# net>scaler

## **NetScaler ADC CPX 13.0**

**Machine translated content**

## **Disclaimer**

La versión oficial de este contenido está en inglés. Para mayor comodidad, parte del contenido de la documentación de Cloud Software Group solo tiene traducción automática. Cloud Software Group no puede controlar el contenido con traducción automática, que puede contener errores, imprecisiones o un lenguaje inadecuado. No se ofrece ninguna garantía, ni implícita ni explícita, en cuanto a la exactitud, la fiabilidad, la idoneidad o la precisión de las traducciones realizadas del original en inglés a cualquier otro idioma, o que su producto o servi‑ cio de Cloud Software Group se ajusten a cualquier contenido con traducción automática, y cualquier garantía provista bajo el contrato de licencia del usuario final o las condiciones de servicio, o cualquier otro contrato con Cloud Software Group, de que el producto o el servicio se ajusten a la documentación no se aplicará en cuanto dicha documentación se ha traducido automáticamente. Cloud Software Group no se hace responsable de los daños o los problemas que puedan surgir del uso del contenido traducido automáticamente.

## **Contents**

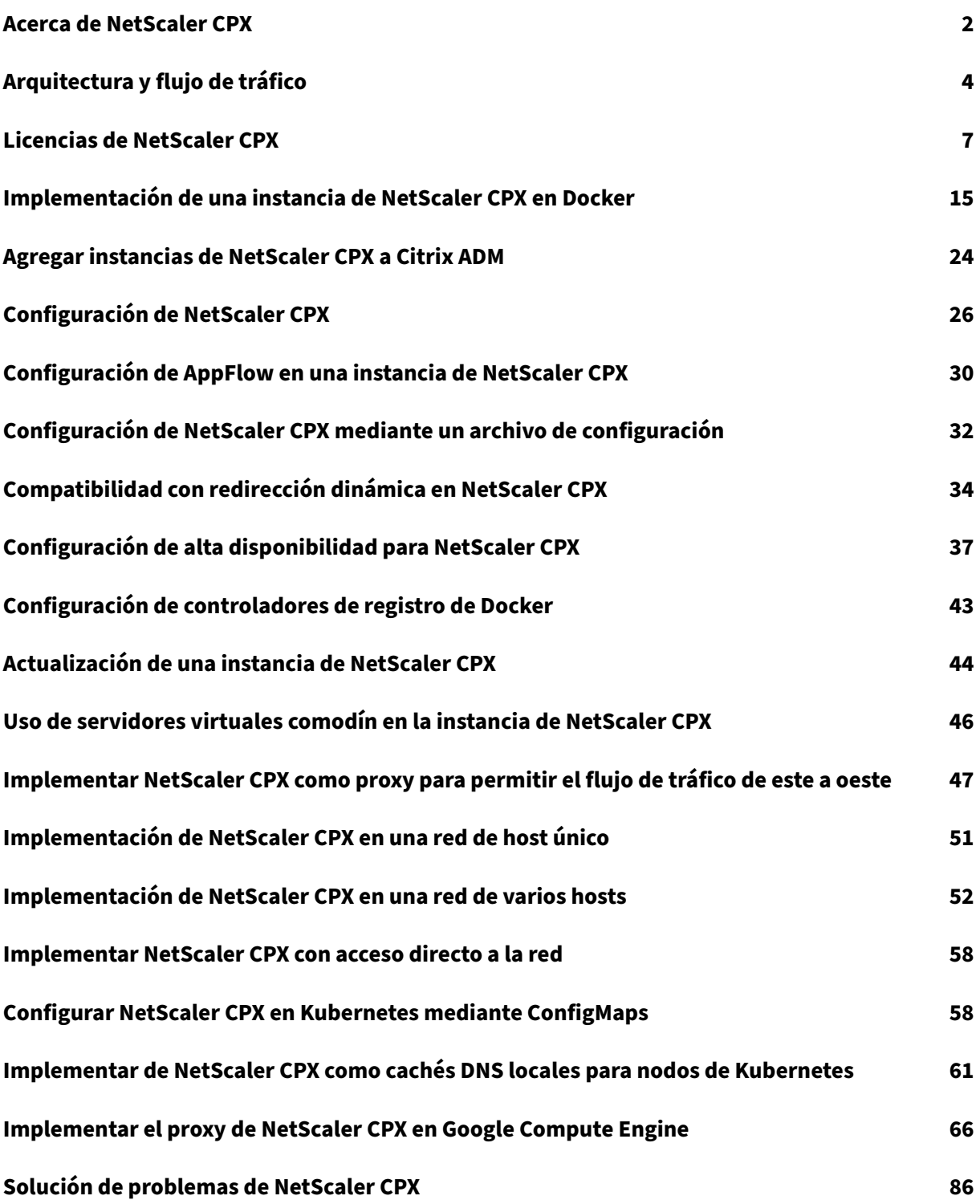

## **Acerca de NetScaler CPX**

#### <span id="page-2-0"></span>November 23, 2023

NetScaler CPX es un controlador de entrega de aplicaciones basado en contenedores que se puede aprovisionar en un host Docker. NetScaler CPX permite a los clientes aprovechar las capacidades del motor Docker y utilizar las funciones de equilibrio de carga y gestión del tráfico de Citrix ADC para aplicaciones basadas en contenedores. Puede implementar una o más instancias de NetScaler CPX como instancias independientes en un host de Docker.

Una instancia de NetScaler CPX proporciona un rendimiento de hasta 1 Gbps.

Como formato en contenedores de Citrix ADC, NetScaler CPX se integra bien en el entorno de Kuber‑ netes y forma una parte integral de la solución nativa en la nube de Citrix. La solución nativa de Citrix Cloud le ayuda a crear y entregar aplicaciones de software con velocidad, agilidad y eficiencia en un entorno Kubernetes. Con la solución nativa de la nube de Citrix, puede garantizar la fiabilidad y la seguridad de nivel empresarial para su entorno de Kubernetes.

Para obtener más información, consulte Solución nativa de la nube de Citrix.

En este documento se asume que está familiarizado con Docker y su funcionamiento. Para obtener información sobre Docker, consulte la d[ocumentación de Docker en](https://docs.netscaler.com/es-es/citrix-adc/13/cloud-native-solution.html) https://docs.docker.com.

#### **Funciones disponibles**

NetScaler CPX admite las siguientes funciones:

- Disponibilidad de aplicaciones
	- **–** Equilibrio de carga L4 y conmutación de contenido L7
	- **–** Descarga de SSL
	- **–** Traducción de protocolos IPv6
	- **–** Equilibrio de carga de Microsoft MySQL
	- **–** Controles de velocidad de AppExpert
	- **–** Dirección de tráfico consciente del suscriptor
	- **–** Protocolos de redirección dinámica
	- **–** Protección contra sobretensiones y colas prioritarias
- aceleración de aplicaciones
	- **–** Optimizaciones de TCP de clientes y servidores
	- **–** Redirección de memoria caché
	- **–** AppCompress
	- **–** AppCache
- Seguridad de las aplicaciones
	- **–** Reescritura y respuesta de L7
	- **–** Defensas DoS L4
	- **–** Defensas DoS L7
	- **–** Firewall de aplicaciones web (WAF). NetScaler CPX admite todas las funciones de WAF que se admiten en otros formatos de Citrix ADC. Para obtener información sobre las funciones WAF compatibles, consulte Citrix Web Application Firewall.
	- **–** Autenticación, autorización y auditoría (AAA) para el tráfico de aplicaciones
- Optimización del protocolo TCP
	- **–** TCP de rutas múltiples
	- **–** Control de la congestión de aumento binario (BIC) y TCP
- Capacidad de administración sencilla
	- **–** Registro web
	- **–** AppFlow
	- **–** Citrix Application Delivery Management
	- **–** Análisis de acciones
- Optimización de aplicaciones
	- **–** Almacenamiento en caché integrado
- Redirección BGP e inyección de estado de ruta (RHI)
- Alta disponibilidad (tanto de capa 2 como de capa 3)

#### **Nota:**

Las funciones de interfaz como Rx, Tx, GRO, GSO y LRO están inhabilitadas para las interfaces (host Linux) asignadas al dispositivo NetScaler CPX. Estas funciones permanecen en estado in‑ habilitado incluso después de que se detiene el dispositivo NetScaler CPX. Además, la MTU se cambia a 1500 bytes para dichas interfaces.

#### **Plataformas compatibles**

NetScaler CPX se admite en las siguientes plataformas:

- Docker versión 1.12 y superior
- Kubernetes
- Red Hat OpenShift
- Nubes públicas
	- **–** Servicio Amazon Elastic Kubernetes (EKS)
- **–** Servicio Azure Kubernetes (AKS)
- **–** Motor de Google Kubernetes (GKE)
- Ranchero
- Servicio de contenedores pivotales (PKS)

## <span id="page-4-0"></span>**Arquitectura y flujo de tráfico**

#### November 23, 2023

En esta sección se describe la arquitectura del modo puente de NetScaler CPX y el flujo de tráfico. NetScaler CPX también se puede implementar en modo host.

Cuando aprovisiona una instancia de NetScaler CPX en un host de Docker, el motor de Docker crea una interfaz virtual, eth0, en la instancia CPX. Esta interfaz eth0 está conectada directamente a una interfaz virtual (veth\*) en el puente docker0. El motor de Docker también asigna una dirección IP a la instancia de NetScaler CPX en la red 172.17.0.0/16.

La puerta de enlace predeterminada para la instancia CPX es la dirección IP del puente docker0, lo que significa que cualquier comunicación con la instancia de NetScaler CPX se realiza a través de la red Docker. Todo el tráfico entrante recibido desde el puente docker0 lo recibe la interfaz eth0 en la instancia NetScaler CPX y el motor de paquetes NetScaler CPX lo procesa.

Esta ilustración ilustra la arquitectura de una instancia de NetScaler CPX en un host Docker.

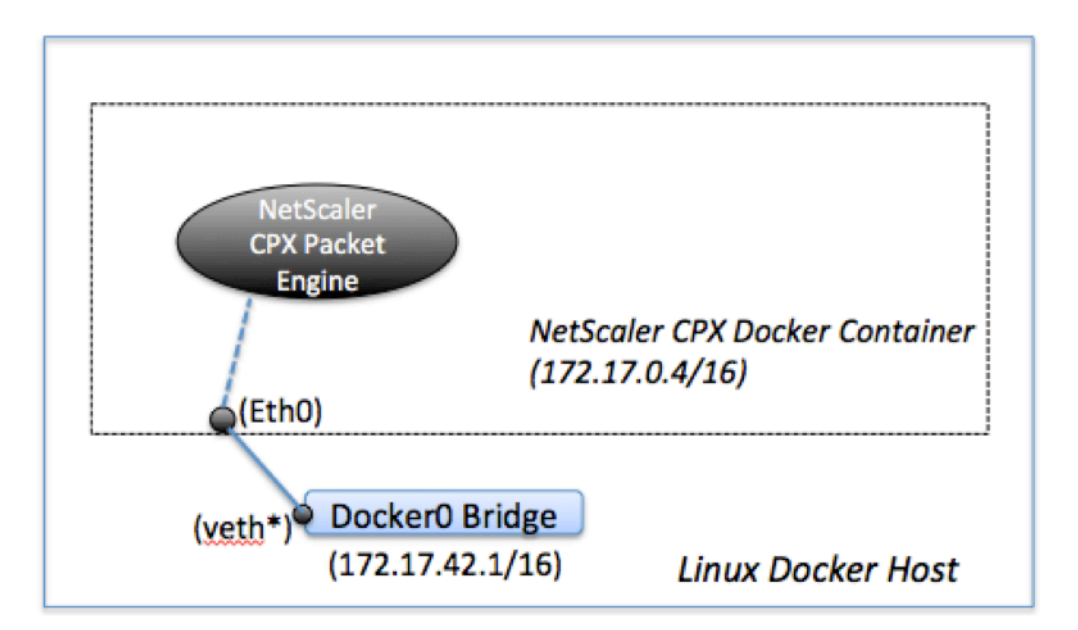

## **Cómo funciona una dirección IP única en NetScaler CPX**

Un dispositivo NetScaler MPX o VPX normal requiere al menos tres direcciones IP para funcionar:

- Dirección IP de administración denominada dirección IP de Citrix ADC (NSIP)
- Dirección IP de subred (SNIP) para comunicarse con el conjunto de servidores
- Direcciones IP (VIP) del servidor virtual para aceptar solicitudes de clientes

Una instancia de NetScaler CPX funciona con una sola dirección IP que se utiliza tanto para la admin‑ istración como para el tráfico de datos.

Durante el aprovisionamiento, el motor de Docker solo asigna una dirección IP privada (dirección IP única) a una instancia de NetScaler CPX. Las tres funciones IP de una instancia de Citrix ADC se multiplexan en una dirección IP. Esta única dirección IP utiliza diferentes números de puerto para funcionar como NSIP, SNIP y VIP (s).

La siguiente imagen ilustra cómo se usa una sola dirección IP para realizar las funciones de NSIP, SNIP y VIP (s).

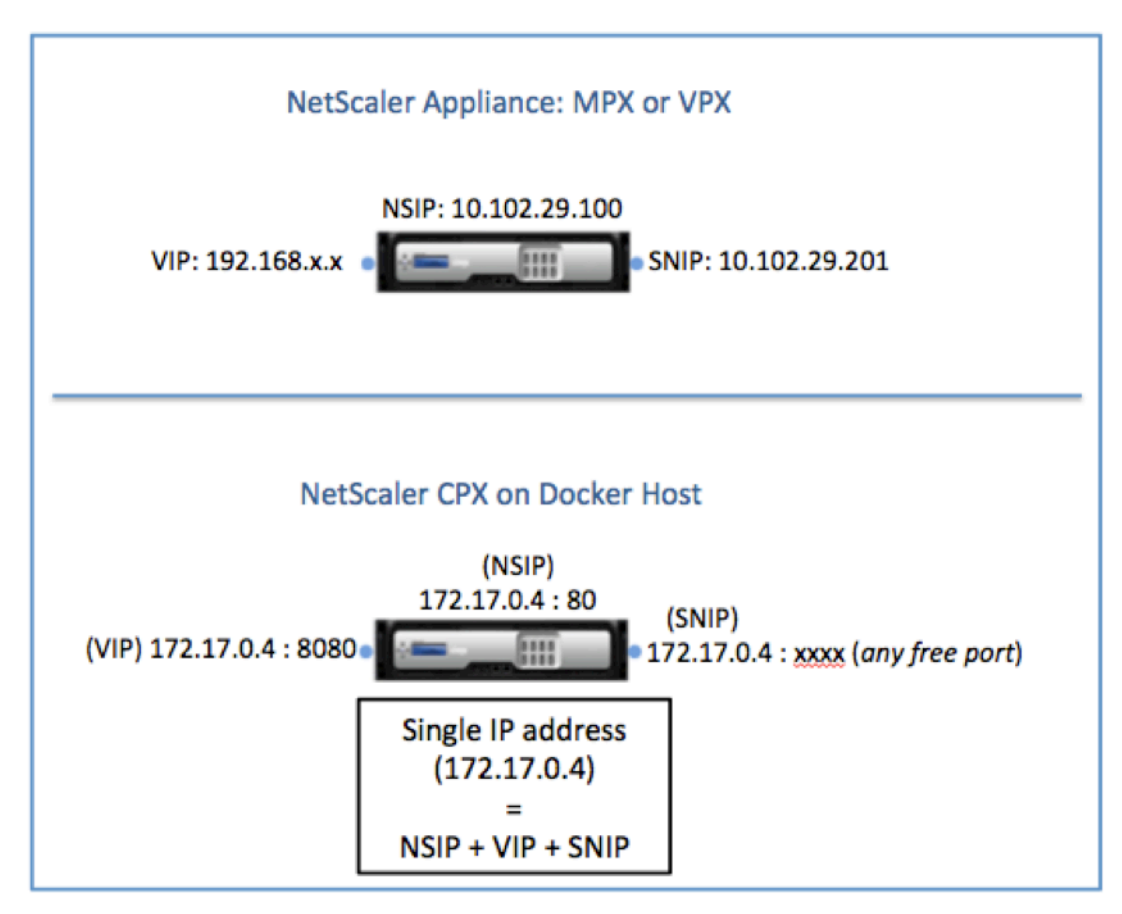

## **Flujo de tráfico para solicitudes que se originan en la instancia de NetScaler CPX**

Docker configura implícitamente tablas IP y una regla NAT para dirigir el tráfico que se origina en la instancia de NetScaler CPX a la dirección IP de docker0.

Esta ilustración ilustra cómo una solicitud ping que se origina en una instancia de NetScaler CPX llega al destino.

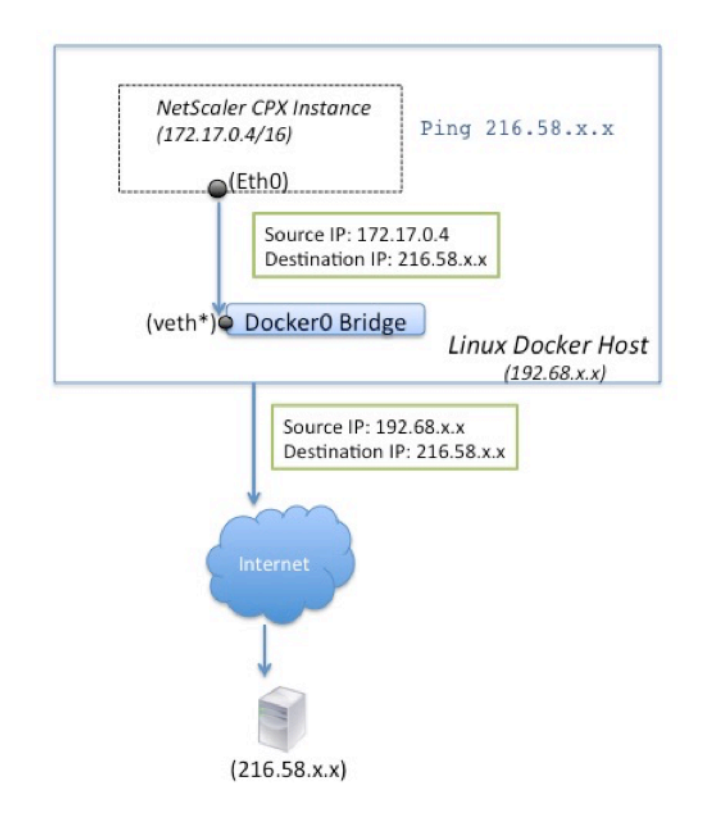

En este ejemplo, el motor de paquetes envía la solicitud ping en la interfaz eth0 con la dirección IP de origen como la dirección IP de NetScaler CPX (172.17.0.4). A continuación, el host de Docker realiza la traducción de direcciones de red (NAT) para agregar la dirección IP del host (192.68.x.x) como direc‑ ción IP de origen y envía la solicitud al destino (216.58.x.x). La respuesta de la dirección IP de destino sigue la misma ruta a la inversa. El host Docker realiza NAT en la respuesta y reenvía la respuesta a la instancia de NetScaler CPX en la interfaz eth0.

## **Flujo de tráfico para solicitudes que se originan en la red externa**

Para habilitar la comunicación externa, al aprovisionar NetScaler CPX, debe establecer parámetros de modo que Docker exponga ciertos puertos, como 80, 22 y cualquier otro puerto que quiera. Si no ha configurado ningún puerto para que esté expuesto durante el aprovisionamiento, debe configurar reglas NAT en el host de Docker para que estos puertos estén disponibles.

La solicitud del cliente que se origina en Internet es recibida por el host de Docker, que luego realiza la traducción de direcciones de puerto (PAT) para asignar la dirección IP pública y el puerto a la dirección IP y el puerto únicos de la instancia de NetScaler CPX, y reenvía el tráfico a la instancia.

Esta ilustración muestra cómo el host Docker realiza la traducción de direcciones de puerto para dirigir el tráfico a la dirección IP única y al puerto NetScaler CPX.

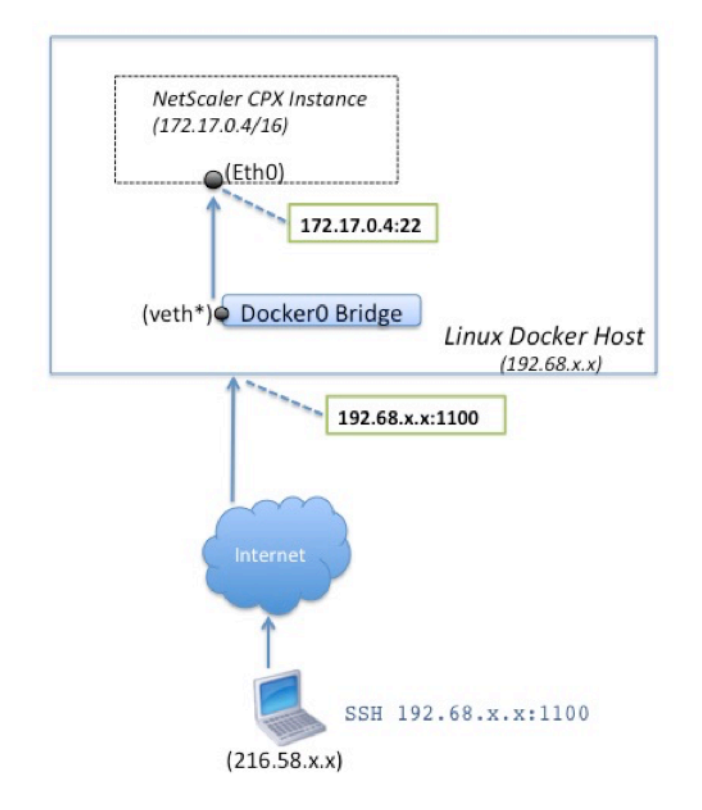

En este ejemplo, la dirección IP del host de Docker es 192.68.x.x y la dirección IP única de la instancia de NetScaler CPX es 172.17.0.4. El puerto SSH 22 de la instancia de NetScaler CPX se asigna al puerto 1100 en el host Docker. La solicitud SSH del cliente se recibe en la dirección IP 192.68.x.x en el puerto 1100. El host de Docker realiza la traducción de direcciones de puerto para asignar esta dirección y puerto a la dirección IP única 172.17.0.4 en el puerto 22 y reenvía la solicitud del cliente.

## **Licencias de NetScaler CPX**

#### <span id="page-7-0"></span>March 21, 2024

NetScaler CPX es un controlador de entrega de aplicaciones basado en contenedores que se puede aprovisionar en un host Docker para equilibrar la carga de las aplicaciones basadas en microservicios. Necesita CPX con licencia para obtener un mejor rendimiento de la entrega de aplicaciones. NetScaler

CPX admite las licencias de grupos. Citrix ADM puede actuar como su servidor de licencias para licenciar sus instancias de NetScaler CPX.

Citrix ADM también está disponible en las instalaciones y en la nube. Puede usar Citrix ADM para administrar licencias de capacidad agrupadas para todos los factores de forma de Citrix ADC.

Para obtener información sobre Citrix ADM local, consulte Citrix ADM local. Para obtener información sobre el servicio Citrix ADM, consulte el servicio Citrix ADM.

#### **Tipos de licencias de NetScaler CP[X](https://docs.citrix.com/es-es/citrix-application-delivery-management-service/overview.html)**

NetScaler CPX admite licencias de ancho de banda y grupos de CPU virtual (núcleo) para implementa‑ ciones locales y basadas en la nube.

**Grupo de ancho**de banda: las licencias de NetScaler CPX se pueden asignar en función del consumo de ancho de banda de las instancias. Puede utilizar las licencias agrupadas para maximizar la utilización del ancho de banda al garantizar la asignación de ancho de banda necesaria a una instancia y no más de lo que se requiere. Actualmente, NetScaler CPX solo admite licencias de grupos de ancho de banda premium. Para obtener más información sobre el grupo de ancho de banda, consulte Licencias basadas en el ancho

**Grupo de vCPU**: en las licencias virtuales basadas en el uso de CPU, la licencia especifica el número de CPU a las que tiene derecho una instancia de NetScaler CPX en particular. Por lo tanto, NetScaler CPX [puede extraer licencias solo pa](https://docs.citrix.com/en-us/cpx/13/cpx-licensing.html#bandwidth-based-licensing)ra la cantidad de CPU virtuales del servidor de licencias. NetScaler CPX desprotege las licencias en función del número de CPU que se ejecutan en el sistema. Para obtener más información sobre el grupo de vCPU, consulte Licencias de CPU virtuales de Citrix ADC.

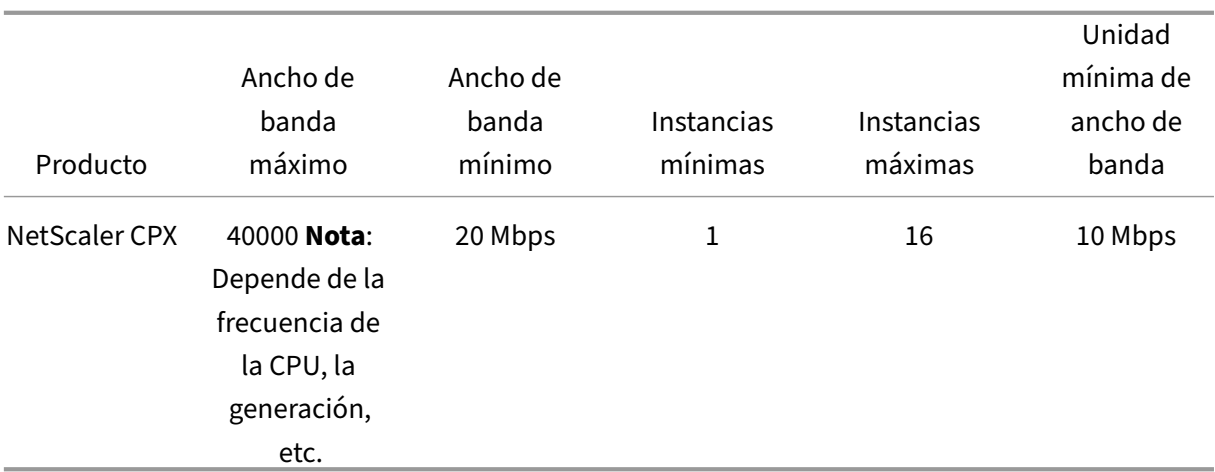

#### **Capacidad agrupada admitida para instancias N[etScaler CPX](https://docs.citrix.com/en-us/citrix-application-delivery-management-software/current-release/license-server/adc-virtual-cpu-licensing.html)**

**Nota:** Citrix está trabajando actualmente en un modelo de licencias basado en el consumo de NetScaler CPX o basado en el pago a medida que crece para ofertas públicas basadas en la nube. Una vez listo, estará disponible en el mercado de la nube pública para su consumo.

#### **¿Cómo funcionan las licencias de NetScaler CPX?**

**Capacidad agrupada de NetScaler CPX:** un grupo de licencias común desde el que la instancia de NetScaler CPX puede extraer una licencia de instancia y solo el ancho de banda que necesite. Cuando la instancia ya no requiere estos recursos, los vuelve a registrar en el grupo común, lo que hace que los recursos estén disponibles para otras instancias que necesitan estas licencias.

**Licencias de registro y salida de NetScaler CPX:** Citrix ADM asigna licencias de instancias NetScaler CPX a pedido. Una instancia de NetScaler CPX puede retirar la licencia de Citrix ADM cuando se aprovi‑ siona una instancia de NetScaler CPX y volver a registrar su licencia en Citrix ADM cuando se destruye una instancia.

**Comportamiento de NetScaler CPX:** una sola instancia de NetScaler CPX que desprotege un rendimiento de hasta 1 Gbps, solo se desprotege del grupo de instancias y no del grupo de licencias de ancho de banda. NetScaler CPX funciona de esta manera hasta 1 Gbps de utilización de ancho de banda. Por ejemplo, si una instancia CPX consume un ancho de banda de 200 Mbps, utiliza el grupo de instancias de licencia, en lugar del conjunto de ancho de banda. Sin embargo, si una instancia de NetScaler CPX consume 1200 Mbps de rendimiento, los primeros 1000 Mbps se utilizan del grupo de instancias y los 200 Mbps restantes se consumen del grupo de ancho de banda.

#### **NetScaler CPX Express**

NetScaler CPX Express es una edición de software gratuita para implementaciones locales y en la nube. Cuando descarga la instancia de NetScaler CPX del repositorio de Quay, esta es la capacidad predeterminada disponible para los POC que no requieren un archivo de licencia y viene con estasfunciones:

- Ancho de banda 20 Mbps
- Máximo 250 sesiones SSL
- Rendimiento SSL de 20 Mbps

Debe obtener una licencia de su instancia de NetScaler CPX para realizar la actualización y lograr un mejor rendimiento y implementaciones de producción.

#### **Modelos de licencia de NetScaler CPX**

Citrix ofrece una gama de modelos de licencias de productos para que NetScaler CPX cumpla con los requisitos de su organización. Puede seleccionar opciones como vCPU o ancho de banda y local o en la nube.

Según sus requisitos, puede elegir cualquiera de los siguientes modelos:

- Licencias basadas en ancho de banda para NetScaler CPX desde el servicio ADM
- Licencias basadas en vCPU para NetScaler CPX desde el servicio ADM
- Licencias basadas en ancho de banda para NetScaler CPX desde ADM local
- Licencias basadas en vCPU para NetScaler CPX desde ADM local

#### **Aprovisionar licencias basadas en ancho de banda y basadas en CPU virtuales desde el servicio Citrix ADM para NetScaler CPX**

Realice los siguientes pasos para aprovisionar licencias basadas en ancho de banda y licencias basadas en CPU virtuales para NetScaler CPX desde el servicio Citrix ADM.

1. Configure Citrix ADM.

Asegúrese de que la configuración del servicio Citrix ADM funcione con el agente ADM de NetScaler. Debe tener un servicio Citrix ADM y una cuenta de agente NetScaler ADM para que las licencias de NetScaler CPX funcionen. Para obtener información sobre la configuración del servicio Citrix ADM y el agente NetScaler ADM, consulte Citrix ADM Service.

**Nota:** En este procedimiento, se utiliza una configuración de agente NetScaler ADM de hipervi‑ sor (local). En la siguiente imagen, 10.106.102.199 [se muestra el agen](https://docs.citrix.com/es-es/citrix-application-delivery-management-service/getting-started.html)te local que se utiliza para obtener licencias de NetScaler CPX.

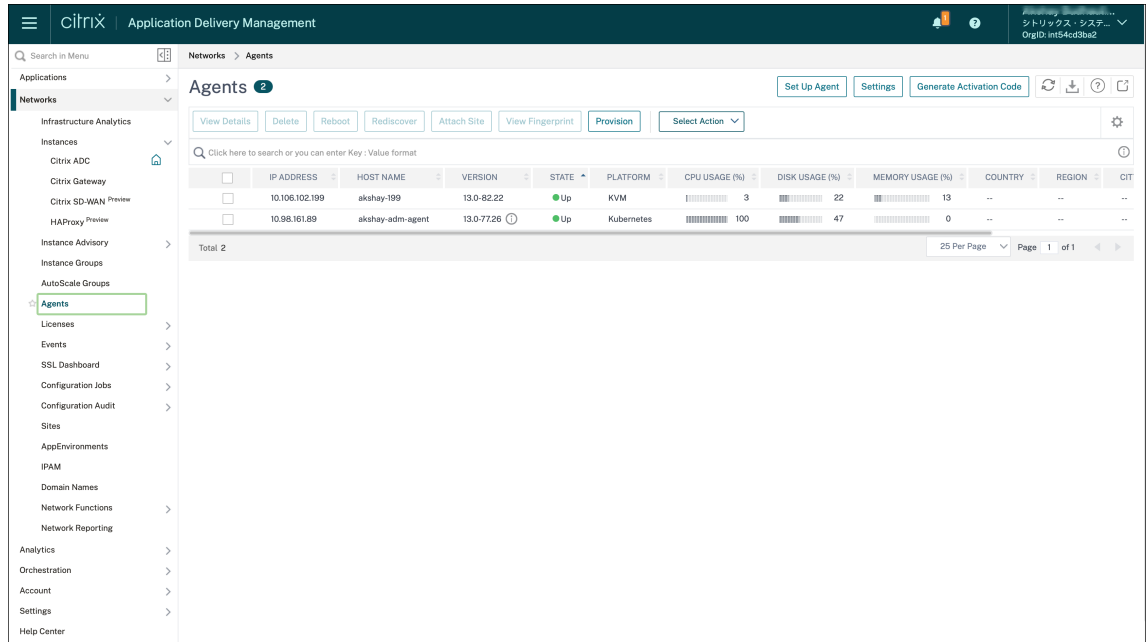

2. Agregue el grupo de licencias de instancias de Citrix ADC al servicio Citrix ADM.

Se supone que tiene un conjunto de licencias de ancho de banda disponibles para el servicio ADM. Para obtener información sobre cómo cargar un archivo de licencia en Citrix ADM, consulte Configurar la capacidad agrupada. En la siguiente imagen, CNS\_INST\_200CC\_Retail.lic se usa como el ancho de banda y el grupo de licencias de instancias.

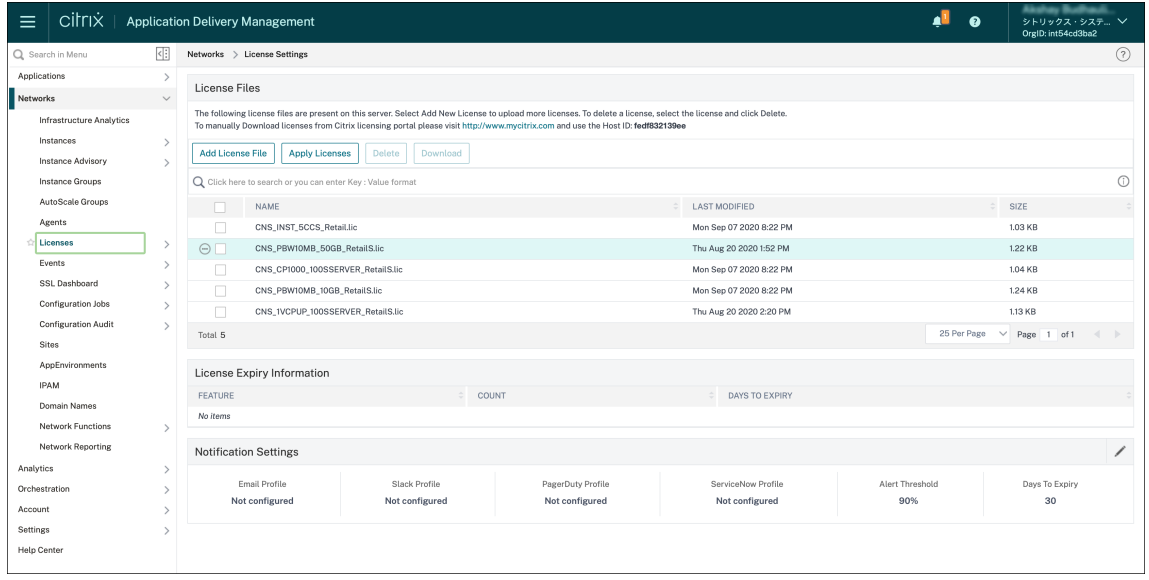

3. Implemente la instancia de NetScaler CPX en el clúster de Kubernetes. Asegúrese de que las siguientes variables de entorno se agreguen al archivo YAML de NetScaler CPX para licenciar la instancia de NetScaler CPX.

Para las licencias basadas en ancho de banda del servicio Citrix ADM, especifique las siguientes variables de entorno en el archivo YAML:

• nombre: "LS\_IP"

valor: "10.105.158.166"//IP del agente ADM como se mencionó en el paso 1

• nombre: "LS\_PORT"

valor: "27000"// Puerto que escucha el servidor de licencias ADM

• nombre: "BANDWIDTH"

valor: "3000"//Capacidad en Mbps que quiere asignar a CPX

• nombre: "EDITION"

valor: "Standard"o "Enterprise"//para elegir una edición de licencia en particular que in‑ cluya Standard, Platinum y Enterprise. De forma predeterminada, se selecciona Platinum.

Para las licencias basadas en CPU virtuales del servicio Citrix ADM, especifique las siguientes variables de entorno en el archivo YAML:

- nombre: "LS\_IP" valor: "10.102.216.173"//IP del agente ADM como se mencionó en el paso 1
- nombre: "LS\_PORT" valor: "27000"// Puerto que escucha el servidor de licencias ADM
- nombre: "CPX\_CORES" valor: "4"// Cantidad de núcleos que quiere asignar

• nombre: "PLATFORM"

valor: "CP1000"// Cantidad de núcleos. El recuento de desprotección es igual al número de núcleos.

4. Descargue el cpx-bandwidth-license-adm-service.yaml archivo mediante el siguiente comando:

```
1 kubectl create namespace bandwidth
2 wget https://raw.githubusercontent.com/citrix/cloud-native-
      getting-started/master/cpx-licensing/manifest/cpx-bandwidth-
      license-adm-service.yaml
```
5. Implemente el YAML modificado en el clúster de Kubernetes con el siguiente comando:

```
1 kubectl create -f cpx-bandwidth-license-adm-service.yaml -n
      bandwidth
```
6. Inicie sesión en NetScaler CPX para verificar la información de instancias mediante el siguiente comando:

1 kubectl exec -it 'cpx-pod-ip-name' bash -n bandwidth

7. Para ver la información de licencias de la instancia de NetScaler CPX determinada, ejecute los siguientes comandos:

```
1 cli_script.sh " show licenseserver "
2 cli_script.sh " show capacity "
```
Puede realizar un seguimiento del ancho de banda asignado y la capacidad de vCPU en el portal de servicios ADM.

#### **Aprovisionar licencias basadas en ancho de banda y licencias basadas en vCPU para NetScaler CPX desde Citrix ADM local**

Realice los siguientes pasos para aprovisionar en función del ancho de banda y de la CPU virtual en NetScaler CPX desde Citrix ADM local.

1. Configure Citrix ADM.

Asegúrese de que la configuración local de ADM esté lista. Asegúrese de que Citrix ADM local con o sin la implementación del agente ADM para las licencias de NetScaler CPX esté funcionando.

Para obtener información sobre cómo configurar Citrix ADM local y el agente NetScaler ADM, consulte Citrix ADM Service.

**Nota:** En este ejemplo, se utiliza un agente ADM integrado con ADM local. En la siguiente ima‑ gen, pue[de ver que no hay n](https://docs.citrix.com/es-es/citrix-application-delivery-management-service/getting-started.html)ingún agente implementado.

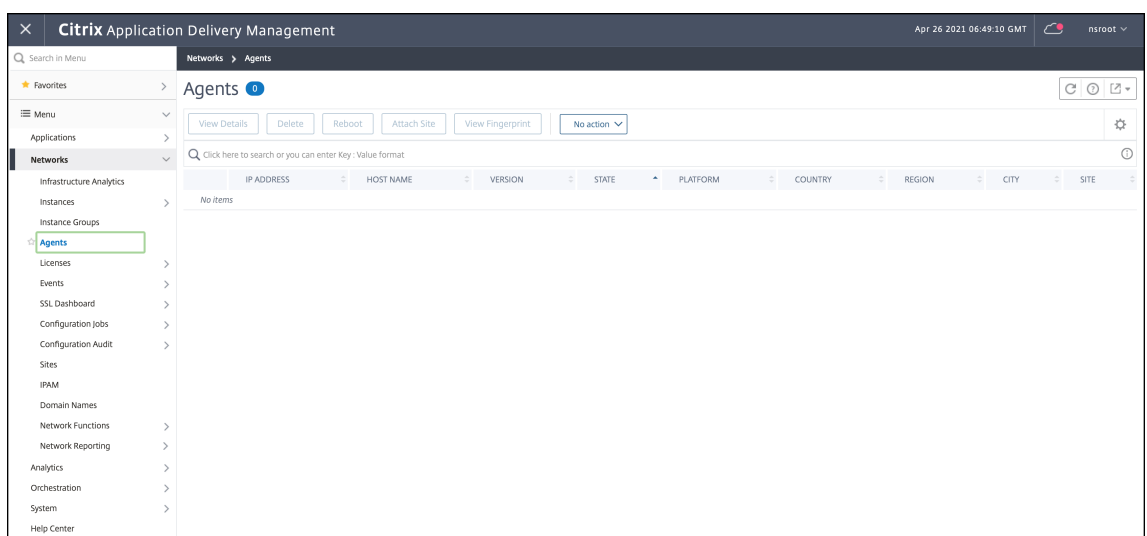

2. Agregue el grupo de licencias de instancias de Citrix ADC a ADM local.

Se supone que tiene un conjunto de licencias de ancho de banda disponible para ADM local. Para obtener información sobre cómo cargar un archivo de licencia en Citrix ADM, consulte Licencias. En la siguiente imagen, CNS\_INST\_200CC\_Retail.lic se usa como el ancho de banda y el grupo de licencias de instancias.

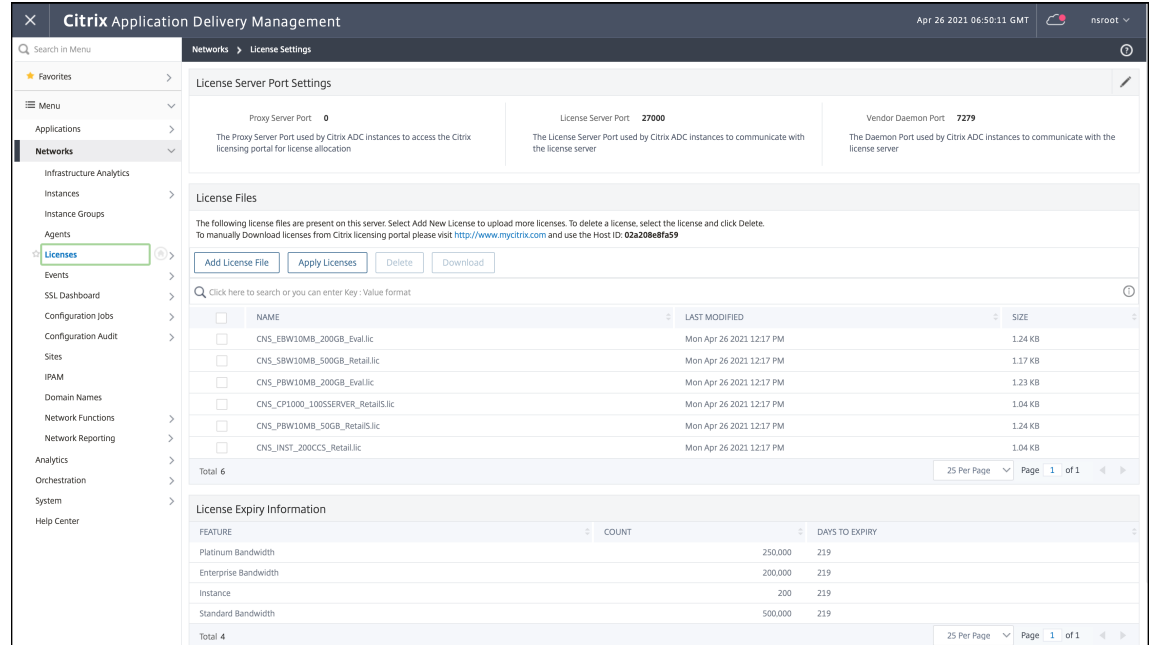

En la siguiente imagen, CP1000 se usa como el grupo de licencias de vCPU.

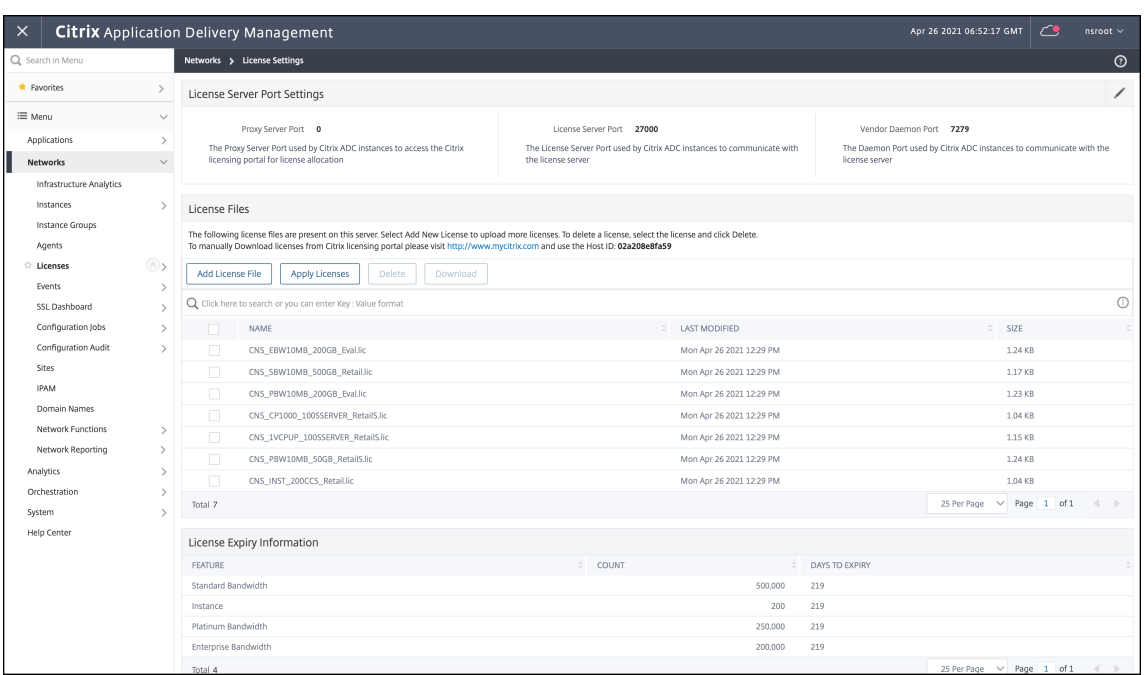

3. Implemente la instancia de NetScaler CPX en el clúster de Kubernetes. Asegúrese de que las siguientes variables de entorno se agreguen al archivo YAML de NetScaler CPX para licenciar la instancia de NetScaler CPX.

Para las licencias basadas en ancho de banda de Citrix ADM local, especifique las siguientes variables de entorno en el archivo YAML:

• nombre: "LS\_IP"

valor: "10.105.158.144"// IP de instancia local de ADM, si ha implementado el agente ADM, esta es la dirección IP de su agente como se describe en el paso 1

- nombre: "LS\_PORT" valor: "27000"// Puerto que escucha el servidor de licencias ADM
- nombre: "BANDWIDTH" valor: "3000"//Capacidad en Mbps que quiere asignar a CPX

Para las licencias basadas en CPU virtuales de Citrix ADM local, especifique las siguientes vari‑ ables de entorno en el archivo YAML:

- nombre: "LS\_IP" valor: "10.105.158.144"// IP de instancia local de ADM, si tiene implementación de agente ADM, esta será la IP de su agente como se describe en el paso 1
- nombre: "LS\_PORT" valor: "27000"// Puerto que escucha el servidor de licencias ADM
- nombre: "CPX\_CORES" valor: "4"// La cantidad de núcleos que quiere asignar
- nombre: "PLATFORM"

valor: "CP1000"// Cantidad de núcleos. El recuento de desprotección es igual al número de núcleos.

4. Descargue el cpx-bandwidth-license-adm-onprem.yaml archivo mediante el siguiente comando:

```
1 kubectl create namespace bandwidth
2 wget https://raw.githubusercontent.com/citrix/cloud-native-
      getting-started/master/cpx-licensing/manifest/cpx-bandwidth-
      license-adm-onprem.yaml
```
5. Implemente el YAML modificado en el clúster de Kubernetes con el siguiente comando:

```
1 kubectl create -f cpx-bandwidth-license-adm-onprem.yaml -n
      bandwidth
```
6. Inicie sesión en NetScaler CPX para verificar la información de instancias mediante el siguiente comando:

1 kubectl exec -it <cpx-pod-ip-name> bash -n bandwidth

7. Para ver la información de licencias de la instancia de NetScaler CPX, ejecute los siguientes comandos:

```
1 cli_script.sh " show licenseserver "
2 cli_script.sh " show capacity "
```
Puede realizar un seguimiento del ancho de banda asignado y la capacidad de vCPU en el portal local de ADM.

#### **Comandos para limpiar las implementaciones**

Puede usar los siguientes comandos para limpiar las distintas implementaciones de YAML:

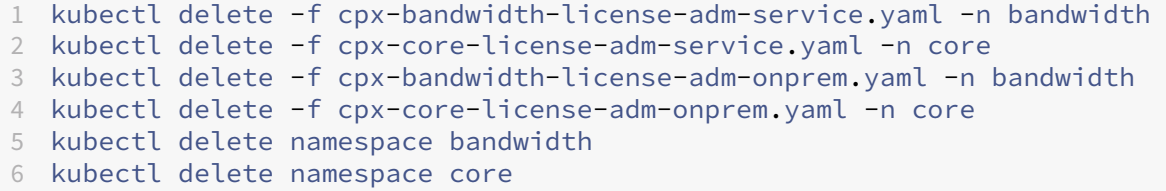

## <span id="page-15-0"></span>**Implementación de una instancia de NetScaler CPX en Docker**

November 23, 2023

Las instancias de NetScaler CPX están disponibles como un archivo de imagen de Docker en el registro de contenedores de Quay. Para implementar una instancia, descargue la imagen de NetScaler CPX del registro de contenedores Quay y, a continuación, implemente la instancia mediante el comando docker run o la herramienta de redacción de Docker.

#### **Requisitos previos**

Asegúrese de que:

- El sistema host de Docker tiene al menos:
	- **–** 1 CPU
	- **–** 2 GB de RAM

**Nota:**Para obtener un mejor rendimiento de NetScaler CPX, puede definir la canti‑ dad de motores de procesamiento que quiere que inicie la instancia de NetScaler CPX. Para cada motor de procesamiento adicional que agregue, asegúrese de que el host de Docker contenga la cantidad equivalente de CPU virtuales y la cantidad de memoria en GB. Por ejemplo, si quiere agregar 4 motores de procesamiento, el host de Docker debe contener 4 vCPU y 4 GB de memoria.

- El sistema host Docker ejecuta Linux Ubuntu versión 14.04 o posterior.
- La versión 1.12 de Docker está instalada en el sistema host. Para obtener información sobre la instalación de Docker en Linux, consulte ladocumentación de Docker.
- El host de Docker tiene conectividad a Internet.

**Nota**: NetScaler CPX tiene problemas cua[ndo se ejecuta en ubuntu ve](https://docs.docker.com/engine/install/ubuntu/)rsión 16.04.5, kernel ver‑ sión 4.4.0‑131‑generic. Por lo tanto, no se recomienda ejecutar NetScaler CPX en ubuntu versión 16.04.5 kernel versión 4.4.0‑131‑generic.

Nota: Las siguientes versiones de kubelet y kube-proxy tienen algunas vulnerabilidades de seguridad y no se recomienda utilizar Citrix NetScaler CPX con estas versiones:

- **–** kubelet/kube‑proxy v1.18.0‑1.18.3
- **–** kubelet/kube‑proxy v1.17.0‑1.17.6
- **–** kubelet/kube‑proxy <=1.16.10

Para obtener información sobre cómo mitigar esta vulnerabilidad, consulte Mitigar esta vulnerabilidad.

#### **Descarga de la imagen de NetScaler CPX desde Quay**

Puede descargar la imagen de NetScaler CPX desde el registro de contenedores de Quay mediante el comando docker pull e implementarla en su entorno. Use el siguiente comando para descargar la imagen de NetScaler CPX del registro de contenedores de Quay:

1 docker pull quay.io/citrix/citrix-k8s-cpx-ingress:13.0-xx.xx

Por ejemplo, si quiere descargar la versión 13.0‑64.35, utilice el siguiente comando:

1 docker pull quay.io/citrix/citrix-k8s-cpx-ingress:13.0-64.35

Use el siguiente comando para comprobar si la imagen de NetScaler CPX está instalada en imágenes de docker:

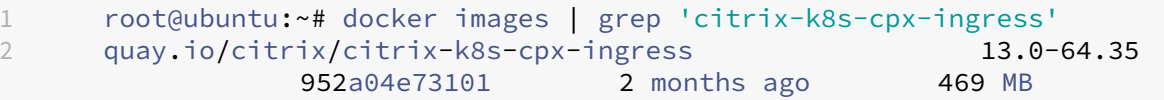

Puede implementar la última imagen de NetScaler CPX desde el registro de contenedores Quay.

**Nota**: Se recomienda utilizar la imagen más reciente de NetScaler CPX del registro de contenedores Quay para aprovechar las funciones más recientes de NetScaler [CPX.](https://quay.io/repository/citrix/citrix-k8s-cpx-ingress?tab=tags)

#### **Implementación de la instancia de NetScaler CPX mediante el comando docker run**

En el host, puede instalar una instancia de NetScaler CPX en el contenedor de Docker mediante la imagen de Docker de NetScaler CPX que cargó en el host. Mediante el comando docker run, instale la instancia de NetScaler CPX con la configuración predeterminada de NetScaler CPX.

**Importante:**

Si ha descargado NetScaler CPX Express de https://www.citrix.com/products/netscaler-adc/cpxexpress.html, asegúrese de leer y comprender el Contrato de licencia de usuario final (EULA) disponible en:https://www.citrix.com/products/netscaler‑adc/cpx‑express.htmly acepte el EULA al implementar la instancia de NetS[caler CPX.](https://www.citrix.com/products/netscaler-adc/cpx-express.html)

Instale la instan[cia de NetScaler CPX en el contenedor de Docker mediante el siguien](https://www.citrix.com/products/netscaler-adc/cpx-express.html)te comando *docker run*:

```
1 docker run -dt -P --privileged=true --net=host – e NS_NETMODE= " HOST "
     -e CPX_CORES=<number of cores> --name <container_name> --ulimit core
     =-1 -e CPX_NW_DEV='<INTERFACES>' -e CPX_CONFIG= ' {
2 " YIELD " : " NO " }
3 ' -e LS_IP=<LS_IP_ADDRESS> -e LS_PORT=<LS_PORT> e PLATFORM=CP1000 -v
      <host_dir>:/cpx <REPOSITORY>:<TAG>
4 <!--NeedCopy-->
```

```
1 docker run -dt --privileged=true --net=host -e NS_NETMODE="HOST" -e
     CPX_NW_DEV='eth1 eth2' -e CPX_CORES=5 – e CPX_CONFIG='{
2 "YIELD":"No" }
3 ' -e LS_IP=10.102.38.134 -e PLATFORM=CP1000 -v /var/cpx:/cpx --name
      cpx_host cpx:13.0-x.x
4 <!--NeedCopy-->
```
En este ejemplo se crea un contenedor denominado enmycpxfunción de la imagen de Docker de NetScaler CPX.

El-Pparámetro es obligatorio. Indica a Docker que asigne los puertos expuestos en el contenedor por la imagen de NetScaler CPX Docker. Esto significa asignar los puertos 9080, 22, 9443 y 161/UDP a los puertos del host Docker que se seleccionan aleatoriamente del intervalo definido por el usuario. Este mapeo se hace para evitar conflictos. Si más tarde crea varios contenedores NetScaler CPX en el mismo host de Docker. Las asignaciones de puertos son dinámicas y se configuran cada vez que se inicia o se reinicia el contenedor. Los puertos se usan de la siguiente manera:

- 9080 se usa para HTTP
- 9443 se usa para HTTPs
- 22 utilizados para SSH
- 161/UDP se utiliza para SNMP.

Si quiere asignaciones de puertos estáticas, use el parámetro ‑p para configurarlas manualmente.

La opción --privileged=**true** se usa para ejecutar el contenedor en modo privilegiado. Si ejecuta NetScaler CPX en modo Host de implementación, debe proporcionar todos los privilegios del sistema a NetScaler CPX. Si quiere ejecutar NetScaler CPX en modo puente con uno o varios núcleos, en lugar de esta opción, puede usar la opción --cap-add=NET\_ADMIN. La opción --cap-add= NET\_ADMIN le permite ejecutar el contenedor de NetScaler CPX con todos los privilegios de red.

\*\*--net=host Es una opción de comando de ejecución de docker estándar que especifica que el contenedor se ejecuta en la pila de red del host y tiene acceso a todos los dispositivos de red.

#### **Nota**

Ignore esta opción si ejecuta NetScaler CPX en una red puente o ninguna.

-e NS\_NETMODE="HOST" es una variable de entorno específica de NetScaler CPX que le permite especificar que NetScaler CPX se inicie en modo host. Una vez que NetScaler CPX se inicia en modo host, configura 4 reglas iptables predeterminadas en una máquina host para el acceso de administración a NetScaler CPX. Utiliza los siguientes puertos:

- 9995 para HTTP
- 9996 para HTTPS
- 9997 para SSH

• 9998 para SNMP

Si quiere especificar puertos diferentes, puede usar las siguientes variables de entorno:

- ‑e NS\_HTTP\_PORT=
- ‑e NS\_HTTPS\_PORT=
- ‑e NS\_SSH\_PORT=
- ‑e NS\_SNMP\_PORT=

**Nota**

Ignore esta variable de entorno si ejecuta NetScaler CPX en una red puente o ninguna.

Se-e CPX\_COREStrata de una variable de entorno opcional específica de NetScaler CPX. Puede usarlo para mejorar el rendimiento de la instancia de NetScaler CPX definiendo el número de motores de procesamiento que quiere que se inicie el contenedor de NetScaler CPX.

#### **Nota**: NetScaler CPX admite de 1 a 16 núcleos.

**Nota**

Por cada motor de procesamiento adicional que agregue, asegúrese de que el host de Docker contenga la cantidad equivalente de CPU virtuales y la cantidad de memoria en GB. Por ejemplo, si quiere agregar 4 motores de procesamiento, el host de Docker debe contener 4 vCPU y 4 GB de memoria.

-e EULA = yesSe trata de una variable de entorno específica de NetScaler CPX obligatoria, que se requiere para comprobar que ha leído y comprendido el Contrato de licencia de usuario final (EULA) disponible en:https://www.citrix.com/products/netscaler-adc/cpx-express.html.

El-e PLATFORM=CP1000parámetro especifica el tipo de licencia de NetScaler CPX.

Si ejecuta Doc[ker en una red host, puede asignar interfaces de red dedicadas al co](https://www.citrix.com/products/netscaler-adc/cpx-express.html)ntenedor NetScaler CPX mediante la variable de entorno -e CPX\_NW\_DEV. Debe definir las interfaces de red separadas por un espacio en blanco. Las interfaces de red que defina se guardan en el contenedor NetScaler CPX hasta que desinstala el contenedor NetScaler CPX. Cuando se aprovisiona el contenedor de NetScaler CPX, todas las interfaces de red asignadas se agregan al espacio de nombres de red Citrix ADC.

**Nota**

Si ejecuta NetScaler CPX en una red puente, puede cambiar la red de contenedores, por ejemplo, configurar otra conexión de red al contenedor o eliminar una red existente. A continuación, asegúrese de reiniciar el contenedor NetScaler CPX para usar la red actualizada.

```
1 docker run -dt --privileged=true --net=host -e NS_NETMODE="HOST" -e
     EULA=yes -e CPX_NW_DEV='eth1 eth2' -e CPX_CORES=5 -e PLATFORM=CP1000
      --name cpx_host cpx:13.0-x.x
2 <!--NeedCopy-->
```
-e CPX\_CONFIG es una variable de entorno específica de NetScaler CPX que le permite controlar el rendimiento de rendimiento del contenedor NetScaler CPX. Cuando NetScaler CPX no recibe ningún tráfico entrante para procesar, produce la CPU durante este tiempo de inactividad, lo que resulta en un rendimiento bajo. Puede usar la variable de entorno CPX\_CONFIG para controlar el rendimiento del rendimiento del contenedor NetScaler CPX en tales casos. Debe proporcionar los siguientes valores a la variable de entorno CPX\_CONFIG en formato JSON:

- Si quiere que el contenedor NetScaler CPX genere CPU en casos inactivos, defina { "YIELD" : "Yes" }
- Si quiere que el contenedor NetScaler CPX evite producir la CPU en casos inactivos para que pueda obtener un rendimiento de alto rendimiento, defina { "YIELD" : "No" }

```
1 docker run -dt --privileged=true --net=host -e NS_NETMODE="HOST" -e
     EULA=yes -e CPX_CORES=5 – e CPX_CONFIG='{
2 "YIELD":"No" }
3 ' -e PLATFORM=CP1000 --name cpx_host cpx:13.0-x.x
4 <!--NeedCopy-->
```

```
1 docker run -dt --privileged=true --net=host -e NS_NETMODE="HOST" -e
     EULA=yes -e CPX_CORES=5 – e CPX_CONFIG='{
2 "YIELD":"Yes" }
3 ' -e PLATFORM=CP1000 --name cpx_host cpx:13.0-x.x
4 <!--NeedCopy-->
```
 $El - v$  parámetro es un parámetro opcional que especifica el punto de montaje del directorio de montaje de NetScaler CPX,/cpx. Un punto de montaje es un directorio en el host, en el que se monta el/cpxdirectorio. El/cpxdirectorio almacena los registros, los archivos de configuración, los certificados SSL y los archivos de volcado de memoria. En el ejemplo, el punto de montaje es/var/cpx y el directorio de montaje de NetScaler CPX es/cpx.

Si compró una licencia o tiene una licencia de evaluación, puede cargar la licencia en un servidor de licencias y especificar la ubicación del servidor de licencias con el comando docker run, mediante ele LS\_IP=<LS\_IP\_ADDRESS> -e LS\_PORT=<LS\_PORT>parámetro. En este caso, no necesita aceptar el EULA.

```
1 docker run -dt --privileged=true --net=host -e NS_NETMODE="HOST" -e
     CPX CORES=5 – e CPX CONFIG='{
2 "YIELD":"No" }
3 ' -e LS_IP=10.102.38.134 -e PLATFORM=CP1000 --name cpx_host cpx:13.0-x
       .x
4 <!--NeedCopy-->
```
Donde:

- LS\_IP\_ADDRESS es la dirección IP del servidor de licencias.
- LS PORT es el puerto del servidor de licencias.

Puede ver las imágenes que se ejecutan en su sistema y los puertos asignados a los puertos estándar mediante el comando: docker ps

## **Implementación de una versión más ligera de NetScaler CPX mediante el comando docker run**

Citrix proporciona una versión más ligera de NetScaler CPX que consume menos memoria en tiempo de ejecución. La versión más ligera de NetScaler CPX se puede implementar como un sidecar en im‑ plementaciones de malla de servicio.

La versión más ligera de NetScaler CPX admite las siguientes funciones:

- Disponibilidad de aplicaciones
	- **–** Equilibrio de carga L4 y conmutación de contenido L7
	- **–** Descarga de SSL
	- **–** Traducción de protocolos IPv6
- Seguridad de las aplicaciones
	- **–** Reescritura y respuesta de L7
- Capacidad de administración sencilla
	- **–** Registro web
	- **–** AppFlow

Para crear una instancia de la versión más ligera de NetScaler CPX, establezca la variable de entorno NS\_CPX\_LITE mientras ejecuta el comando Docker run.

```
1 docker run -dt -P --privileged=true -e NS_CPX_LITE=1 -e EULA=yes --name
      <container_name> --ulimit core=-1 <REPOSITORY>:<TAG>
2 <!--NeedCopy-->
```
En el siguiente ejemplo, se crea un contenedor ligero basado en la imagen de NetScaler CPX.

```
1 docker run – dt -P --privileged=true -e NS_CPX_LITE=1 -e EULA=yes - –
     name lightweight --ulimit core=-1 cpx:latest
2 <!--NeedCopy-->
```
De forma predeterminada, el registro mediante newnslog está inhabilitado en la versión más ligera de NetScaler CPX. Para habilitarlo, debe establecer la variable de entorno NS\_ENABLE\_NEWNSLOG en 1 mientras abre la versión más ligera de NetScaler CPX.

El siguiente ejemplo muestra cómo habilitar el registro mediante newnslog al implementar la versión más ligera de NetScaler CPX.

```
1 docker run -dt --privileged=true --ulimit core=-1 -e EULA=yes -e
     NS_CPX_LITE=1 -e NS_ENABLE_NEWNSLOG=1 cpx:<tag>
2 <!--NeedCopy-->
```
**Nota:** La versión más ligera de CPX solo admite un solo núcleo (CPX\_CORES=1).

#### **Implementación de instancias de NetScaler CPX mediante Docker Compose**

Puede usar la herramienta Redactar de Docker para aprovisionar una sola instancia de NetScaler CPX o varias instancias de NetScaler CPX. Para aprovisionar instancias de NetScaler CPX mediante Docker Compose, primero debe escribir un archivo de redacción. Este archivo especifica la imagen de NetScaler CPX, los puertos que quiere abrir para la instancia de NetScaler CPX y los privilegios de la instancia de NetScaler CPX.

#### **Importante**

Asegúrese de haber instalado la herramienta Docker Compose en el host.

#### **Para aprovisionar varias instancias de NetScaler CPX:**

- 1. Escribe un archivo de redacción, donde:
- **<service‑name>** es el nombre del servicio que quieres aprovisionar.
- **image::** <repository><tag>indica el repositorio y las versiones de la imagen de NetScaler CPX.
- **privileged: true** proporciona todos los privilegios de root a la instancia de NetScaler CPX.
- **cap\_add** proporciona privilegios de red a la instancia de NetScaler CPX.
- *\*\** <host\_directory\_path>indica el directorio en el host de la ventana acoplable que quiere mon‑ tar para la instancia de NetScaler CPX.
- *\*\** <number\_processing\_engine>es el número de motores de procesamiento que quiere que se inicie la instancia de NetScaler CPX. Para cada motor de procesamiento adicional, asegúrese de que el host de Docker contenga la cantidad equivalente de CPU virtuales y la cantidad de memoria en GB. Por ejemplo, si quiere agregar 4 motores de procesamiento, el host de Docker debe contener 4 vCPU y 4 GB de memoria.

El archivo de redacción suele tener un formato similar al siguiente:

```
1 <service-name>:
2 container_name:
3 image: <repository>:<tag>
\frac{4}{5} ports:
        - 226 - 90807 - 94438 - 161/udp
9 - 35021 - 35030
```

```
10 tty: true
11 cap_add:
12 - NET_ADMIN
13 ulimits:
14 core: -1
15 volumes:
16 - <host_directory_path>:/cpx
17 environment:
18 - EULA=yes
19 - CPX_CORES=<number_processing_engine>
20 - CPX CONFIG='{
21 "YIELD":"Yes" }
22 '
23 <!--NeedCopy-->
```

```
1 CPX_0:
2 container_name: CPX_0
3 image: cpx:13.0-x.x
4 ports:
5 - 94436 - 22
7 - 9080
8 - 161/\mudp
9 - 35021 - 3503010 tty: true
11 cap_add:
12 - NET ADMIN
13 ulimits:
14 core: -1
15 volumes:
16 - /root/test:/cpx
17 environment:
18 - CPX_CORES=2
19 - EULA=yes
20 <!--NeedCopy-->
```
Si quiere aprovisionar una sola instancia de NetScaler CPX, debe agregar la siguiente línea al archivo de redacción: container\_name:<name\_of\_container>

Ejecute el siguiente comando para aprovisionar varias instancias de NetScaler CPX:

```
docker-compose -f <compose_file_name> scale <service-name>=<number of
instances> up –d docker-compose -f docker-compose.yml scale cpxlb=3
 up –d
```
Si quiere aprovisionar una sola instancia de NetScaler CPX, ejecute el siguiente comando: dockercompose -f <compose\_file\_name> up –d

## **Agregar instancias de NetScaler CPX a Citrix ADM**

#### <span id="page-24-0"></span>March 21, 2024

Debe agregar las instancias de NetScaler CPX instaladas en un host de Docker al software Citrix Appli‑ cation Delivery Management (ADM) si quiere administrar y supervisar estas instancias.

Puede agregar instancias al configurar ADM por primera vez o más tarde.

Para agregar instancias, debes crear un perfil de instancia y especificar el nombre de host o la direc‑ ción IP de cada instancia, o un intervalo de direcciones IP. Este perfil de instancia contiene el nom‑ bre de usuario y la contraseña de las instancias que quiere agregar a Citrix ADM. Para cada tipo de instancia, está disponible un perfil predeterminado. Por ejemplo, ns-root-profile es el perfil predeterminado para las instancias de Citrix ADC. Este perfil se define mediante las credenciales de administrador de ADC predeterminadas. Si ha cambiado las credenciales de administrador predeter‑ minadas de las instancias, puede definir perfiles de instancia personalizados para esas instancias. Si cambia las credenciales de una instancia después de detectarse la instancia, debe modificar el perfil de instancia o crear un perfil y, a continuación, volver a descubrir la instancia.

#### **Requisitos previos**

Asegúrese de lo siguiente:

- Se instaló el software Citrix ADM en Citrix XenServer. Para obtener más información, consulte la documentación de Citrix ADM.
- Se instalaron las instancias de NetScaler CPX en un host de Docker.

#### **Para [agregar instancias de NetSca](https://docs.citrix.com/en-us/citrix-application-delivery-management-software)ler CPX a ADM:**

- 1. En un explorador web, escriba la dirección IP de **Citrix Application Delivery Management**(por ejemplo, http://192.168.100.1).
- 2. En los campos**Nombre de usuario** y**Contraseña**, introduzca las credenciales de administrador. Las credenciales de administrador predeterminadas son **nsroot** y **nsroot**.
- 3. Vaya a **Redes > Instancias** > **Citrix ADC** y haga clic en la ficha **CPX**.
- 4. Haga clic en **Agregar** para agregar nuevas instancias CPX en Citrix ADM.
- 5. Se abrirá la página **Add NetScaler CPX**. Introduzca los valores de los siguientes parámetros:
	- a) Puede agregar instancias de CPX proporcionando la dirección IP accesible de la instancia CPX o la dirección IP del contenedor Docker donde está alojada la instancia de CPX.
	- b) Seleccione el perfil de la instancia CPX.
- c) Seleccione el sitio en el que se van a implementar las instancias.
- d) Seleccione el agente.
- e) Como opción, puede introducir el par clave‑valor en la instancia. La incorporación de un par clave‑valor facilita la búsqueda de la instancia más adelante.

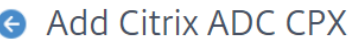

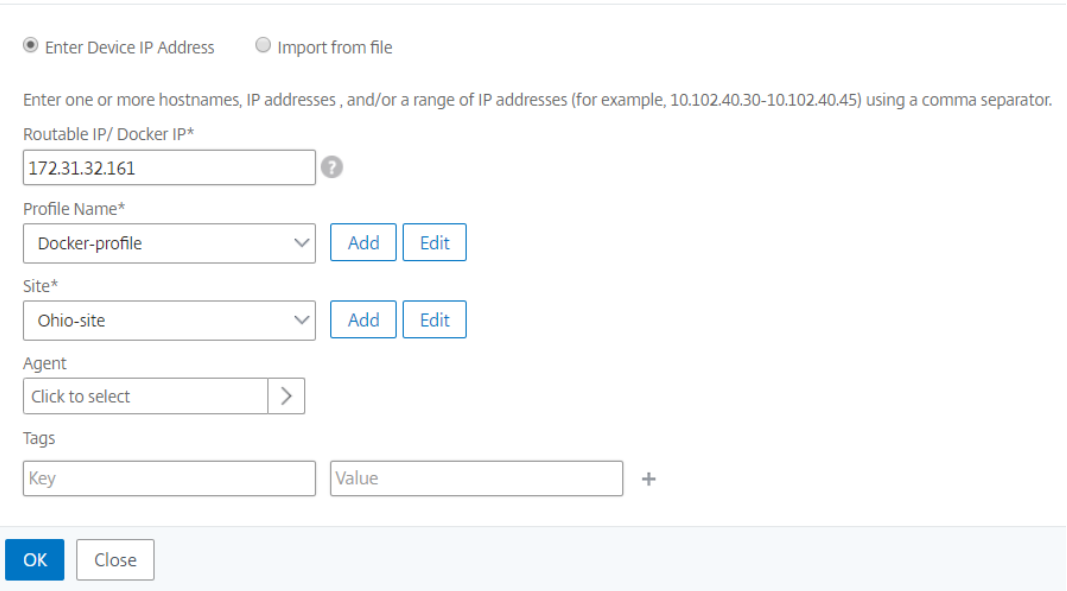

#### 6. Haga clic en **Aceptar**.

#### **Nota**

Si quiere volver a descubrir una instancia, elija**Redes > Instancias > Citrix ADC > CPX**, seleccione la instancia que quiere redescubrir y, a continuación, en la lista desplegable **Seleccionar acción**, haga clic en **Redescubrir**.

#### **Agregar instancias de NetScaler CPX a Citrix ADM mediante variables de entorno**

También puede agregar las instancias de NetScaler CPX a Citrix ADM mediante variables de entorno. Para agregar instancias, debe configurar las siguientes variables de entorno para la instancia de NetScaler CPX.

- NS\_MGMT\_SERVER Dirección IP ADM/FQDN
- HOST ‑ Dirección IP del nodo
- NS\_HTTP\_PORT ‑ Puerto HTTP asignado en el nodo
- NS\_HTTPS\_PORT‑ Puerto HTTPS asignado en el nodo
- NS\_SSH\_PORT Puerto SSH mapeado en el nodo
- NS\_SNMP\_PORT ‑ Puerto SNMP asignado en el nodo
- NS\_ROUTABLE (La dirección IP del pod de NetScaler CPX no se puede redirigir desde el exterior).
- NS\_MGMT\_USER —Nombre de usuario de ADM
- NS\_MGMT\_PASS —Contraseña ADM

A continuación, se muestra un comando docker run de ejemplo para agregar una instancia de NetScaler CPX a Citrix ADM.

```
1 docker run -dt --privileged=true -p 9080:9080 -p 9443:9443 -p 9022:22
      -p 9161:161 -e EULA=yes -e NS_MGMT_SERVER=abc-mgmt-server.com -e
      HOST=10.1.1.1 -e NS_HTTP_PORT=9080 -e NS_HTTPS_PORT=9443 -e
      NS_SSH_PORT=9022 -e NS_SNMP_PORT=9161 -e NS_ROUTABLE=0 --ulimit
      core=-1 – name test cpx:latest
2
3 <!--NeedCopy-->
```
## <span id="page-26-0"></span>**Configuración de NetScaler CPX**

November 23, 2023

Puede configurar una instancia de NetScaler CPX accediendo a la línea de comandos de CLI a través del host de Docker de Linux o mediante las API de NITRO de Citrix ADC.

## **Configuración de una instancia de NetScaler CPX mediante la interfaz de línea de comandos**

Acceda al host de Docker e inicie sesión en el indicador SSH de la instancia, como se muestra en esta ilustración. Las credenciales de administrador predeterminadas para iniciar sesión en una instancia de NetScaler CPX son root/linux.

```
root@ubuntu:~# ssh -p 32777 root@127.0.0.1
root@127.0.0.1's password:
Welcome to Ubuntu 14.04.3 LTS (GNU/Linux 3.19.0-25-generic x86 64)
* Documentation: https://help.ubuntu.com/
Last login: Tue Dec 15 02:45:42 2015 from 172.17.0.1
root@10:~
```
Escriba el siguiente comando para usar el símbolo de línea de comandos de la instancia para ejecutar los comandos de la CLI: **cli\_script.sh** "<comando>"

#### **Ejemplo**:

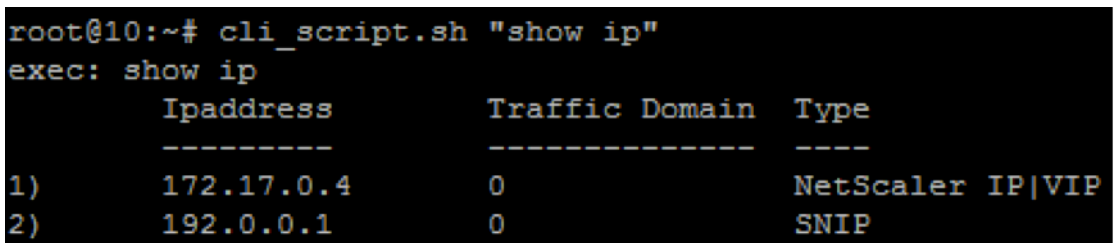

Para cerrar sesión en el símbolo de la instancia, escriba **logout**.

#### **Compatibilidad con el uso de una contraseña no predeterminada en NetScaler CPX**

NetScaler CPX admite el uso de una contraseña no predeterminada para la cuenta raíz, es decir nsroot. Se genera una contraseña predeterminada y se asigna al usuario una vez que se implementa NetScaler CPX. Esta contraseña predeterminada también se actualiza para los usuarios de SSH: root y nsroot. Puede cambiar esta contraseña predeterminada de forma manual. También puede restablecer la contraseña SSH predeterminada para las cuentas de usuario root y nsroot de forma manual. Citrix recomienda cambiar esta contraseña manualmente para preservar la seguridad del sistema.

Una vez que restablezca su contraseña, la nueva contraseña se utilizará para las comunicaciones y ejecuciones de cli\_script.sh de la API de NITRO.

La contraseña de la cuenta raíz predeterminada se almacena en texto sinformato en el archivo */var/de‑ viceinfo/random\_id* en el sistema de archivos de NetScaler CPX.

Use la siguiente sintaxis para ejecutar  $cli$  script.sh con las credenciales:

#### cli\_script.sh "<command>"":<user>:<password>"

Por ejemplo, cli script.sh para ejecutar y mostrar direcciones IP con usuario nsroot y contraseña Citrix123, use lo siguiente:

```
1 cli_script.sh "show ns ip" ":nsroot:Citrix123"
```
#### **Configuración de una instancia de NetScaler CPX mediante la API de NITRO**

Puede utilizar la API de NITRO de Citrix ADC para configurar las instancias de NetScaler CPX.

**Para configurar instancias de NetScaler CPX mediante la API de Nitro, en un explorador web, escriba**:

http://<host IP address>:<port>/nitro/v1/config/<resource-type\

#### **Para recuperar estadísticas mediante la API de Nitro, en un explorador web, escriba**:

http://\<host\\\_IP\\\_address\>:\<port\>/nitro/v1/stat/\<resource-type  $\overline{\phantom{a}}$ 

Para obtener más información sobre el uso de la API de NITRO, consulte Servicios web REST. Para NetScaler CPX, utilice CPX IP address: port donde netscaler-ip-address se menciona.

#### **Configuración de una instancia de NetScaler CPX mediante trabajos**

Puede configurar instancias de NetScaler CPX creando y ejecutando trabajos en Citrix ADM. Puede usar las configuraciones de las plantillas de configuración, extraer configuraciones disponibles en otros dispositivos y usar configuraciones guardadas en archivos de texto. También puede registrar las configuraciones realizadas mediante la utilidad de configuración de otras instancias. A continuación, Citrix ADM muestra los comandos de la CLI correspondientes para que los utilice en la instancia de NetScaler CPX. Después de seleccionar la configuración, debe seleccionar las **instancias de NetScaler CPX en las** que quiere cargar la configuración, especificar los valores de las variables y ejecutar el trabajo.

#### **Para configurar instancias de NetScaler CPX mediante Trabajos:**

- 1. Inicie sesión en Citrix ADM con las credenciales administrativas.
- 2. Vaya a **Redes > Trabajos de configuración**y, a continuación, haga clic en **Crear trabajo**.
- 3. Especifique los valores requeridos y seleccione el origen de configuración. También puede es‑ cribir los comandos que quiere ejecutar.

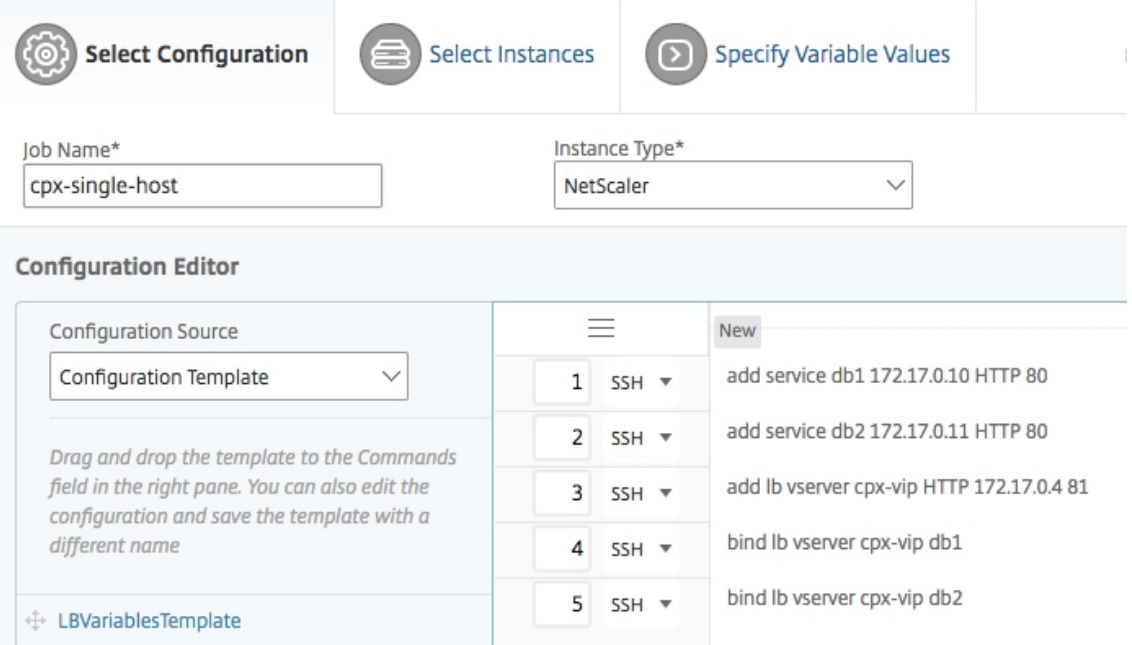

4. Seleccione las instancias de NetScaler CPX en las que quiera ejecutar la configuración y haga clic en **Siguiente**.

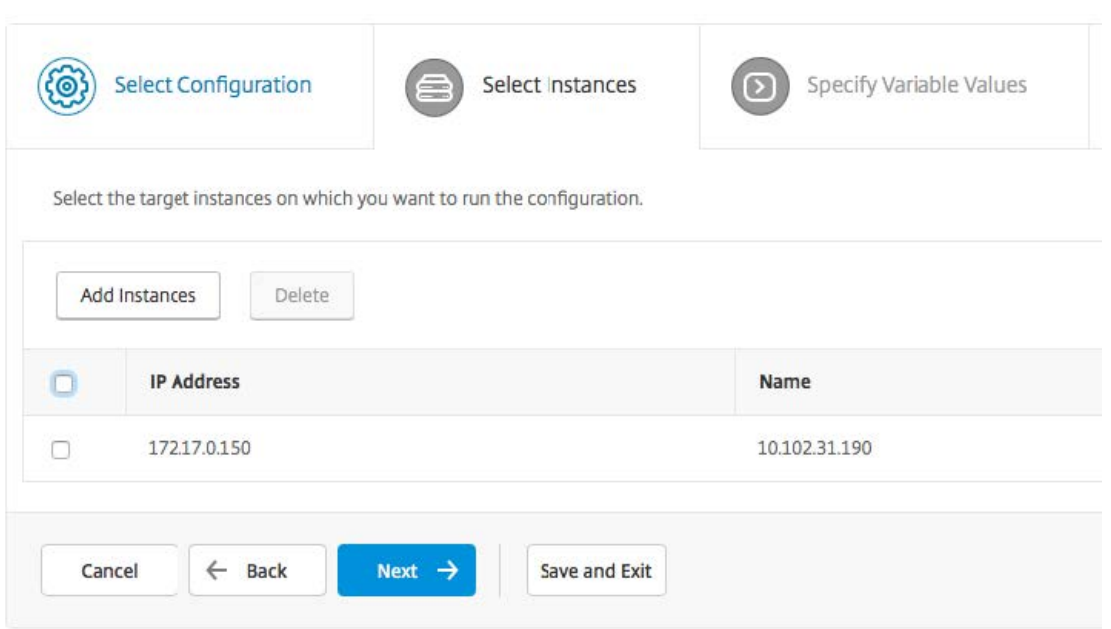

5. Especifique la configuración de ejecución y haga clic en Finalizar para ejecutar los comandos en la instancia de NetScaler CPX. Si quiere guardar la configuración y ejecutarla más tarde, haga clic en **Guardar y salir**.

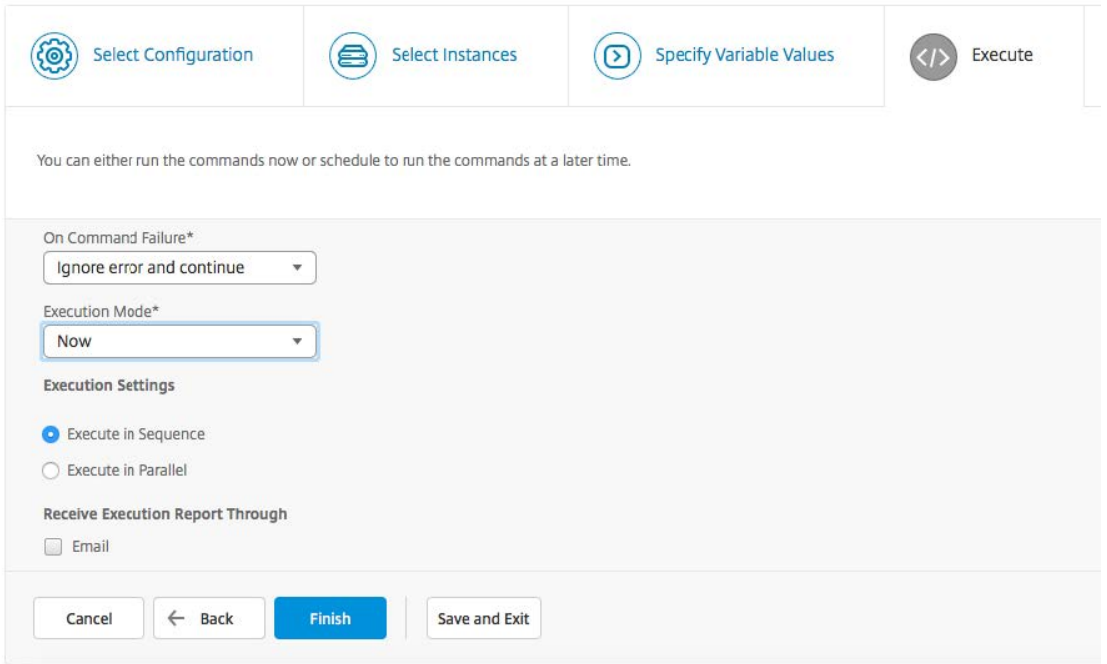

## **Configuración de AppFlow en una instancia de NetScaler CPX**

#### <span id="page-30-0"></span>November 23, 2023

Puede configurar la función AppFlow en una instancia de NetScaler CPX para recopilar datos de rendimiento de páginas web, información a nivel de flujo y sesión de usuario e información de base de datos necesaria para la supervisión y el análisis del rendimiento de las aplicaciones. Estos registros de datos se envían a Citrix ADM, donde puede ver informes históricos y en tiempo real de todas sus aplicaciones.

Para configurar AppFlow, primero, debe habilitar la función AppFlow. A continuación, especifique los recopiladores a los que se envían los registros de flujo. Después de eso, defina acciones, que son conjuntos de recopiladores configurados. A continuación, configure una o varias directivas y asocie una acción a cada directiva. La directiva indica a NetScaler CPX que seleccione las solicitudes cuyos registros de flujo se envían a la acción asociada. Por último, vincula cada directiva globalmente o al servidor virtual específico para ponerla en práctica.

Además, puede configurar los parámetros de AppFlow para especificar el intervalo de actualización de la plantilla y para permitir la exportación de httpURL, httpCookie y la información de httpReferer. En cada recopilador, debe especificar la dirección IP de NetScaler CPX como la dirección del exportador.

La utilidad de configuración proporciona herramientas que ayudan a los usuarios a definir las directivas y acciones. Determina exactamente cómo NetScaler CPX exporta los registros de un flujo deter‑ minado a un conjunto de recopiladores (acción). La interfaz de línea de comandos proporciona un conjunto correspondiente de comandos basados en CLI para usuarios experimentados que prefieren una línea de comandos.

Para poder supervisar los registros, debe agregar la instancia de NetScaler CPX a Citrix ADM. Para obtener más información sobre cómo agregar una instancia de NetScaler CPX a Citrix ADM, consulte Instalación de una instancia de NetScaler CPX mediante Citrix ADM.

#### **[Habilitar AppFlow](https://docs.netscaler.com/es-es/cpx/12-1/adding-instances-to-adm.html)**

Para usar la función AppFlow, primero debe habilitarla.

#### **Para habilitar la función AppFlow mediante la interfaz de línea de comandos:**

Ejecute los comandos siguientes:

```
1 enable ns feature AppFlow
```

```
2 enable ns mode ulfd
```
#### **Especificar un recopilador**

Un recopilador recibe registros de AppFlow generados por Citrix ADC. Para enviar los registros de AppFlow, debe especificar al menos un recopilador. De forma predeterminada, el recopilador es‑ cucha los mensajes IPFIX en el puerto UDP 4739. Puede cambiar el puerto predeterminado al con‑ figurar el selector.

#### **Para especificar un recopilador mediante la interfaz de línea de comandos:**

Use los siguientes comandos para agregar un recopilador:

```
1 add appflow collector <name> -IPAddress <ipaddress> -port <port_number>
      -netprofile <netprofile_name> -Transport Logstream
```
Para verificar la configuración, use el siguiente comando:

1 show appflow collector <name>

#### **Para especificar varios recopiladores mediante la interfaz de línea de comandos:**

Use los siguientes comandos para agregar y enviar los mismos datos a varios recopiladores:

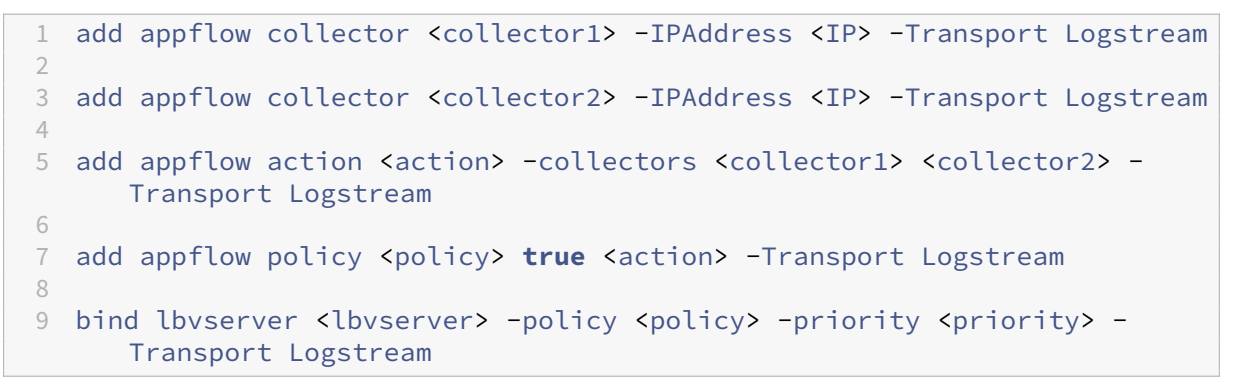

#### **Configuración de una acción de AppFlow**

Una acción AppFlow es un recopilador de conjuntos, al que se envían los registros de flujo si coincide la directiva AppFlow asociada.

Use los siguientes comandos para configurar una acción de AppFlow:

```
1 add appflow action <name> --collectors <string> ... \[-
     clientSideMeasurements \(Enabled|Disabled) ] \[-comment <string>]
```
Para verificar la configuración, use el siguiente comando:

1 show appflow action

#### **Configuración de una directiva de AppFlow**

Después de configurar una acción de AppFlow, debe configurar una directiva de AppFlow. Una direc‑ tiva de AppFlow se basa en una regla, que consta de una o más expresiones.

#### **Para configurar una directiva de AppFlow mediante la interfaz de línea de comandos:**

En el símbolo del sistema, escriba el siguiente comando para agregar una directiva de AppFlow y ver‑ ificar la configuración:

```
1 add appflow policy <name> <rule> <action>
\mathcal{D}3 show appflow policy <name>
```
#### **Vinculación de una directiva de AppFlow**

Para poner en vigor una directiva, debe vincularla de forma global, de modo que se aplique a todo el tráfico que fluye a través de NetScaler CPX.

#### **Para enlazar de forma global una directiva de AppFlow mediante la interfaz de línea de coman‑ dos:**

Use el siguiente comando para vincular de forma global una directiva de AppFlow:

```
1 bind appflow global <policyName> <priority> [<gotoPriorityExpression [-
      type <type>] [-invoke (<labelType> <labelName>)]
```
Verifique la configuración mediante el siguiente comando:

1 show appflow global

## <span id="page-32-0"></span>**Configuración de NetScaler CPX mediante un archivo de configuración**

November 23, 2023

En lugar de utilizar la interfaz de línea de comandos (cli\_script.sh), la API de NITRO o los trabajos de configuración de Citrix ADM para configurar NetScaler CPX, puede configurar NetScaler CPX mediante un archivo de configuración estática al implementar la instancia de NetScaler CPX.

Puede proporcionar un archivo de configuración estática como archivo de entrada mientras implementa el contenedor NetScaler CPX. Durante el inicio del contenedor NetScaler CPX, el contenedor se configura en función de la configuración especificada en el archivo de configuración estática. Esta configuración incluye la configuración específica de Citrix ADC y los comandos bash shell que puede ejecutar de forma dinámica en el contenedor de NetScaler CPX.

## **Estructura del archivo de configuración estática**

Como se mencionó anteriormente, cuando se implementa NetScaler CPX, se configura en función de las configuraciones especificadas en el archivo de configuración estática.

El archivo de configuración estática es un archivo . conf que incluye dos etiquetas #NetScaler Commands y #Shell Commands. Bajo la etiqueta #NetScaler Commands, debe agregar todos los comandos de Citrix ADC para configurar la configuración específica de Citrix ADC en NetScaler CPX. Debajo de la etiqueta #Shell Commands, debe agregar los comandos de shell que quiere ejecutar en NetScaler CPX.

Durante la implementación del contenedor de NetScaler CPX, los comandos de Citrix ADC y shell se ejecutan en el contenedor en el orden especificado en el archivo de configuración.

**Importante:**

- Las etiquetas se pueden repetir varias veces en el archivo de configuración.
- Las etiquetas no distinguen entre mayúsculas y minúsculas.
- El archivo de configuración debe estar presente en el directorio /etc como archivo cpx. conf en el sistema de archivos del contenedor.
- El archivo de configuración también puede incluir comentarios. Debe agregar un carácter "**#**"antes de sus comentarios.
- Si hay casos de error al implementar el contenedor NetScaler CPX con el archivo de configuración, los errores se registran en el archivo ns. log en el contenedor.
- Al reiniciar el contenedor NetScaler CPX, el archivo de configuración se vuelve a aplicar en el contenedor.

#### 1 #NetScaler Commands

```
2
3 add lb vserver v1 http 1.1.1.1 80
4
5 add service s1 2.2.2.2 http 80
6
7 bind lb vserver v1 s1
8
9 #Shell Commands
10
11 touch /etc/a.txt
12
13 echo "this is a" > /etc/a.txt
14
15 #NetScaler Commands
16
17 add lb vserver v2 http
18
19 #Shell Commands
2021 echo "this is a 1" >> /etc/a.txt
```

```
2223 #NetScaler Commands
24
25 add lb vserver v3 http
26
27 #This is a test configuration file
28 <!--NeedCopy-->
```
Para instalar un contenedor NetScaler CPX y configurar dinámicamente el contenedor NetScaler CPX en función de un archivo de configuración, monte el archivo de configuración estática mediante la opción - v del comando docker run:

```
1 docker run -dt --privileged=true -e EULA=yes --ulimit core=-1 -v /tmp/
     cpx.conf:/etc/cpx.conf --name mycpx store/citrix/citrixadccpx:13.0-x
      .x
2 <!--NeedCopy-->
```
## **Compatibilidad con redirección dinámica en NetScaler CPX**

#### <span id="page-34-0"></span>November 23, 2023

NetScaler CPX admite el protocolo de redirección dinámica BGP. El objetivo clave del protocolo de redirección dinámica es anunciar la dirección IP del servidor virtual en función del estado de los ser‑ vicios, vinculados al servidor virtual. Ayuda a un enrutador ascendente a elegir la mejor entre varias rutas a un servidor virtual distribuido topográficamente.

Para obtener información sobre la contraseña no predeterminada en NetScaler CPX, consulte la sección Support **for** using a non-**default** password in NetScaler CPX del documento Configuración de NetScaler CPX.

En una red de host único, el cliente, los servidores y la instancia de NetScaler CPX se implementan como contenedores en el mismo host de Docker. Todos los contenedores están conectados a través del puente [docker0. En este entorno, la inst](https://docs.citrix.com/en-us/cpx/13/configure-cpx.html)ancia de NetScaler CPX actúa como proxy para las aplicaciones aprovisionadas como contenedores en el mismo host de Docker. Para obtener información sobre la implementación en modo de red de host de NetScaler CPX, consulte Modo de red de host.

Esta ilustración ilustra la topología de host único.

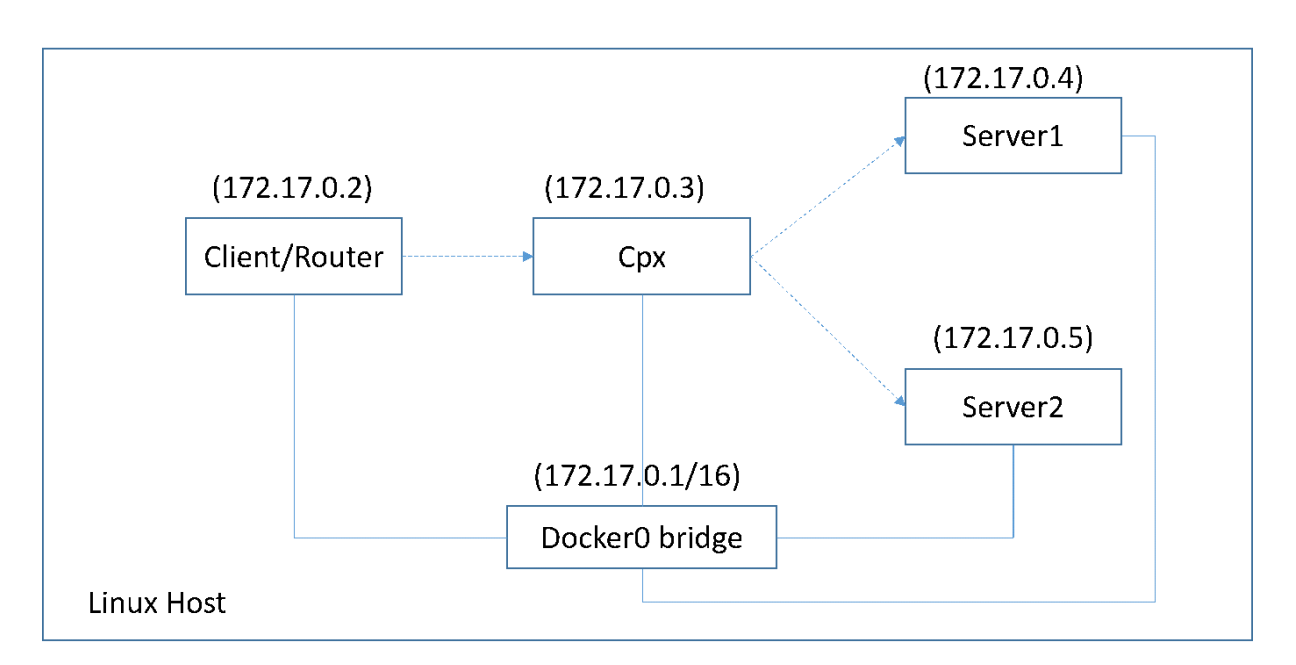

En esta topología, los servidores virtuales se configuran y anuncian (según el estado de los servicios) a la red o enrutador ascendente mediante BGP.

Realice los siguientes pasos para configurar BGP en NetScaler CPX en un solo host Docker con el modo de conexión en red puente.

## **Configurar la inyección de estado de ruta basada en BGP mediante la API REST en NetScaler CPX**

1. Cree un contenedor a partir de la imagen de NetScaler CPX mediante el siguiente comando:

```
1 docker run -dt --privileged=true -p 22 -p 80 -p 161 -e EULA=yes --
     ulimit core=-1 cpx: <tag>
```
Por ejemplo:

1 docker run -dt --privileged=**true** -p 22 -p 80 -p 161 -e EULA=yes - ulimit core=-1 cpx:12.1-50.16

2. Inicie sesión en el contenedor con el siguiente comando:

1 docker exec -it <container id> bash

3. Habilite la función BGP con el siguiente comando:

1 cli\_script.sh "enable ns feature bgp"

4. Obtenga el NSIP mediante el comando show ns ip:

1 cli\_script.sh "show ns ip"
5. Agregue el servidor virtual mediante el siguiente comando:

cli\_script.sh "add lb vserver <vserver\_name> http <VIP> <PORT>"

- 6. Agregue servicios y enlace servicios al servidor virtual.
- 7. Habilite hostroute para el VIP mediante el siguiente comando:

cli\_script.sh "set ns ip <VIP> -hostroute enabled "

Salga del contenedor y envíe comandos BGP NITRO desde el host al NSIP en el puerto 9080.

8. Configure el enrutador BGP:

Por ejemplo, si quieres configurar:

```
1 router bgp 100
2 Neighbour 172.17.0.2 remote-as 101
3 Redistribute kernel
```
Especifique el comando de la siguiente manera:

```
1 curl -u username:password http://<NSIP>:9080/nitro/v1/config/ -X
       POST --data 'object={
2 "routerDynamicRouting": {
3 "bgpRouter" : {
4 "localAS":100, "neighbor": [{
5 "address": "172.17.0.2", "remoteAS": 101 }
6 ], "afParams":{
7 "addressFamily": "ipv4", "redistribute": {
8 "protocol": "kernel" }
9 }
10 }
11 }
\frac{12}{12} }
13 '
```
9. Instale las rutas BGP aprendidas en el PE mediante el siguiente comando NITRO:

```
1 curl -u username:password http://<NSIP>:9080/nitro/v1/config/ --
     data 'object={
2 "params":{
3 "action":"apply" }
4 ,"routerDynamicRouting": {
5 "commandstring" : "ns route-install bgp" }
6 }
7 '
```
10. Verifique el estado de adyacencia de BGP mediante el siguiente comando NITRO:

```
1 curl -u username:password http://<NSIP>:9080/nitro/v1/config/
     routerDynamicRouting/bgpRouter
```
Salida de muestra:

```
1 root@ubuntu:~# curl -u username:password http://172.17.0.3:9080/
       nitro/v1/config/routerDynamicRouting/bgpRouter
2 {
3 "errorcode": 0, "message": "Done", "severity": "NONE", "
        routerDynamicRouting":{
4 "bgpRouter":[{
5 "localAS": 100, "routerId": "172.17.0.3", "afParams": [ {
6 "addressFamily": "ipv4" }
 7 , {
 8 "addressFamily": "ipv6" }
9 ], "neighbor": [ {
10 "address": "172.17.0.2", "remoteAS": 101, "ASOriginationInterval
        ": 15, "advertisementInterval": 30, "holdTimer": 90, "
        keepaliveTimer": 30, "state": "Connect", "singlehopBfd":
        false, "multihopBfd": false, "afParams": [ {
11 "addressFamily": "ipv4", "activate": true }
12 \over 1313 "addressFamily": "ipv6", "activate": false }
14 ]
```
11. Compruebe que las rutas aprendidas a través de BGP estén instaladas en el motor de paquetes con el siguiente comando:

1 cli\_script.sh " show route "

12. Guarde la configuración mediante el siguiente comando:

1 cli\_script.sh " save config "

La configuración de redirección dinámica se guarda en el archivo /nsconfig/ZebOS.conf.

# **Configuración de alta disponibilidad para NetScaler CPX**

### November 23, 2023

Un sistema con aplicaciones de misión crítica y crítica para el negocio debe estar disponible de forma continua sin tener puntos únicos de falla. Los sistemas con alta disponibilidad garantizan la disponi‑ bilidad continua de las aplicaciones sin interrumpir los servicios prestados al usuario. NetScaler CPX admite la implementación de alta disponibilidad de dos instancias de Citrix ADC, lo que protege los servicios del tiempo de inactividad no planificado y garantiza la continuidad del negocio en caso de fallo. Una vez que configure la alta disponibilidad, también puede actualizar el software NetScaler CPX sin provocar ninguna interrupción de los servicios a los usuarios.

**Nota:**

Si la cuenta de usuario interna está inhabilitada, no se admite la alta disponibilidad de la función NetScaler CPX.

### **Topología 1: Implementar instancias de NetScaler CPX en un único host de Docker con modo de red puente**

En esta topología, se crean dos nodos NetScaler CPX en el mismo host Docker con modo de red de puente. Ambos nodos están en la misma red puente y los nodos son accesibles directamente entre sí.

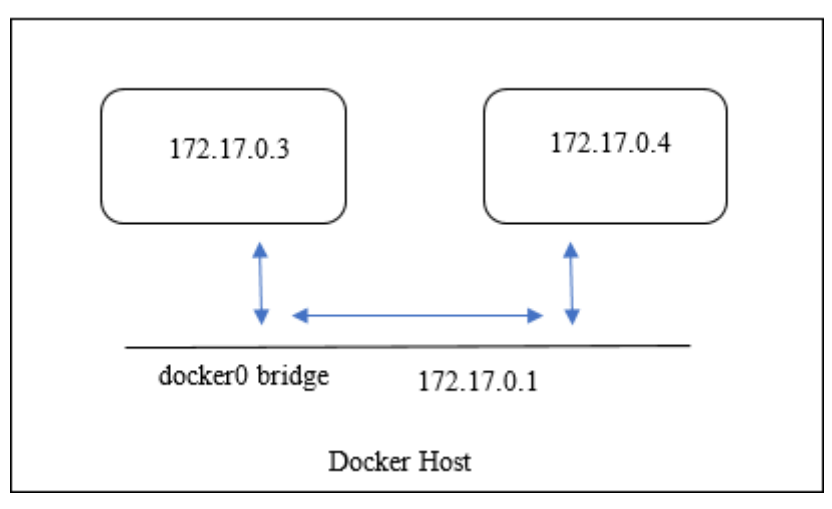

En el siguiente diagrama se explica esta topología.

En este ejemplo, se crean dos instancias de NetScaler CPX, CPX‑1 (NSIP: 172.17.0.3) y CPX‑2 (NSIP: 172.17.0.4), en el mismo host de Docker. Para obtener soporte de alta disponibilidad, debe configurar nodos de alta disponibilidad en ambas instancias de NetScaler CPX mediante el NSIP del otro nodo.

Realice los siguientes pasos para configurar el soporte de alta disponibilidad en instancias NetScaler CPX en un único host docker en modo puente.

- 1. Acceda al host de Docker e inicie sesión en el indicador SSH de la instancia de NetScaler CPX. Para obtener más información, consulte Configuración de una instancia de NetScaler CPX mediante la interfaz de línea de comandos.
- 2. Configure un nodo de alta disponibilida[d en la instancia CPX‑1 mediante el siguiente comando.](https://docs.netscaler.com/es-es/cpx/13/configure-cpx.html#configuring-a-citrix-adc-cpx-instance-by-using-the-command-line-interface)

```
1 cli_script.sh ' add ha node 1 172.17.0.4 [-inc enabled] '
```
3. Configure un nodo de alta disponibilidad en una instancia CPX‑2 mediante el siguiente comando.

```
1 cli_script.sh  ' add ha node 1 172.17.0.3 [-inc enabled] '
```
### **Nota:**

Cuando se reinicia un nodo NetScaler CPX en modo de red puente, la dirección IP asignada a un NetScaler CPX puede cambiar en función de la versión de docker en el host. Si el NSIP de cualquiera de los nodos cambia después de reiniciar un NetScaler CPX, la configuración de alta disponibilidad existente no funcionará aunque se guarde la configuración. En ese caso, debe volver a configurar la alta disponibilidad en los nodos NetScaler CPX.

## **Topología 2: Implemente NetScaler CPX en diferentes hosts de Docker con el modo de red puente**

En esta topología, se implementan dos instancias de NetScaler CPX en modo puente en dos hosts docker diferentes a los que se puede acceder entre sí. En esta implementación, NetScaler CPX debe conocer la dirección IP del host. La variable de entorno **HOST** se puede utilizar en el momento de aprovisionar NetScaler CPX para que NetScaler CPX conozca la dirección IP del host.

Debe establecer la asignación de puertos para los nodos NetScaler CPX. Puede usar la opción ‑p del comando **docker run** al crear el nodo NetScaler CPX para habilitar la asignación de puertos para los puertos requeridos.

Debe asignar los siguientes puertos:

- UDP 3003
- TCP 3008
- TCP 8873

El siguiente diagrama explica la topología de la implementación de dos instancias de NetScaler CPX en modo puente en dos hosts de docker diferentes.

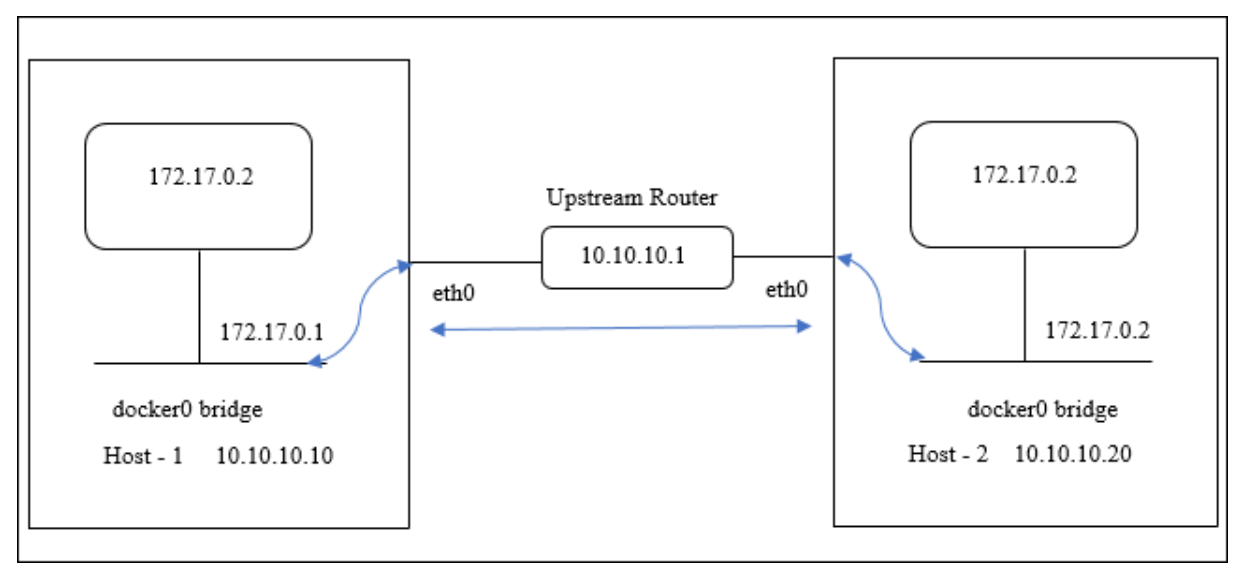

En este diagrama, la línea azul recta representa el flujo de tráfico CPX‑HA entre dos hosts.

**Nota:** En un host Docker, solo un NetScaler CPX puede formar un par de alta disponibilidad. Cualquier otro NetScaler CPX en el mismo host no puede formar un par de alta disponibilidad con otro NetScaler CPX en un host diferente.

Realice los siguientes pasos para implementar instancias de Citrix ADC en modo puente en diferentes hosts de docker y configurar el soporte de alta disponibilidad mediante la topología de ejemplo.

En este ejemplo, la dirección IP de host1 se configura como 10.10.10.10/24 y la dirección IP de host2

se configura como 10.10.10.20/24.

1. Implemente NetScaler CPX con la asignación de puertos requerida en host1 mediante el siguiente comando.

```
1 Docker run -dt --privileged=true -e EULA=yes --ulimit core=-1 -p
     8873:8873 -p 3003:3003/udp -p 3008:3008 -e Host=10.10.10.10 cpx
     :latest
```
2. Implemente NetScaler CPX en host2 mediante el mismo comando con la dirección IP del host 2.

```
1 docker run -dt --privileged=true -e EULA=yes --ulimit core=-1 -p
     8873:8873 -p 3003:3003/udp -p 3008:3008 -e HOST=10.10.10.20 cpx
     :latest
```
3. Configure un nodo de alta disponibilidad en la instancia CPX‑1 mediante el siguiente comando.

1 cli\_script.sh ' add ha node 1 10.10.10.20 -inc enabled '

4. Configure un nodo de alta disponibilidad en una instancia CPX‑2 mediante el siguiente comando.

1 cli\_script.sh ' add ha node 1 10.10.10.10 -inc enabled '

**Nota:** En esta implementación, debe usar la dirección IP del host del nodo de alta disponibilidad en lugar de la dirección NSIP del nodo de alta disponibilidad.

### **Topología 3: Implemente NetScaler CPX en diferentes hosts de Docker en modo de red host sin una interfaz dedicada**

En esta topología, se implementan dos instancias de NetScaler CPX en dos hosts Docker diferentes en modo host sin una interfaz dedicada. Los anfitriones deben ser accesibles entre sí.

En esta implementación, NetScaler CPX debe conocer la dirección IP del host. Puede usar la variable de entorno**HOST** durante el aprovisionamiento de NetScaler CPX para que conozca la dirección IP del host.

Debe establecer la asignación de puertos para el nodo NetScaler CPX. Puede usar la opción ‑p del comando **docker run** al crear el nodo NetScaler CPX para habilitar la asignación de puertos para los puertos requeridos.

En el siguiente diagrama se explica la topología.

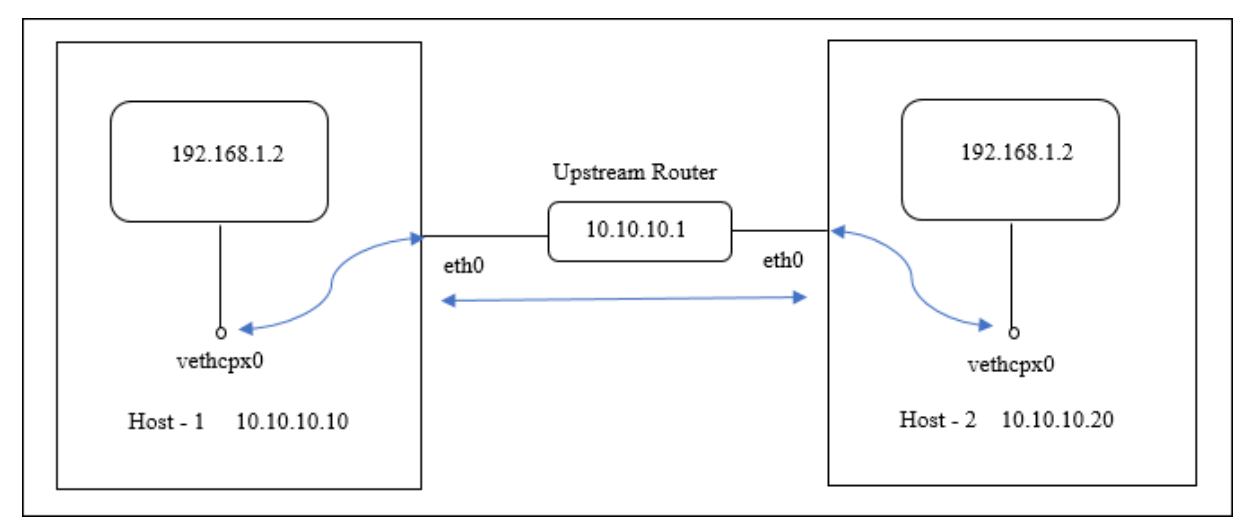

En este diagrama, la línea azul recta representa el flujo de tráfico CPX‑HA entre dos hosts.

**Nota:** En un host Docker, solo puede implementar un NetScaler CPX en modo host.

Realice los siguientes pasos para implementar las instancias de NetScaler CPX y configurar el soporte de alta disponibilidad mediante la topología de ejemplo.

1. Implemente NetScaler CPX con la asignación de puertos requerida y en host1 mediante el siguiente comando.

```
1 docker run -dt --privileged=true -e EULA=yes --ulimit core=-1 --
   net=host -e NS_NETMODE=HOST -e HOST=10.10.10.10 cpx:latest
```
2. Implemente NetScaler CPX en host2 con la dirección IP de host2 mediante el siguiente comando.

```
1 docker run -dt --privileged=true -e EULA=yes --ulimit core=-1
2 --net=host -e NS_NETMODE=HOST -e HOST=10.10.10.20 cpx:latest
```
3. Configure un nodo de alta disponibilidad en la instancia CPX‑1 mediante el siguiente comando.

1 cli\_script.sh ' add ha node 1 10.10.10.20 -inc enabled

4. Configure un nodo de alta disponibilidad en una instancia CPX‑2 mediante el siguiente comando.

1 cli\_script.sh ' add ha node 1 10.10.10.10 -inc enabled '

### **Topología 4: Implemente CPX en diferentes hosts de Docker con modo de red de host e interfaces dedicadas**

En esta topología, se implementan dos instancias de NetScaler CPX en diferentes hosts de Docker en modo de red host. Los hosts deben tener más de una interfaz. Puede especificar la interfaz dedicada para NetScaler CPX mediante la variable de entorno **CPX\_NW\_DEV**.

Para obtener más información sobre la asignación de interfaces de red dedicadas para NetScaler CPX mediante la variable de entorno CPX\_NW\_DEV, consulte Implementación de la instancia de NetScaler CPX mediante el comando docker run.

Los de NetScaler CPX implementados en diferentes hos[ts de Docker deben ser accesibles entre sí en](https://docs.netscaler.com/es-es/cpx/13/deploy-using-docker-image-file.html#deploying-the-citrix-adc-cpx-instance-using-the-docker-run-command) esta red de datos con la interfaz dedicada.

[Esta configuración permite que los no](https://docs.netscaler.com/es-es/cpx/13/deploy-using-docker-image-file.html#deploying-the-citrix-adc-cpx-instance-using-the-docker-run-command)dos de alta disponibilidad intercambien mensajes de latido y sincronicen los archivos de configuración al comunicarse directamente en los puertos 3003, 3008 y 8873. No hay necesidad de reglas NAT en el host. El NSIP predeterminado de NetScaler CPX creado en modo host es el mismo en ambos nodos. Por lo tanto, también debe especificar la información de **NS\_IP** y **NS\_GATEWAY**.

En este ejemplo, se crean dos de NetScaler CPX en modo host en dos hosts diferentes. Las instancias de NetScaler CPX poseen las interfaces **eth1** en ambos hosts y las interfaces **eth1** están conectadas a la misma red.

En el siguiente diagrama se explica la topología. En este diagrama, la flecha azul representa el flujo de tráfico CPX‑HA en la red conectada a la interfaz eth1.

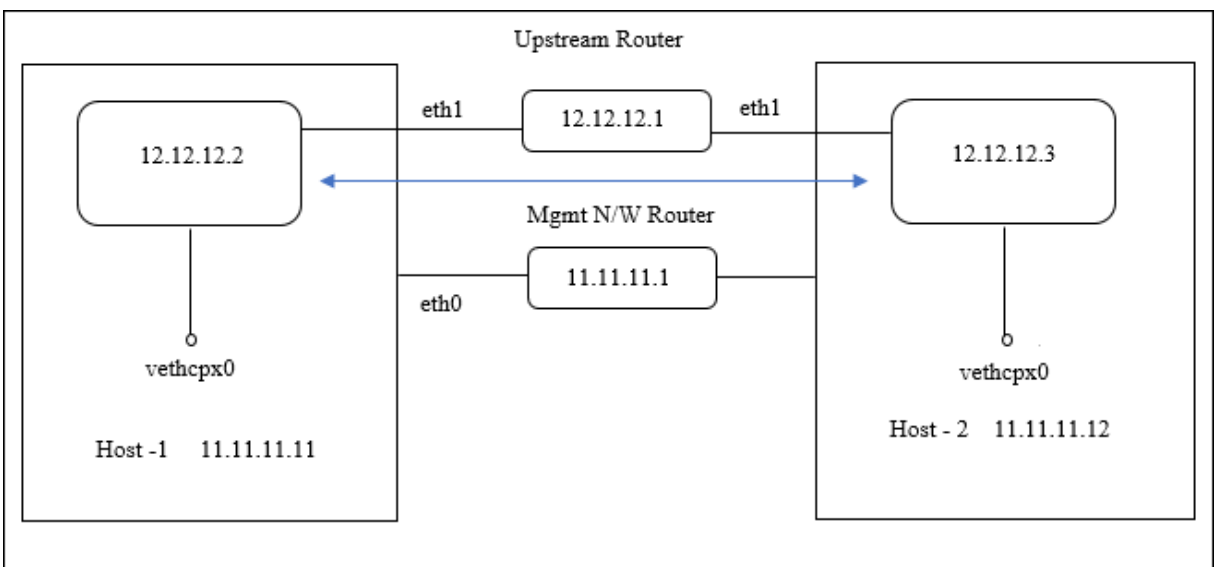

**Nota:** En un host Docker, solo puede implementar un NetScaler CPX en modo host.

Realice los siguientes pasos para implementar las instancias de NetScaler CPX y configurar el soporte de alta disponibilidad mediante la topología de ejemplo.

1. Implemente NetScaler CPX en modo host en host1 mediante el siguiente comando.

```
1 docker run -dt --privileged=true --net=host -e NS_NETMODE="HOST" -
     e CPX_NW_DEV=eth1 -e NS_IP='12.12.12.2' -e NS_GATEWAY='
     12.12.12.9' -e EULA=yes --ulimit core=-1 cpx:latest
```
2. Implemente NetScaler CPX en modo host en host2 mediante el siguiente comando.

```
1 docker run -dt --privileged=true --net=host -e NS_NETMODE="HOST" -
     e CPX_NW_DEV=eth1 -e NS_IP='12.12.12.3' -e NS_GATEWAY='
     12.12.12.10' -e EULA=yes --ulimit core=-1 cpx:latest
```
**Nota:** Debe configurar rutas estáticas para que ambos nodos de NetScaler CPX lleguen al otro nodo de NetScaler CPX para intercambiar mensajes de latido y sincronizar los archivos de configuración.

3. Configure un nodo de alta disponibilidad en la instancia CPX‑1 mediante el siguiente comando.

```
1 cli_script.sh ' add ha node 1 12.12.12.3 [-inc enabled] '
```
4. Configure un nodo de alta disponibilidad en una instancia CPX‑2 mediante el siguiente comando.

```
1 cli_script.sh  ' add high availability node 1 12.12.12.2 [-inc
     enabled] '
```
### **Configuración de controladores de registro de Docker**

### November 23, 2023

Docker incluye mecanismos de registro denominados "controladores de registro"para ayudarlo a obtener información de los contenedores en ejecución. Puede configurar un contenedor NetScaler CPX para que reenvíe los registros que genere a los controladores de registro de Docker. Para obtener más información sobre los controladores de registro de docker, consulte https://docs.docker.com/config/containers/logging/configure/.

De forma predeterminada, todos los registros generados por el contenedor NetScaler CPX se almacenan en un archivo /cpx/log/ns.log en el host de la ventana acoplable. Cuando inicia el con[tenedor NetScaler CPX con el comando docker run, puede con](https://docs.docker.com/config/containers/logging/configure/)figurarlo para que reenvíe todos los registros generados a un controlador de registro de docker mediante la opción --log-driver. Si el controlador de registro tiene parámetros configurables, puede configurarlos mediante la opción --log-opt <NAME>=<VALUE>.

En el siguiente ejemplo, el contenedor NetScaler CPX está configurado para reenviar todos los reg‑ istros generados mediante syslog como controlador de registro.

```
1 docker run -dt --privileged=true --log-driver syslog --log-opt syslog-
     address=udp://10.106.102.190:514 -e EULA=yes --ulimit core=-1 --name
      test store/citrix/cpx:12.1-48.13
2 <!--NeedCopy-->
```
Del mismo modo, en el siguiente ejemplo, el contenedor NetScaler CPX está configurado para reenviar todos los registros generados mediante Splunk como controlador de registro.

```
1 docker run -dt --privileged=true --log-driver=splunk --log-opt splunk-
      token=176FCEBF-4CF5-4EDF-91BC-703796522D20 --log-opt splunk-url=
     https://splunkhost:8088 -e EULA=yes --ulimit core=-1 --name test
     store/citrix/cpx:12.1-48.13
2 <!--NeedCopy-->
```
# **Actualización de una instancia de NetScaler CPX**

November 23, 2023

Para actualizar una instancia de NetScaler CPX, apáguela, instale la versión más reciente en el mismo punto de montaje y, a continuación, elimine la instancia anterior. Un punto de montaje es un directorio en el que se monta el directorio **/cpx** en el host.

Por ejemplo, para montar el directorio **/cpx** de la instancia de NetScaler CPX existente en el directorio **/var/cpx** del host, el punto de montaje es **/var/cpx** y el directorio de montaje de NetScaler CPX es **/cpx**, como se muestra a continuación:

```
1 root@ubuntu:~# docker run -dt -e EULA=yes --name mycpx -v /var/cpx
         :/cpx --ulimit core=-1 cpx:13.0-x.x
2 <!--NeedCopy-->
```
### **Requisitos previos**

Asegúrese de lo siguiente:

• Detalles del directorio host en el que montó el directorio /cpx de la instancia de NetScaler CPX existente. Puede usar el comando docker inspect <containerName>, donde < containerName> es el nombre del contenedor NetScaler CPX, para mostrar información sobre el directorio host.

El resultado del comando proporciona los detalles de las configuraciones del contenedor, inclu‑ idos los volúmenes. En la entrada "**Mounts**", la subentrada"**Source**"muestra la ubicación del directorio del host en el host.

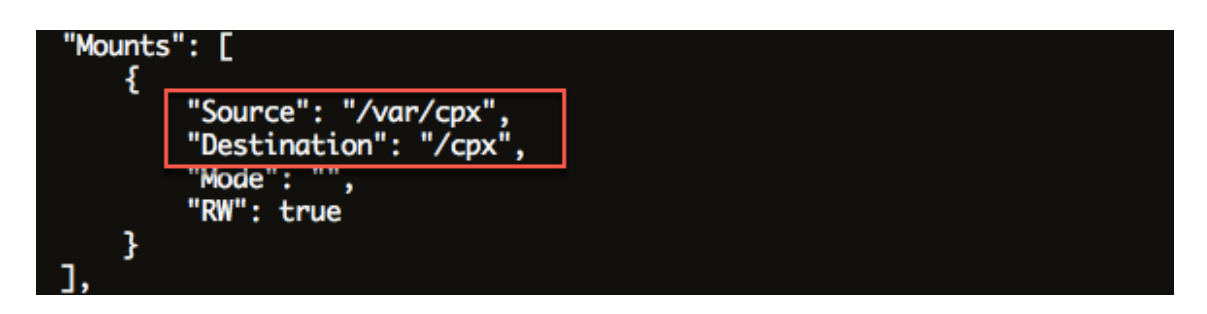

• Descargue el archivo de imagen Docker de NetScaler CPX más reciente y cargue la imagen de Docker de NetScaler CPX. Para cargar la imagen, navega hasta el directorio en el que guardaste el archivo de imagen de Docker. Use el comando docker load -i <image\_name> para cargar la imagen. Después de cargar la imagen de NetScaler CPX, puede introducir el comando docker images para mostrar información sobre la imagen:

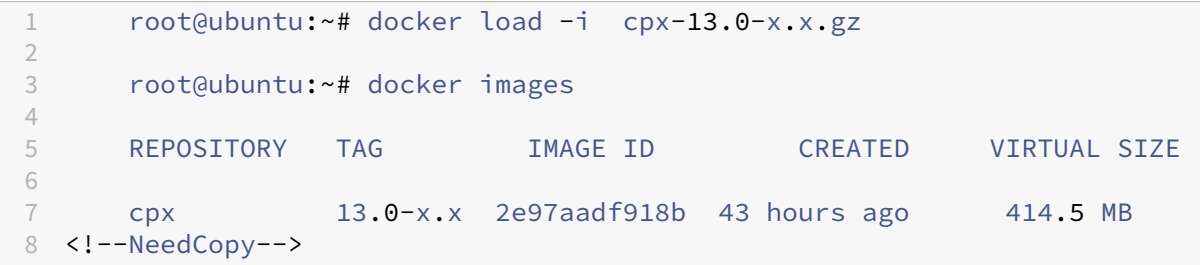

### **Para actualizar una instancia de NetScaler CPX**

1. Detenga la instancia de NetScaler CPX existente introduciendo el comando docker stop <containerName>, donde <containerName> es el nombre de la instancia de NetScaler CPX.

```
1 root@ubuntu:~# docker stop mycpx
2 mycpx
3 <!--NeedCopy-->
```
2. Con el comando docker run, implemente la última instancia de NetScaler CPX desde la imagen de NetScaler CPX que cargó en el host. Asegúrese de implementar la instancia en el mismo punto de montaje (por ejemplo, /var/cpx:/cpx) que usó para la instancia de NetScaler CPX existente.

```
1 root@ubuntu:~# docker run -dt -P -e CPX_CORES=1 --name latestcpx
      --ulimit core=-1 -e EULA=yes -v /var/cpx:/cpx --cap-add=
     NET_ADMIN cpx:13.0-x.x
2 <!--NeedCopy-->
```
Puede introducir el comando docker ps para comprobar que la instancia de NetScaler CPX implementada es la versión más reciente.

```
1 \quad \cdots2 root@ubuntu:~# docker ps
3
4 CONTAINER ID IMAGE COMMAND
       CREATED STATUS PORTS
                    NAMES
5
6 ead12ec4e965 cpx:13.0-x.x "/bin/sh -c 'bash -C " 5
       seconds ago Up 5 seconds 22/tcp, 80/tcp, 443/
       tcp, 161/udp latestcpx
7 <!--NeedCopy-->
```
3. Después de comprobar que implementó la instancia CPX correcta de NetScaler, introduzca el comando **docker rm** <containerName> para eliminar la instancia anterior.

```
1 root@ubuntu:~# docker rm mycpx
2 mycpx
3 <!--NeedCopy-->
```
# **Uso de servidores virtuales comodín en la instancia de NetScaler CPX**

### November 23, 2023

Al aprovisionar una instancia de Citrix ADC, el motor de Docker solo asigna una dirección IP privada (dirección IP única) a una instancia de NetScaler CPX. Las tres funciones IP de una instancia de Citrix ADC se multiplexan en una dirección IP. Esta única dirección IP utiliza diferentes números de puerto para funcionar como NSIP, SNIP y VIP.

La dirección IP única que asigna el motor de Docker es dinámica. Agregue los servidores virtuales de equilibrio de carga (LB) o conmutación de contenido (CS) mediante la dirección IP única o la dirección IP 127.0.0.1. Los servidores virtuales creados con 127.0.0.1 se denominan Servidores virtuales comodín. De forma predeterminada, cuando crea un servidor virtual comodín, NetScaler CPX reem‑ plaza la dirección IP asignada del servidor virtual comodín. La dirección IP asignada es 127.0.0.1, que se reemplaza por el NSIP asignado a la instancia de NetScaler CPX por el motor Docker.

En implementaciones de NetScaler CPX de alta disponibilidad, puede agregar servidores virtuales co‑ modín en la instancia principal de NetScaler CPX. La sincronización de configuración entre nodos con‑ figura el servidor virtual comodín en la instancia secundaria de NetScaler CPX. Elimina la necesidad de configurar el servidor virtual en el NSIP asignado por el motor Docker a las instancias de NetScaler CPX.

### **Puntos a tener en cuenta:**

• Asegúrese de que el número de puerto que asigna al servidor virtual comodín no lo utilice ningún otro servidor virtual de la implementación.

- La incorporación de servidor virtual comodín falla si el número de puerto que asigna al servidor virtual comodín ya está siendo utilizado por los servicios internos.
- El servidor virtual comodín no admite el carácter \*.

Para crear un servidor virtual de equilibrio de carga comodín, en el símbolo del sistema, introduzca el siguiente comando:

```
1 add lb vserver <name> <serviceType> 127.0.0.1 <port>
2
3 add lb vserver testlbvserver HTTP 127.0.0.1 30000
4 <!--NeedCopy-->
```
Para crear un servidor virtual de conmutación de contenido comodín, en el símbolo del sistema, escriba el siguiente comando:

```
1 add cs vserver <name> <serviceType> 127.0.0.1 <port>
\overline{\phantom{a}}3 add cs vserver testcsvserver HTTP 127.0.0.1 30000
4 <!--NeedCopy-->
```
# **Implementar NetScaler CPX como proxy para permitir el flujo de tráfico de este a oeste**

### November 23, 2023

En esta implementación, la instancia de NetScaler CPX actúa como un proxy para permitir la comunicación entre los contenedores de aplicaciones que residen en varios hosts. La instancia de NetScaler CPX se aprovisiona junto con las aplicaciones en varios hosts y proporciona la ruta más corta para la comunicación.

La siguiente imagen ilustra el flujo de tráfico entre dos aplicaciones a través de las instancias de NetScaler CPX.

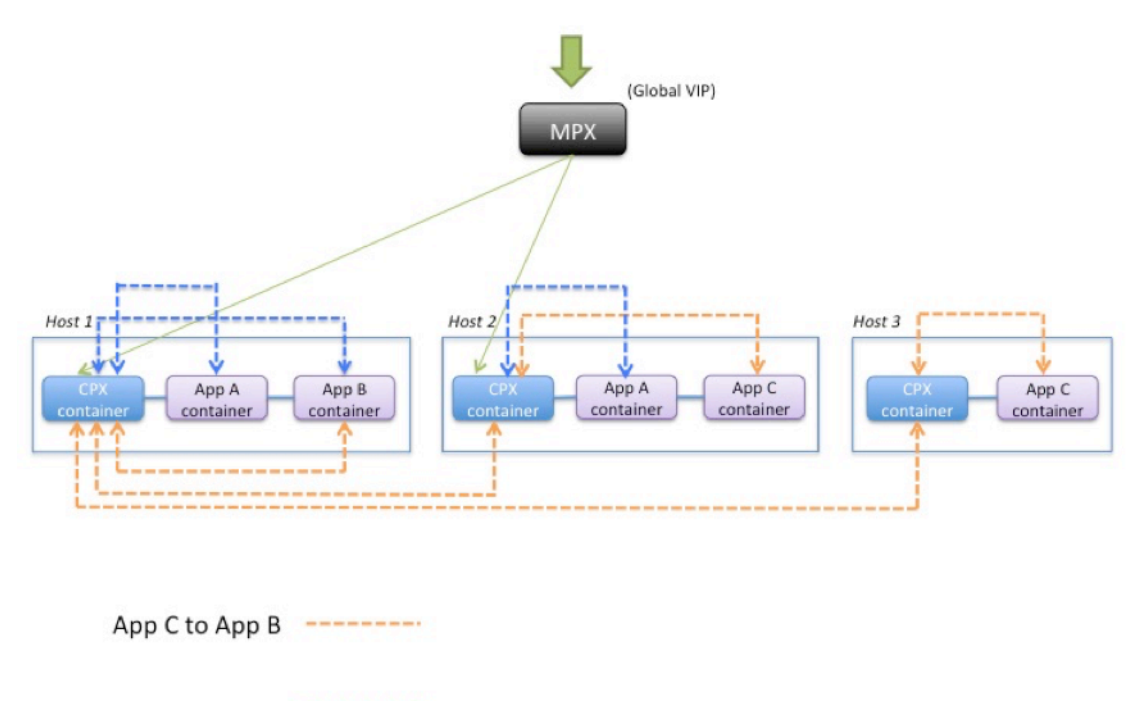

App A to App B ---------

Esta imagen muestra el flujo de tráfico entre la aplicación C y la aplicación B y entre la aplicación A y la aplicación B. Cuando la aplicación C (en cualquiera de los hosts) envía una solicitud a B, la solicitud se recibe primero en el contenedor NetScaler CPX en elmismo host que la aplicación C. A continuación, el contenedor NetScaler CPX pasa el tráfico al contenedor NetScaler CPX alojado en el mismo host que la aplicación B y, a continuación, el tráfico se reenvía a la aplicación B. Se sigue una ruta de tráfico similar cuando la aplicación A envía una solicitud a la aplicación B.

En este ejemplo, también se implementa un NetScaler MPX para permitir el tráfico a las aplicaciones desde Internet a través de un VIP global. El tráfico de NetScaler MPX se recibe en los contenedores de NetScaler CPX, que luego distribuyen el tráfico entre los contenedores de aplicaciones.

El siguiente diagrama ilustra esta topología con las configuraciones que deben establecerse para que se produzca la comunicación.

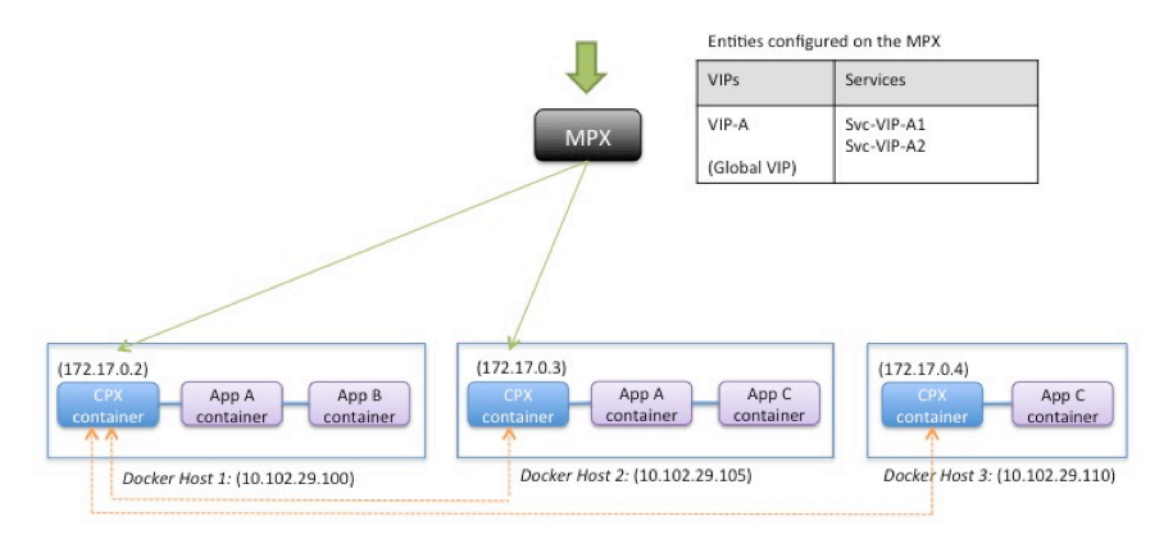

Entities configured on the CPX container

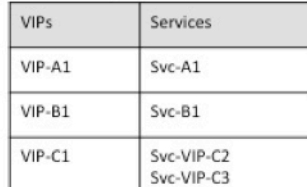

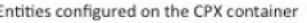

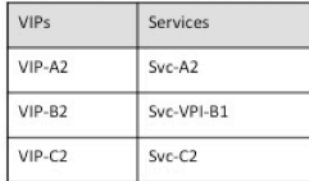

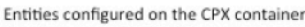

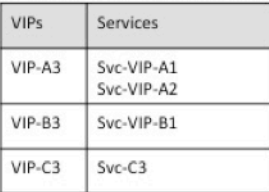

En la siguiente tabla se enumeran las direcciones IP y los puertos que se configuran en las instancias de NetScaler CPX en este ejemplo de configuración.

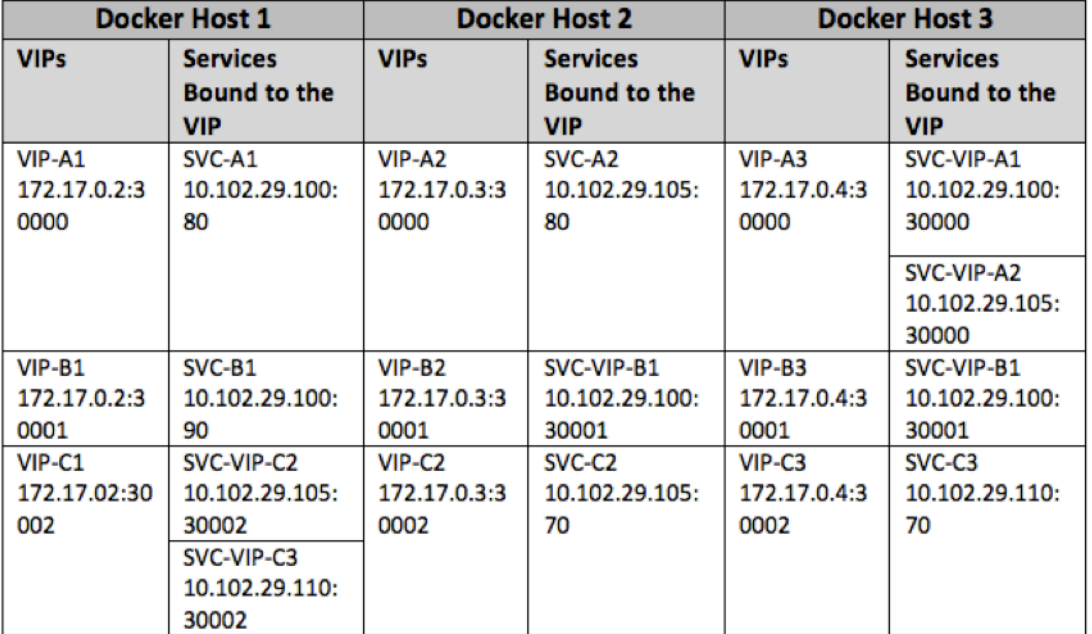

Para configurar este caso de ejemplo, ejecute el siguiente comando en el símbolo del shell de Linux mientras crea el contenedor NetScaler CPX en los tres hosts de Docker:

```
1 docker run -dt -p 22 -p 80 -p 161/udp -p 30000-30002: 30000-30002 --
     ulimit core=-1 --privileged=truecpx:6.2
2 <!--NeedCopy-->
```
Ejecute los siguientes comandos mediante la función Trabajos en Citrix ADM o mediante las API de NITRO.

En la instancia de NetScaler CPX en Docker Host 1:

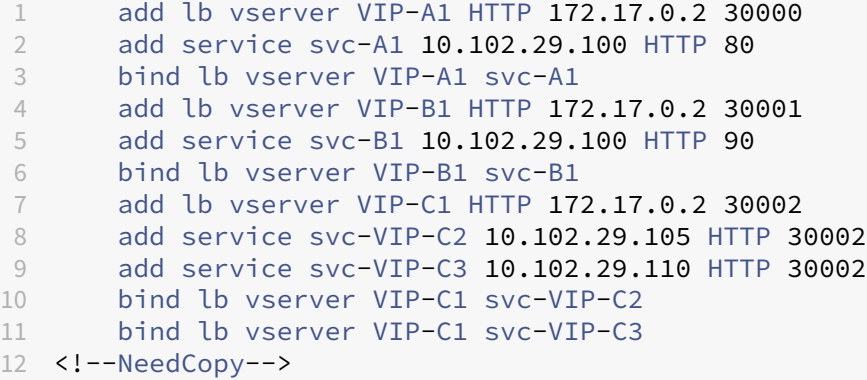

En la instancia de NetScaler CPX en el host 2 de Docker:

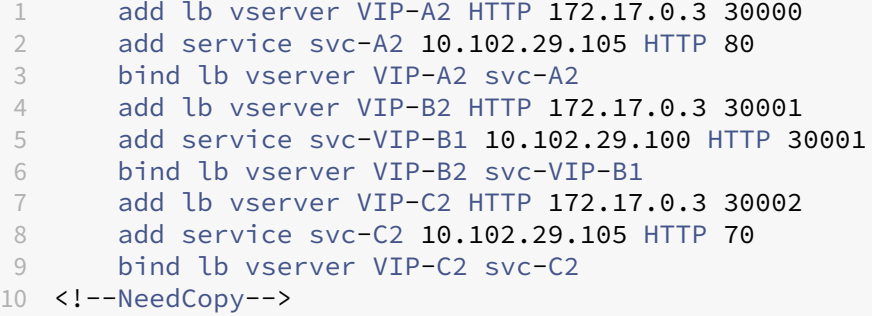

En la instancia de NetScaler CPX en el host 3 de Docker:

```
1 add lb vserver VIP-A3 HTTP 172.17.0.4 30000
2 add service svc-VIP-A1 10.102.29.100 HTTP 30000
3 add service svc-VIP-A2 10.102.29.105 HTTP 30000
4 bind lb vserver VIP-A3 svc-VIP-A1
5 bind lb vserver VIP-A3 svc-VIP-A2
6 add lb vserver VIP-B3 HTTP 172.17.0.4 30001
7 add service svc-VIP-B1 10.102.29.100 HTTP 30001
8 bind lb vserver VIP-B3 svc-VIP-B1
9 add lb vserver VIP-C3 HTTP 172.17.0.4 30002
10 add service svc-C3 10.102.29.110 HTTP 70
11 bind lb vserver VIP-C3 svc-C3
12 <!--NeedCopy-->
```
# **Implementación de NetScaler CPX en una red de host único**

### November 23, 2023

En una red de host único, la instancia de NetScaler CPX actúa como proxy entre los contenedores de aplicaciones en el mismo host. En esta capacidad, la instancia de NetScaler CPX proporciona escalabilidad y seguridad a las aplicaciones basadas en contenedores. Además, optimiza el rendimiento y también proporciona información sobre los datos de telemetría.

En una red de host único, el cliente, los servidores y la instancia de NetScaler CPX se implementan como contenedores en el mismo host de Docker. Todos los contenedores están conectados a través del puente docker0.

En este entorno, la instancia de NetScaler CPX actúa como proxy para las aplicaciones aprovisionadas como contenedores en el mismo host de Docker.

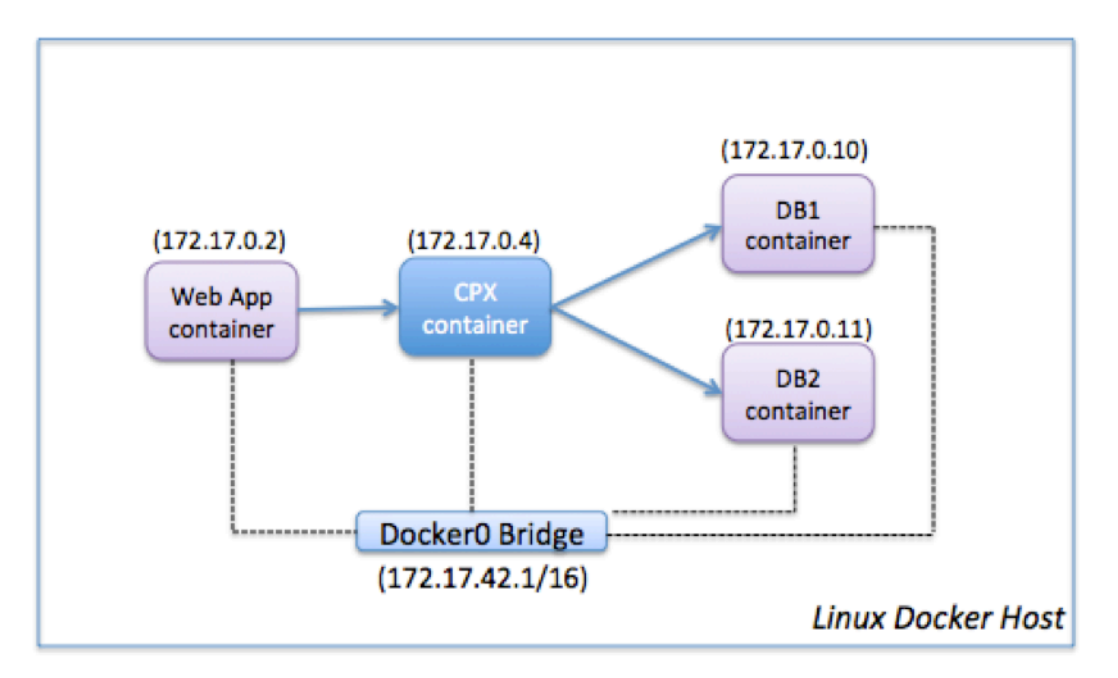

Esta ilustración ilustra la topología de host único.

En este ejemplo, un contenedor de aplicaciones web (172.17.0.2) es el cliente y los dos contenedores de base de datos, DB1 (172.17.0.10) y DB2 (172.17.0.11), son los servidores. El contenedor NetScaler CPX (172.17.0.4) se encuentra entre el cliente y los servidores que actúan como proxy.

Para permitir que la aplicación web se comunique con los contenedores de base de datos a través de NetScaler CPX, primero debe configurar dos servicios en el contenedor NetScaler CPX para que representen a los dos servidores. A continuación, configure un servidor virtual mediante la dirección IP de NetScaler CPX y un puerto HTTP no estándar (como 81) porque NetScaler CPX reserva el puerto HTTP estándar 80 para la comunicación NITRO.

En esta topología, no tiene que configurar ninguna regla de NAT porque el cliente y el servidor están en la misma red.

Para configurar este caso, ejecute los siguientes comandos mediante lafunción Trabajos en Citrix ADM o mediante las API de NITRO:

```
1 add service db1 HTTP 172.17.0.10 80
2 add service db2 HTTP 172.17.0.11 80
3 add lb vserver cpx-vip HTTP 172.17.0.4 81
4 bind lb vserver cpx-vip db1
5 bind lb vserver cpx-vip db2
6 <!--NeedCopy-->
```
# **Implementación de NetScaler CPX en una red de varios hosts**

### November 23, 2023

Una instancia de NetScaler CPX en una red multihost se puede configurar en una implementación de producción en el centro de datos, donde proporciona funciones de equilibrio de carga. Además, puede proporcionar funciones de supervisión y datos de análisis.

En una red de varios hosts, las instancias de NetScaler CPX, los servidores backend y los clientes se implementan en hosts diferentes. Puede utilizar topologías de varios hosts en implementaciones de producción en las que la instancia de NetScaler CPX equilibra la carga de un conjunto de aplicaciones y servidores basados en contenedores o incluso servidores físicos.

### **Topología 1: servidores NetScaler CPX y backend en el mismo host; cliente en una red diferente**

En esta topología, la instancia de NetScaler CPX y los servidores de base de datos se aprovisionan en el mismo host de Docker, pero el tráfico del cliente se origina en otro lugar de la red. Esta topología se puede utilizar en una implementación de producción en la que la instancia de NetScaler CPX equilibra la carga de un conjunto de aplicaciones o servidores basados en contenedores.

El siguiente diagrama ilustra esta topología.

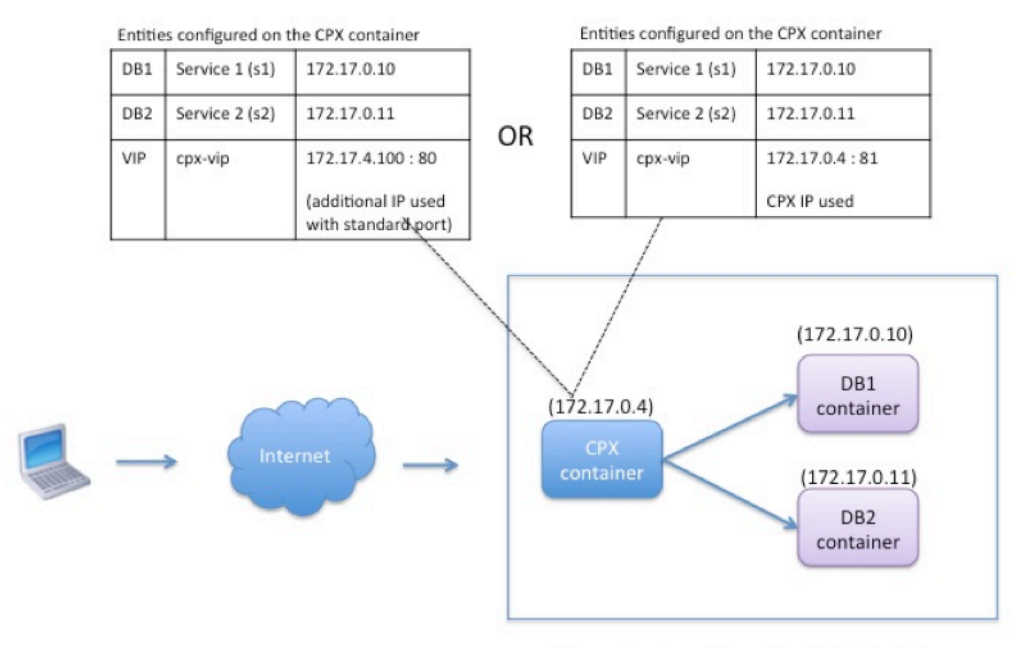

Linux Docker Host: 10.102.29.100

En este ejemplo, la instancia de NetScaler CPX (172.17.0.4) y los dos servidores, DB1 (172.17.0.10) y DB2 (172.17.0.11) se aprovisionan en el mismo host de Docker con la dirección IP 10.102.29.100. El cliente reside en otra parte de la red.

Las solicitudes de clientes que se originan en Internet se reciben en el VIP configurado en la instancia de NetScaler CPX, que luego distribuye las solicitudes entre los dos servidores.

Hay dos métodos que puede usar para configurar esta topología:

**Método 1:** uso de una dirección IP adicional y un puerto estándar para el VIP

- 1. Configure el VIP en el contenedor NetScaler CPX mediante una dirección IP adicional.
- 2. Configure una dirección IP adicional para el host de Docker.
- 3. Configure las reglas NAT para reenviar todo el tráfico recibido en la dirección IP adicional del host Docker a la dirección IP adicional del VIP.
- 4. Configure los dos servidores como servicios en la instancia de NetScaler CPX.
- 5. Por último, vincule los servicios al VIP.

Tenga en cuenta que en este ejemplo de configuración, la red 10.x.x.x indica una red pública.

Para configurar este caso de ejemplo, ejecute los siguientes comandos mediante la función Trabajos en Citrix ADM o mediante las API de NITRO:

add service s1 172.17.0.10 HTTP 80

```
2 add service s2 172.17.0.11 HTTP 80
3 add lb vserver cpx-vip HTTP 172.17.4.100 80
4 bind lb vserver cpx-vip s1
5 bind lb vserver cpx-vip s2
6 <!--NeedCopy-->
```
Configure una dirección IP pública adicional para el host de Docker y una regla NAT ejecutando los siguientes comandos en el símbolo del shell de Linux:

```
1 ip addr add 10.102.29.103/24 dev eth0
2 iptables -t nat -A PREROUTING -p ip  -d 10.102.29.103 -j DNAT --to-
         destination 172.17.4.100
3 <!--NeedCopy-->
```
**Método 2:** utilizar la dirección IP de NetScaler CPX para el VIP y configurar la asignación de puertos:

- 1. Configure la VIP y los dos servicios en la instancia de NetScaler CPX. Use un puerto no estándar, 81, con el VIP.
- 2. Vincula los servicios al VIP.
- 3. Configure una regla NAT para reenviar todo el tráfico recibido en el puerto 50000 del host Docker a la VIP y al puerto 81.

Para configurar este caso de ejemplo, ejecute el siguiente comando en el símbolo del shell de Linux mientras crea el contenedor NetScaler CPX en los tres hosts de Docker:

```
1 docker run -dt -p 22 -p 80 -p 161/udp -p 50000:81 --ulimit core=-1
         --privileged=true cpx:6.2
2
3 <!--NeedCopy-->
```
Después de aprovisionar la instancia de NetScaler CPX, ejecute los siguientes comandos mediante la función Trabajos en Citrix ADM o mediante las API de NITRO:

```
1 add service s1 172.17.0.10 http 80
2 add service s2 172.17.0.11 http 80
3 add lb vserver cpx-vip HTTP 172.17.0.4 81
4 bind lb vserver cpx-vip s1
5 bind lb vserver cpx-vip s2
6 <!--NeedCopy-->
```
### **Nota:**

Si no ha configurado la asignación de puertos durante el aprovisionamiento de la instancia de NetScaler CPX, configure una regla NAT ejecutando los siguientes comandos en el símbolo del shell de Linux:

**iptables ‑t nat ‑A PREROUTING ‑p tcp ‑m addrtype –dst‑type LOCAL ‑m tcp –dport** 50000 **‑j DNAT –to‑destination** 172.17.0.4:81

### **Topología 2: NetScaler CPX con servidores físicos y cliente**

En esta topología, solo la instancia de NetScaler CPX se aprovisiona en un host Docker. El cliente y los servidores no están basados en contenedores y residen en otra parte de la red.

En este entorno, puede configurar la instancia de NetScaler CPX para equilibrar la carga del tráfico en los servidores físicos.

En esta ilustración se ilustra esta topología.

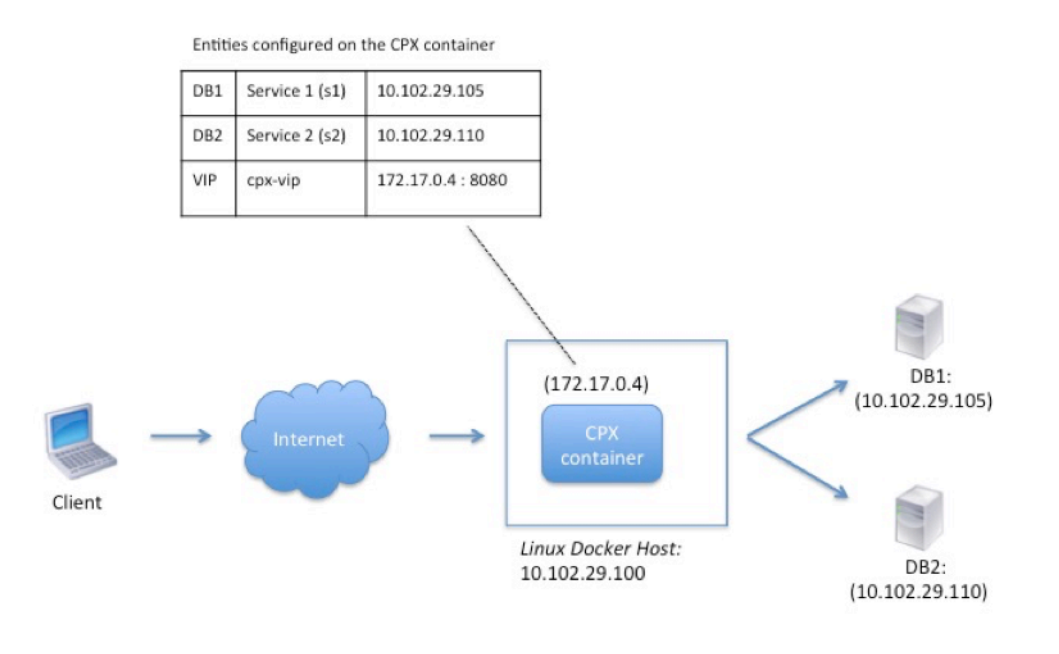

En este ejemplo, el contenedor NetScaler CPX (172.17.0.4) se encuentra entre el cliente y los servidores físicos que actúan como proxy. Los servidores, DB1 (10.102.29.105) y DB2 (10.102.29.110), residen fuera de un host Docker en la red. La solicitud del cliente se origina en Internet y se recibe en NetScaler CPX, que la distribuye en los dos servidores.

Para habilitar esta comunicación entre el cliente y los servidores a través de NetScaler CPX, primero debe configurar la asignación de puertos al crear el contenedor NetScaler CPX. A continuación, configure los dos servicios en el contenedor NetScaler CPX para que representen los dos servidores. Y, por último, configure un servidor virtual mediante la dirección IP de NetScaler CPX y el puerto HTTP asignado no estándar 8080.

Tenga en cuenta que en la configuración de ejemplo, la red 10.x.x.x indica una red pública.

Para configurar este caso de ejemplo, ejecute el siguiente comando en el símbolo del shell de Linux

mientras crea el contenedor NetScaler CPX:

```
1 docker run -dt -p 22 -p 80 -p 161/udp -p 8080:8080 --ulimit core=-1
          --privileged=true cpx:6.2
2 <!--NeedCopy-->
```
A continuación, ejecute los siguientes comandos mediante la función Trabajos en Citrix ADM o mediante las API de NITRO:

```
1 add service s1 HTTP 10.102.29.105 80
2 add service s2 HTTP 10.102.29.110 80
3 add lb vserver cpx-vip HTTP 172.17.0.4 8080
4 bind lb vserver cpx-vip s1
5 bind lb vserver cpx-vip s2
6 <!--NeedCopy-->
```
### **Topología 3: NetScaler CPX y servidores aprovisionados en diferentes hosts**

En esta topología, la instancia de NetScaler CPX y los servidores de base de datos se aprovisionan en diferentes hosts de Docker y el tráfico del cliente se origina en Internet. Esta topología se puede utilizar en una implementación de producción en la que la instancia de NetScaler CPX equilibra la carga de un conjunto de aplicaciones o servidores basados en contenedores.

El siguiente diagrama ilustra esta topología.

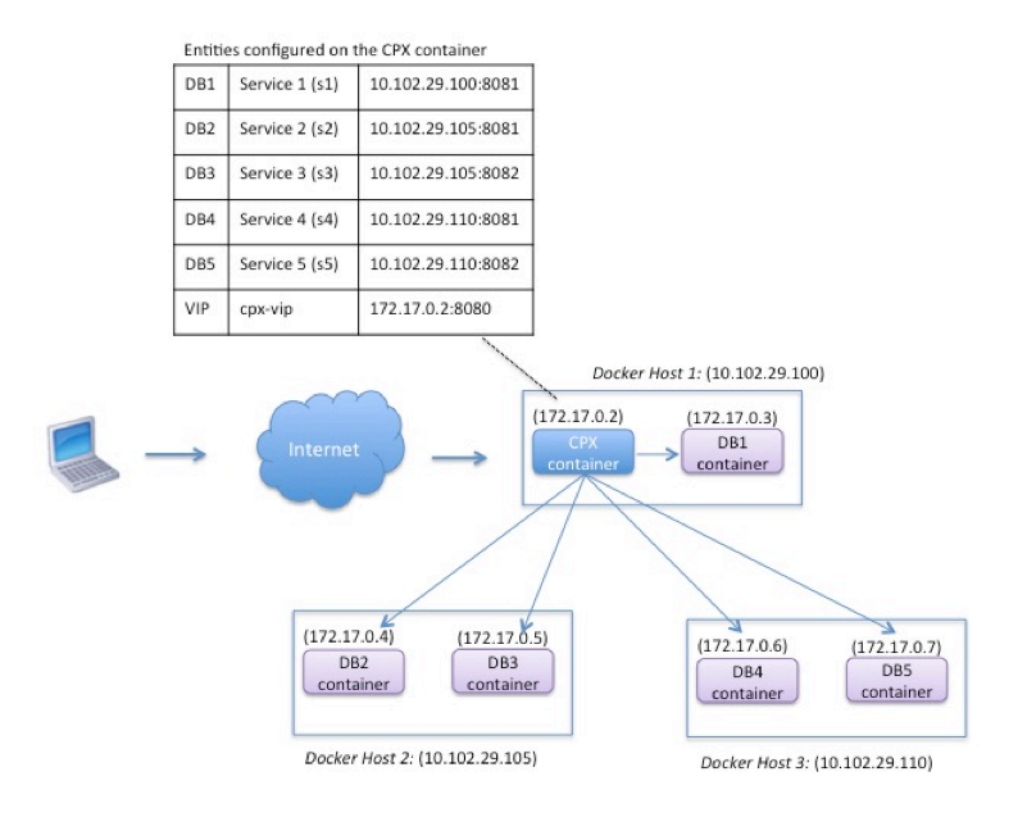

En este ejemplo, la instancia de NetScaler CPX y un servidor (DB1) se aprovisionan en el mismo host de Docker con la dirección IP 10.102.29.100. Otros cuatro servidores (DB2, DB3, DB4 y DB5) se aprovi‑ sionan en dos hosts Docker diferentes, 10.102.29.105 y 10.102.29.110.

Las solicitudes de clientes que se originan en Internet se reciben en la instancia de NetScaler CPX, que luego distribuye las solicitudes en los cinco servidores. Para habilitar esta comunicación, debe configurar lo siguiente:

- 1. Configure la asignación de puertos al crear su contenedor NetScaler CPX. En este ejemplo, esto significa que debe reenviar el puerto 8080 del contenedor al puerto 8080 del host. Cuando la solicitud del cliente llega al puerto 8080 del host, se asigna al puerto 8080 del contenedor CPX.
- 2. Configure los cinco servidores como servicios en la instancia de NetScaler CPX. Debe usar una combinación de la dirección IP del host Docker respectivo y el puerto asignado para configurar estos servicios.
- 3. Configure una VIP en la instancia de NetScaler CPX para recibir la solicitud del cliente. Este VIP debe estar representado por la dirección IP de NetScaler CPX y el puerto 8080 que se asignó al puerto 8080 del host.
- 4. Por último, vincule los servicios al VIP.

Tenga en cuenta que en la configuración de ejemplo, la red 10.x.x.x indica una red pública.

Para configurar este caso de ejemplo, ejecute el siguiente comando en el símbolo del shell de Linux mientras crea el contenedor NetScaler CPX:

```
1 docker run -dt -p 22 -p 80 -p 161/udp -p 8080:8080 --ulimit core=-1
          --privileged=true cpx:6.2
2 <!--NeedCopy-->
```
Ejecute los siguientes comandos mediante la función Trabajos en Citrix ADM o mediante las API de NITRO:

```
1 add service s1 10.102.29.100 HTTP 8081
2 add service s2 10.102.29.105 HTTP 8081
3 add service s3 10.102.29.105 HTTP 8082
4 add service s4 10.102.29.110 HTTP 8081
5 add service s5 10.102.29.110 HTTP 8082
6 add lb vserver cpx-vip HTTP 172.17.0.2 8080
7 bind lb vserver cpx-vip s1
8 bind lb vserver cpx-vip s2
9 bind lb vserver cpx-vip s3
10 bind lb vserver cpx-vip s4
11 bind lb vserver cpx-vip s5
12 <!--NeedCopy-->
```
# **Implementar NetScaler CPX con acceso directo a la red**

### November 23, 2023

En el modo de red puente, puede configurar la instancia de NetScaler CPX para que tenga acceso directo a la red. En este caso, el tráfico entrante se recibe directamente en la IP (VIP) del servidor virtual NetScaler CPX.

Para habilitar esta comunicación, primero debe configurar una dirección IP pública en el puente docker0. A continuación, elimine la dirección IP pública del puerto de red eth0 y vincule el puerto de red al puente docker0.

Configure el equilibrio de carga agregando los dos servicios y, a continuación, configure una dirección IP pública de red como VIP en la instancia de NetScaler CPX. Las solicitudes de los clientes se reciben directamente en el VIP.

En la configuración de ejemplo, la red 10.x.x.x indica una red pública.

Para configurar este caso, ejecute el siguiente comando en el símbolo del shell de Linux:

```
1 ip addr add 10.102.29.100/24 dev docker0;
2 ip addr del 10.102.29.100/24 dev eth0;
3 brctl addif docker0 eth0;
4 ip route del default;
5 ip route add default via 10.102.29.1 dev docker0
6 <!--NeedCopy-->
```
Ya sea mediante la función Trabajos en Citrix ADM o mediante las API de NITRO, ejecute los siguientes comandos:

```
1 add service s1 172.17.0.8 http 80
2 add service s2 172.17.0.9 http 80
3 add lb vserver cpx-vip HTTP 10.102.29.102 80
4 bind lb vserver cpx-vip s1
5 bind lb vserver cpx-vip s2
6 <!--NeedCopy-->
```
# **Configurar NetScaler CPX en Kubernetes mediante ConfigMaps**

November 23, 2023

En Kubernetes, puede configurar la instancia de NetScaler CPX mediante ConfigMaps. Con Con‑ figMaps, puede configurar dinámicamente la instancia de NetScaler CPX durante el inicio de la instancia.

Cree un archivo de configuración cpx.conf que incluya los comandos de configuración y bash shell específicos de Citrix ADC que quiera ejecutar de forma dinámica en la instancia de NetScaler CPX. La estructura del archivo de configuración requiere dos tipos de etiquetas, #Citrix ADC Commands y#Shell Commands. Bajo la etiqueta #Citrix ADC Commands, debe agregar todos los comandos de Citrix ADC para configurar la configuración específica de Citrix ADC en la instancia de NetScaler CPX. Debajo de la etiqueta #Shell Commands, debe agregar los comandos de shell que quiere ejecutar en la instancia de NetScaler CPX.

**Importante:**

- Las etiquetas se pueden repetir varias veces en el archivo de configuración.
- El archivo de configuración también puede incluir comentarios. Agregue un carácter "**#**" antes de los comentarios.
- Las etiquetas no distinguen entre mayúsculas y minúsculas.
- Si hay casos de error al implementar el contenedor NetScaler CPX con el archivo de configuración, los errores se registran en el archivo ns.log.
- Una vez iniciada la instancia de NetScaler CPX, si cambia el ConfigMap, la configuración actualizada se aplica solo cuando se reinicia la instancia de NetScaler CPX.

### A continuación se muestra un archivo de configuración de ejemplo:

```
1 #Citrix ADC Commands
2 add lb vserver v1 http 1.1.1.1 80
3 add service s1 2.2.2.2 http 80
4 bind lb vserver v1 s1
5 #Shell Commands
6 touch /etc/a.txt
7 echo "this is a" > /etc/a.txt
8 #Citrix ADC Commands
9 add lb vserver v2 http
10 #Shell Commands
11 echo "this is a 1" >> /etc/a.txt
12 #Citrix ADC Commands
13 add lb vserver v3 http
14 <!--NeedCopy-->
```
Una vez que haya creado el archivo de configuración, debe crear un ConfigMap a partir del archivo de configuración mediante el comando kubectl create configmap.

```
1 kubectl create configmap cpx-config --from-file=cpx.conf
2 <!--NeedCopy-->
```
En el ejemplo anterior, puede crear un ConfigMap, cpx-config basado en el archivo de configuración cpx.conf. A continuación, puede usar este ConfigMap en el archivo YAML que se utiliza para implementar la instancia de NetScaler CPX.

Puede ver el ConfigMap creado mediante el comando kubectl get configmap.

root@node1:~/yaml# kubectl get configmap cpx-config -o yaml

#### **Muestra:**

```
1 apiVersion: v1
2 data:
3 cpx.conf: |
4 #Citrix ADC Commands
5 add lb vserver v1 http 1.1.1.1 80
6 add service s1 2.2.2.2 http 80
7 bind lb vserver v1 s1
8 #Shell Commands
9 touch /etc/a.txt
10 echo "this is a" > /etc/a.txt
11 echo "this is the file" >> /etc/a.txt<br>12 1s >> /etc/a.txt
            12 ls >> /etc/a.txt
13 #Citrix ADC Commands
14 add lb vserver v2 http
15 #Shell Commands
16 echo "this is a 1" >> /etc/a.txt
17 #Citrix ADC Commands
18 add lb vserver v3 http
19 #end of file
20 kind: ConfigMap
21 metadata:
22 creationTimestamp: 2017-12-26T06:26:50Z
23 name: cpx-config<br>24 namespace: defau
24 namespace: default
         25 resourceVersion: "8865149"
26 selfLink: /api/v1/namespaces/default/configmaps/cpx-config
27 uid: c1c7cb5b-ea05-11e7-914a-926745c10b02
28 <!--NeedCopy-->
```
Puede especificar el ConfigMap creado, cpx-config en el archivo YAML utilizado para implementar la instancia de NetScaler CPX, como se muestra a continuación:

```
1 apiVersion: v1
2 kind: Pod
3 metadata:
4 name: cpx-1
5 labels:
6 app: cpx-daemon
7 annotations:<br>8 NETSCALER
     8 NETSCALER_AS_APP: "True"
9 spec:
10 hostNetwork: true
11 containers:
12 - name: cpx13 image: "quay.io/citrix/citrix-k8s-cpx-ingress:13.0-36.28"
14 securityContext:
15 privileged: true
16 volumeMounts:
17 - name: config-volume
```

```
18 mountPath: /cpx/conf
19 env:
20 - name: "EULA"
21 value: "yes"
22 - name: "NS_NETMODE"
23 value: "HOST"
24 - name: "kubernetes_url"
25 value: "https://10.90.248.101:6443"
26 - name: "NS_MGMT_SERVER"
27 value: "10.90.248.99"
28 - name: "NS_MGMT_FINGER_PRINT"
29 value: "19:71:A3:36:85:0A:2B:62:24:65:0F:7E:72:CC:DC:AD:B8:BF
            :53:1E"
30 - name: "NS_ROUTABLE"
31 value: "FALSE"
32 - name: "KUBERNETES TASK ID"
33 valueFrom:
34 fieldRef:
35 fieldPath: metadata.name
36 imagePullPolicy: Never
37 volumes:
38 - name: config-volume
39 configMap:
40 name: cpx-config
41 <!--NeedCopy-->
```
Una vez que se implementa la instancia de NetScaler CPX is e inicia la configuración especificada en ConfigMap, cpx-config se aplica a la instancia de NetScaler CPX.

# **Implementar de NetScaler CPX como cachés DNS locales para nodos de Kubernetes**

### November 23, 2023

Los pods de aplicaciones de un clúster de Kubernetes dependen del DNS para comunicarse con otros pods de aplicaciones. Las solicitudes de DNS de aplicaciones dentro de un clúster de Kubernetes se gestionan mediante DNS de Kubernetes (kube-dns). Debido a la adopción más amplia de arquitecturas de microservicios, las tasas de solicitudes de DNS dentro de un clúster de Kubernetes están aumentando. Como resultado, el DNS de Kubernetes (kube‑dns) está sobrecargado. Ahora puede implementar NetScaler CPX como una memoria caché de DNS local en cada nodo de Kubernetes y reenviar solicitudes de DNS desde los pods de aplicaciones en el nodo a NetScaler CPX. Por lo tanto, puede resolver las solicitudes de DNS más rápido y reducir significativamente la carga en el DNS de Kubernetes.

Para implementar NetScaler CPX, se utiliza una entidad de Kubernetes DaemonSet para programar

pods de NetScaler CPX en cada nodo del clúster de Kubernetes. Un DaemonSet de Kubernetes garantiza que haya una instancia de NetScaler CPX en cada nodo de Kubernetes del clúster.

Para que los pods de aplicaciones dirijan el tráfico a los pods DNS de CPX, debe crear un servicio de Ku‑ bernetes con puntos finales como pods de NetScaler CPX. La IP de clúster de este servicio se usa como punto de enlace DNS para los pods de la aplicación. Para asegurarse de que los pods de la aplicación usen la dirección IP del clúster de servicios NetScaler CPX para la resolución de DNS, debe actualizar el archivo de configuración de kubelet en cada nodo con la IP del clúster de servicios NetScaler CPX.

Se introducen las siguientes variables de entorno para admitir la implementación de NetScaler CPX como caché DNS de NodeLocal:

- KUBE\_DNS\_SVC\_IP: Especifica la dirección IP del clúster del servicio kube-dns, que es un argumento obligatorio para desencadenar la configuración en un pod de NetScaler CPX. El pod de NetScaler CPX dirige las consultas DNS a esta dirección IP cuando la respuesta a la consulta DNS no está disponible en la memoria caché de NetScaler CPX.
- CPX\_DNS\_SVC\_IP: Especifica la dirección IP del clúster del servicio NetScaler CPX. La variable de entorno CPX\_DNS\_SVC\_IP se usa para configurar el DNS local en los nodos. Al configurar esta variable, se agrega una regla iptables para dirigir las solicitudes DNS que se originan en los pods de aplicaciones al pod CPX local de NetScaler dentro del nodo.
- NS\_DNS\_FORCE\_TCP: Esta variable de entorno fuerza el uso de TCP para las solicitudes de DNS, incluso si las consultas se reciben a través de UDP.
- NS\_DNS\_EXT\_RESLV\_IP: Especifica la dirección IP del servidor de nombres externo para dirigir las solicitudes de DNS para un dominio específico.
- NS\_DNS\_MATCH\_DOMAIN: Especifica la cadena de dominio externo que se va a comparar para dirigir las consultas al servidor de nombres externo.

### **Implementar de NetScaler CPX como cachés de DNS en nodos**

La implementación de NetScaler CPX como caché de DNS local para un clúster de Kubernetes incluye las siguientes tareas:

En el nodo maestro:

- Crear un servicio de Kubernetes con puntos finales como pods de NetScaler CPX
- Crear un ConfigMap para definir variables de entorno para pods de NetScaler CPX
- Programe pods de NetScaler CPX en cada nodo del clúster de Kubernetes mediante un Daemon‑ Set de Kubernetes.

En los nodos trabajadores:

• Modifique el archivo de configuración de kubelet con la dirección IP del clúster del servicio NetScaler CPX para reenviar las solicitudes DNS a NetScaler CPX.

### **Configuración en el nodo maestro de Kubernetes**

Realice los siguientes pasos en el nodo principal de Kubernetes para implementar NetScaler CPX como la memoria caché DNS local para los nodos:

1. Cree un servicio con pods de NetScaler CPX como puntos finales mediante el archivo cpx\_dns\_svc.yaml.

```
1 kubectl apply -f cpx_dns_svc.yaml
```
El archivo cpx\_dns\_svc.yaml se proporciona de la siguiente manera:

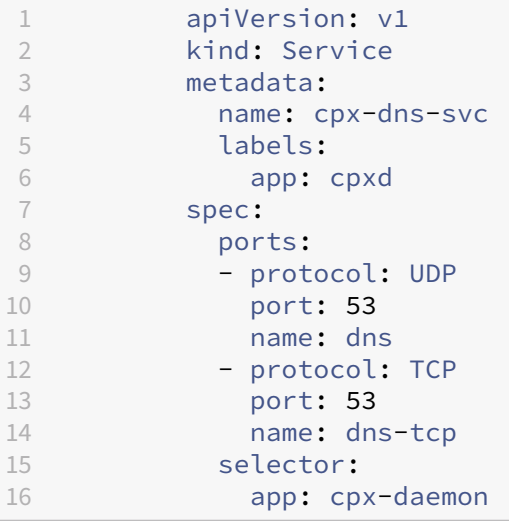

2. Obtenga la dirección IP del servicio NetScaler CPX.

kubectl get svc cpx-dns-svc

3. Obtenga la dirección IP del servicio DNS de Kube.

1 kubectl get svc -n kube-system

4. Cree un ConfigMap para definir variables de entorno para pods de NetScaler CPX. Estas variables de entorno se utilizan para pasar las direcciones IP del servicio NetScaler CPX y el servicio DNS de Kube. En este paso, cpx-dns-cache se crea un ejemplo de ConfigMap utilizando las variables de entorno especificadas como datos (pares clave‑valor) en un archivo.

kubectl create configmap cpx-dns-cache --from-file <path-to-file>

A continuación se muestra un archivo de ejemplo con las variables de entorno como pares clave‑ valor.

```
1 CPX_DNS_SVC_IP: 10.111.95.145
2 EULA: "yes"
3 KUBE_DNS_SVC_IP: 10.96.0.10
4 NS CPX LITE: "1"
5 NS_DNS_EXT_RESLV_IP: 10.102.217.142
6 NS_DNS_MATCH_DOMAIN: citrix.com
7 PLATFORM: CP1000
```
A continuación se muestra un ejemplo de ConfigMap:

```
1 apiVersion: v1
2 data:
3 CPX_DNS_SVC_IP: 10.111.95.145
4 EULA: "yes"
5 KUBE_DNS_SVC_IP: 10.96.0.10
6 NS_CPX_LITE: "1"
7 NS_DNS_EXT_RESLV_IP: 10.102.217.142
8 NS DNS MATCH DOMAIN: citrix.com
9 PLATFORM: CP1000
10 kind: ConfigMap
11 metadata:
12 creationTimestamp: "2019-10-15T07:45:54Z"
13 name: cpx-dns-cache
14 namespace: default
15 resourceVersion: "8026537"
16 selfLink: /api/v1/namespaces/default/configmaps/cpx-dns-cache
17 uid: 8d06f6ee-133b-4e1a-913c-9963cbf4f48
```
5. Cree un DaemonSet de Kubernetes para NetScaler CPX en el nodo principal.

kubectl apply -f cpx\_daemonset.yaml

El archivo cpx\_daemonset.yaml se proporciona de la siguiente manera:

```
1 apiVersion: apps/v1
2 kind: DaemonSet
3 metadata:
4 name: cpx-daemon
5 labels:
6 app: cpxd
7 spec:
8 selector:
9 matchLabels:
10 app: cpx-daemon
11 template:
12 metadata:
13 labels:<br>
14 app:
          app: cpx-daemon
15 spec:
16 containers:
17 - name: cpxd
18 imagePullPolicy: IfNotPresent
19 image: localhost:5000/dev/cpx
```

```
20 volumeMounts:
21 - mountPath: /netns/default/
22 name: test-vol
23 ports:
24 - containerPort: 53
25 envFrom:
26 - configMapRef:
27 name: cpx-dns-cache
28 securityContext:
29 privileged: true
30 allowPrivilegeEscalation: true
31 capabilities:
32 add: ["NET_ADMIN"]
33 volumes:
34 - name: test-vol
35 hostPath:
36 path: /proc/1/ns
37 type: Directory
```
### **Configuración en nodos de trabajo en el clúster de Kubernetes**

Una vez que haya completado la configuración en el nodo maestro, lleve a cabo el siguiente paso en los nodos de trabajo:

- 1. Modifique el archivo de configuración de kubelet para que los pods de aplicaciones puedan usar la IP del clúster de servicios de NetScaler CPX para la resolución de DNS mediante uno de los siguientes pasos:
	- Siga los pasos en reconfigurar el kubelet de un nodo y modifique el valor del argumento --cluster-dns en el siguiente formato.

```
1 --cluster-dns=<CPX_DNS_SVC_IP>,<KUBE_DNS_SVC_IP>
```
O bien:

- Modifique el archivo /etc/systemd/system/kubelet.service.d/10 kubeadm.conf y modifique el argumento --cluster-dns mediante los siguientes pasos.
	- a) Modifique la configuración de kubelet y especifique la dirección IP del clúster del servicio y la dirección IP kube-dns del servicio NetScaler CPX para el argumento - cluster-dns.

```
1 root@node:~# cat /etc/systemd/system/kubelet.service.d/10-
       kubeadm.conf | grep KUBELET\_DNS\_ARGS
\mathfrak{I}3 Environment="KUBELET_DNS_ARGS=--cluster-dns
       =10.111.95.145,10.96.0.10 --cluster-domain=cluster.
       local"
```
### ExecStart=/usr/bin/kubelet \$KUBELET KUBECONFIG ARGS \$KUBELET\_CONFIG\_ARGS \$KUBELET\_DNS\_ARGS

b) Vuelva a cargar el kubelet de los nodos con los siguientes comandos:

```
# systemctl daemon-reload
2 # service kubelet restart
```
### **Implementar el proxy de NetScaler CPX en Google Compute Engine**

### March 21, 2024

En esta guía de implementación, se describe cómo puede implementar NetScaler CPX con Docker en Google Compute Engine (GCE) de Google Cloud con Citrix ADM ejecutándose dentro de la red empre‑ sarial. En esta implementación, NetScaler CPX instalado en GCE equilibra la carga de dos servidores back‑end, y Citrix ADM proporciona soluciones de licencias y análisis.

NetScaler CPX es un proxy basado en contenedores que admite la funcionalidad completa de capa 7, la descarga de SSL, varios protocolos y la API de NITRO. Citrix ADM proporciona soluciones de administración, licencias y análisis. Como servidor de licencias, Citrix ADM otorga derechos a instancias de NetScaler CPX que se ejecutan en las instalaciones o en la nube.

CPX y CPX Express son las mismas imágenes. Cuando licencia e instala la imagen CPX con Citrix ADM, la imagen CPX en Docker App Store (versión 11 o 12) se convierte en una instancia CPX completa. Sin licencia, la imagen CPX se convierte en una instancia CPX Express que admite conexiones SSL de 20 Mbps y 250.

### **Requisitos previos**

- 2 GB de memoria y 1 vCPU dedicada a NetScaler CPX
- Código abierto de Docker disponible en GCE
- Citrix ADM se ejecuta en las instalaciones con conexión a Internet o VPN a GCE

### **Nota**

Para obtener información sobre cómo implementar Citrix ADM, consulte Implementación de Citrix ADM.

### **P[asos de](https://docs.citrix.com/en-us/citrix-application-delivery-management-software/12-1/deploy.html) configuración**

Debe realizar los siguientes pasos para configurar esta implementación.

- 1. Instala Docker en una VM de GCE.
- 2. Configure la comunicación de API remota con la instancia de Docker.
- 3. Instale la imagen de NetScaler CPX.
- 4. Cree una instancia CPX.
- 5. Licencia de NetScaler CPX a través de Citrix ADM.
- 6. Configure los servicios de equilibrio de carga en NetScaler CPX y verifique la configuración.
	- a) Instale los servidores web NGINX.
	- b) Configure NetScaler CPX para el equilibrio de carga y verifique la distribución de la carga a ambos servicios web.

### **Paso 1: Instalar Docker en una VM de GCE**

Desde GCE, crea una VM Linux Ubuntu. A continuación, instale Docker en la VM mediante los coman‑ dos que se muestran en el siguiente ejemplo:

```
1 $ sudo curl – ssl https://get.docker.com/ | sh
2 % Total % Received % Xferd Average Speed Time Time Time Current
3 Dload Upload Total Spent Left Speed
4 0 0 0 0 0 0 0 0 --:--:-- --:--:-- --:--:-- Ocurl: (6) Could not resolve
       host: xn--ssl-1n0a
5 100 17409 100 17409 0 0 21510 0 --:--:-- --:--:-- --:--:-- 21492
6 apparmor is enabled in the kernel and apparmor utils were already
      installed
7 + sudo -E sh -c apt-key add -
8 + echo -----BEGIN PGP PUBLIC KEY BLOCK-----
9 Version: GnuPG v1
10
11 mQINBFWln24BEADrBl5p99uKh8+rpvqJ48u4eTtjeXAWbslJotmC/CakbNSqOb9o
12 ddfzRvGVeJVERt/Q/mlvEqgnyTQy+e6oEYN2Y2kqXceUhXagThnqCoxcEJ3+KM4R
13 mYdoe/BJ/J/6rHOjq7Omk24z2qB3RU1uAv57iY5VGw5p45uZB4C4pNNsBJXoCvPn
14 TGAs/7IrekFZDDgVraPx/hdiwopQ8NltSfZCyu/jPpWFK28TR8yfVlzYFwibj5WK
15 dHM7ZTqlA1tHIG+agyPf3Rae0jPMsHR6q+arXVwMccyOi+ULU0z8mHUJ3iEMIrpT
16 X+80KaN/ZjibfsBOCjcfiJSB/acn4nxQQgNZigna32velafhQivsNREFeJpzENiG
17 HOoyC6qVeOgKrRiKxzymj0FIMLru/iFF5pSWcBQB7PYlt8J0G80lAcPr6VCiN+4c
18 NKv03SdvA69dCOj79PuO9IIvQsJXsSq96HB+TeEmmL+xSdpGtGdCJHHM1fDeCqkZ
19 hT+RtBGQL2SEdWjxbF43oQopocT8cHvyX6Zaltn0svoGs+wX3Z/H6/8P5anog43U
20 65c0A+64Jj00rNDr8j31izhtQMRo892kGeQAaaxg4Pz6HnS7hRC+cOMHUU4HA7iM
21 zHrouAdYeTZeZEQOA7SxtCME9ZnGwe2grxPXh/U/80WJGkzLFNcTKdv+rwARAQAB
22 tDdEb2NrZXIgUmVsZWFzZSBUb29sIChyZWxlYXNlZG9ja2VyKSA8ZG9ja2VyQGRv
23 Y2tlci5jb20+iQIcBBABCgAGBQJWw7vdAAoJEFyzYeVS+w0QHysP/i37m4SyoOCV
24 cnybl18vzwBEcp4VCRbXvHvOXty1gccVIV8/aJqNKgBV97lY3vrpOyiIeB8ETQeg
25 srxFE7t/Gz0rsLObqfLEHdmn5iBJRkhLfCpzjeOnyB3Z0IJB6UogO/msQVYe5CXJ
26 l6uwr0AmoiCBLrVlDAktxVh9RWch0l0KZRX2FpHu8h+uM0/zySqIidlYfLa3y5oH
27 scU+nGU1i6ImwDTD3ysZC5jp9aVfvUmcESyAb4vvdcAHR+bXhA/RW8QHeeMFliWw
28 7Z2jYHyuHmDnWG2yUrnCqAJTrWV+OfKRIzzJFBs4e88ru5h2ZIXdRepw/+COYj34
```
NetScaler ADC CPX 13.0

 LyzxR2cxr2u/xvxwXCkSMe7F4KZAphD+1ws61FhnUMi/PERMYfTFuvPrCkq4gyBj t3fFpZ2NR/fKW87QOeVcn1ivXl9id3MMs9KXJsg7QasT7mCsee2VIFsxrkFQ2jNp D+JAERRn9Fj4ArHL5TbwkkFbZZvSi6fr5h2GbCAXIGhIXKnjjorPY/YDX6X8AaHO W1zblWy/CFr6VFl963jrjJgag0G6tNtBZLrclZgWhOQpeZZ5Lbvz2ZA5CqRrfAVc wPNW1fObFIRtqV6vuVluFOPCMAAnOnqR02w9t17iVQjO3oVN0mbQi9vjuExXh1Yo ScVetiO6LSmlQfVEVRTqHLMgXyR/EMo7iQIcBBABCgAGBQJXSWBlAAoJEFyzYeVS +w0QeH0QAI6btAfYwYPuAjfRUy9qlnPhZ+xt1rnwsUzsbmo8K3XTNh+l/R08nu0d sczw30Q1wju28fh1N8ay223+69f0+yICaXqR18AbGgFGKX7vo0gfEVaxdItUN3eH NydGFzmeOKbAlrxIMECnSTG/TkFVYO9Ntlv9vSN2BupmTagTRErxLZKnVsWRzp+X -----END PGP PUBLIC KEY BLOCK----- OK + sudo -E sh -c mkdir -p /etc/apt/sources.list.d + dpkg --print-architecture + sudo -E sh -c echo deb \\[arch=amd64\\] https://apt.dockerproject.org /repo ubuntu-yakkety main > /etc/apt/sources.list.d/docker.list + sudo -E sh -c sleep 3; apt-get update; apt-get install -y -q dockerengine Hit:1 http://us-west1.gce.archive.ubuntu.com/ubuntu yakkety InRelease Get:2 http://us-west1.gce.archive.ubuntu.com/ubuntu yakkety-updates InRelease [102 kB] Get:3 http://us-west1.gce.archive.ubuntu.com/ubuntu yakkety-backports InRelease [102 kB] Get:4 http://us-west1.gce.archive.ubuntu.com/ubuntu yakkety/restricted Sources [5,376 B] Get:5 http://us-west1.gce.archive.ubuntu.com/ubuntu yakkety/multiverse Sources [181 kB] Get:6 http://us-west1.gce.archive.ubuntu.com/ubuntu yakkety/universe Sources [8,044 kB] Get:7 http://archive.canonical.com/ubuntu yakkety InRelease [11.5 kB] Get:8 http://security.ubuntu.com/ubuntu yakkety-security InRelease [102 kB] Get:9 https://apt.dockerproject.org/repo ubuntu-yakkety InRelease [47.3 kB] Get:10 http://us-west1.gce.archive.ubuntu.com/ubuntu yakkety/main Sources [903 kB] Get:11 http://us-west1.gce.archive.ubuntu.com/ubuntu yakkety-updates/ restricted Sources [2,688 B] Get:12 http://us-west1.gce.archive.ubuntu.com/ubuntu yakkety-updates/ universe Sources [57.9 kB] Get:13 http://us-west1.gce.archive.ubuntu.com/ubuntu yakkety-updates/ multiverse Sources [3,172 B] Get:14 http://us-west1.gce.archive.ubuntu.com/ubuntu yakkety-updates/ main Sources [107 kB] Get:15 http://us-west1.gce.archive.ubuntu.com/ubuntu yakkety-updates/ main amd64 Packages [268 kB] Get:16 http://us-west1.gce.archive.ubuntu.com/ubuntu yakkety-updates/ main Translation-en [122 kB] Get:17 http://us-west1.gce.archive.ubuntu.com/ubuntu yakkety-updates/ universe amd64 Packages [164 kB] Get:18 http://us-west1.gce.archive.ubuntu.com/ubuntu yakkety-updates/ universe Translation-en [92.4 kB]

```
64 Get:19 http://us-west1.gce.archive.ubuntu.com/ubuntu yakkety-updates/
      multiverse amd64 Packages [4,840 B]
65 Get:20 http://us-west1.gce.archive.ubuntu.com/ubuntu yakkety-updates/
      multiverse Translation-en [2,708 B]
66 Get:21 http://us-west1.gce.archive.ubuntu.com/ubuntu yakkety-backports/
      universe Sources [2,468 B]
67 Get:22 http://us-west1.gce.archive.ubuntu.com/ubuntu yakkety-backports/
      main Sources [2,480 B]
68 Get:23 http://us-west1.gce.archive.ubuntu.com/ubuntu yakkety-backports/
      main amd64 Packages [3,500 B]
69 Get:24 http://us-west1.gce.archive.ubuntu.com/ubuntu yakkety-backports/
      universe amd64 Packages [3,820 B]
70 Get:25 http://us-west1.gce.archive.ubuntu.com/ubuntu yakkety-backports/
      universe Translation-en [1,592 B]
71 Get:26 http://archive.canonical.com/ubuntu yakkety/partner amd64
      Packages [2,480 B]
72 Get:27 http://security.ubuntu.com/ubuntu yakkety-security/main Sources
      [47.7 kB]
73 Get:28 https://apt.dockerproject.org/repo ubuntu-yakkety/main amd64
      Packages [2,453 B]
74 Get:29 http://security.ubuntu.com/ubuntu yakkety-security/universe
      Sources [20.7 kB]
75 Get:30 http://security.ubuntu.com/ubuntu yakkety-security/multiverse
      Sources [1,140 B]
76 Get:31 http://security.ubuntu.com/ubuntu yakkety-security/restricted
      Sources [2,292 B]
77 Get:32 http://security.ubuntu.com/ubuntu yakkety-security/main amd64
      Packages [150 kB]
78 Get:33 http://security.ubuntu.com/ubuntu yakkety-security/main
      Translation-en [68.0 kB]
79 Get:34 http://security.ubuntu.com/ubuntu yakkety-security/universe
      amd64 Packages [77.2 kB]
80 Get:35 http://security.ubuntu.com/ubuntu yakkety-security/universe
      Translation-en [47.3 kB]
81 Get:36 http://security.ubuntu.com/ubuntu yakkety-security/multiverse
      amd64 Packages [2,832 B]
82 Fetched 10.8 MB in 2s (4,206 kB/s)
83 Reading package lists... Done
84 Reading package lists...
85 Building dependency tree...
86 Reading state information...
87 The following additional packages will be installed:
88 aufs-tools cgroupfs-mount libltdl7
89 The following NEW packages will be installed:
90 aufs-tools cgroupfs-mount docker-engine libltdl7
91 0 upgraded, 4 newly installed, 0 to remove and 37 not upgraded.
92 Need to get 21.2 MB of archives.
93 After this operation, 111 MB of additional disk space will be used.
94 Get:1 http://us-west1.gce.archive.ubuntu.com/ubuntu yakkety/universe
      amd64 aufs-tools amd64 1:3.2+20130722-1.1ubuntu1 [92.9 kB]
95 Get:2 http://us-west1.gce.archive.ubuntu.com/ubuntu yakkety/universe
      amd64 cgroupfs-mount all 1.3 [5,778 B]
96 Get:3 http://us-west1.gce.archive.ubuntu.com/ubuntu yakkety/main amd64
```

```
libltdl7 amd64 2.4.6-1 [38.6 kB]
97 Get:4 https://apt.dockerproject.org/repo ubuntu-yakkety/main amd64
       docker-engine amd64 17.05.0~ce-0~ubuntu-yakkety [21.1 MB]
98 Fetched 21.2 MB in 1s (19.8 MB/s)
99 Selecting previously unselected package aufs-tools.
100 (Reading database ... 63593 files and directories currently installed.)
101 Preparing to unpack .../aufs-tools_1%3a3.2+20130722-1.1ubuntu1_amd64.
       deb ...
102 Unpacking aufs-tools (1:3.2+20130722-1.1ubuntu1) ...
103 Selecting previously unselected package cgroupfs-mount.
104 Preparing to unpack .../cgroupfs-mount 1.3_all.deb ...
105 Unpacking cgroupfs-mount (1.3) ...
106 Selecting previously unselected package libltdl7:amd64.
107 Preparing to unpack .../libltdl7_2.4.6-1_amd64.deb ...
108 Unpacking libltdl7:amd64 (2.4.6-1) ...
109 Selecting previously unselected package docker-engine.
110 Preparing to unpack .../docker-engine_17.05.0~ce-0~ubuntu-yakkety_amd64
       .deb ...
111 Unpacking docker-engine (17.05.0~ce-0~ubuntu-yakkety) ...
112 Setting up aufs-tools (1:3.2+20130722-1.1ubuntu1) ...
113 Processing triggers for ureadahead (0.100.0-19) ...
114 Setting up cgroupfs-mount (1.3) ...
115 Processing triggers for libc-bin (2.24-3ubuntu2) ...
116 Processing triggers for systemd (231-9ubuntu4) ...
117 Setting up libltdl7:amd64 (2.4.6-1) ...
118 Processing triggers for man-db (2.7.5-1) ...
119 Setting up docker-engine (17.05.0~ce-0~ubuntu-yakkety) ...
120 Created symlink /etc/systemd/system/multi-user.target.wants/docker.
       service → /lib/systemd/system/docker.service.
121 Created symlink /etc/systemd/system/sockets.target.wants/docker.socket
       → /lib/systemd/system/docker.socket.
122 Processing triggers for ureadahead (0.100.0-19) ...
123 Processing triggers for libc-bin (2.24-3ubuntu2) ...
124 Processing triggers for systemd (231-9ubuntu4) ...
125 + sudo -E sh -c docker version
126 Client:
127 Version: 17.05.0-ce
128 API version: 1.29
129 Go version: go1.7.5
130 Git commit: 89658be
131 Built: Thu May 4 22:15:36 2017
132 OS/Arch: linux/amd64
133
134 Server:
135 Version: 17.05.0-ce
136 API version: 1.29 (minimum version 1.12)
137 Go version: go1.7.5
138 Git commit: 89658be
139 Built: Thu May 4 22:15:36 2017
140 OS/Arch: linux/amd64
141 Experimental: false
142
143 If you would like to use Docker as a non-root user, you should now
```

```
consider
144 adding your user to the "docker" group with something like:
145
146 sudo usermod -aG docker albert lee
147
148 Remember that you will have to log out and back in for this to take
       effect.
149
150 WARNING: Adding a user to the "docker" group will grant the ability to
       run
151 containers which can be used to obtain root privileges on the
152 docker host.
153 Refer to https://docs.docker.com/engine/security/security/#docker-
       daemon-attack-surface
154 for more information.
155
156 $
157
158 \*\*$ sudo docker info\*\*
159 Containers: 0
160 Running: 0
161 Paused: 0
162 Stopped: 0
163 Images: 0
164 Server Version: 17.05.0-ce
165 Storage Driver: aufs
166 Root Dir: /var/lib/docker/aufs
167 Backing Filesystem: extfs
168 Dirs: 0
169 Dirperm1 Supported: true
170 Logging Driver: json-file
171 Cgroup Driver: cgroupfs
172 Plugins:
173 Volume: local
174 Network: bridge host macvlan null overlay
175 Swarm: inactive
176 Runtimes: runc
177 Default Runtime: runc
178 Init Binary: docker-init
179 containerd version: 9048e5e50717ea4497b757314bad98ea3763c145
180 runc version: 9c2d8d184e5da67c95d601382adf14862e4f2228
181 init version: 949e6fa
182 Security Options:
183 apparmor
184 seccomp
185 Profile: default
186 Kernel Version: 4.8.0-51-generic
187 Operating System: Ubuntu 16.10
188 OSType: linux
189 Architecture: x86_64
190 CPUs: 1
191 Total Memory: 3.613GiB
192 Name: docker-7
```
```
193 ID: R5TW:VKXK:EKGR:GHWM:UNU4:LPJH:IQY5:X77G:NNRQ:HWBY:LIUD:4ELQ
194 Docker Root Dir: /var/lib/docker
195 Debug Mode (client): false
196 Debug Mode (server): false
197 Registry: https://index.docker.io/v1/
198 Experimental: false
199 Insecure Registries:
200 127.0.0.0/8
201 Live Restore Enabled: false
202
203 WARNING: No swap limit support
204 $
205
206 \*\*$ sudo docker images\*\*
207 REPOSITORY TAG IMAGE ID CREATED SIZE
208 $
209
210 \*\*$ sudo docker ps\*\*
211 CONTAINER ID IMAGE COMMAND CREATED STATUS PORTS NAMES
212 $
213 <!--NeedCopy-->
```
#### **Paso 2: Configurar la comunicación de API remota con la instancia de Docker**

Abra el puerto 4243 para la comunicación de la API con la instancia de Docker. Este puerto es necesario para que Citrix ADM se comunique con la instancia de Docker.

```
1
2 \*\*cd /etc/systemd/system\*\*
3 \*\*sudo vi docker-tcp.socket\*\*
4 \*\*cat docker-tcp.socket\*\*
5 [Unit]
6 \*\*Description=Docker Socket for the API
7 [Socket]
8 ListenStream=4243
9 BindIPv6Only=both
10 Service=docker.service
11 [Install]
12 WantedBy=sockets.target\*\*
13
14 $ \*\*sudo systemctl enable docker-tcp.socket\*\*
15 Created symlink /etc/systemd/system/sockets.target.wants/docker-tcp.
      socket → /etc/systemd/system/docker-tcp.socket.
16 \*\*sudo systemctl enable docker.socket\*\*
17 \*\*sudo systemctl stop docker\*\*
18 \*\*sudo systemctl start docker-tcp.socket\*\*
19 \*\*sudo systemctl start docker\*\*
20 $ \*\*sudo systemctl status docker\*\*
21 ● docker.service - Docker Application Container Engine
22 Loaded: loaded (/lib/systemd/system/docker.service; enabled; vendor
      preset: enabled)
```

```
23 Active: \*\*active (running)\*\* since Wed 2017-05-31 12:52:17 UTC; 2s
      ago
24 Docs: https://docs.docker.com
25 Main PID: 4133 (dockerd)
26 Tasks: 16 (limit: 4915)
27 Memory: 30.1M
28 CPU: 184ms
29 CGroup: /system.slice/docker.service
30 \leftarrow 4133 /usr/bin/dockerd -H fd://
31 └─4137 docker-containerd -l unix:///var/run/docker/libcontainerd/docker
       -containerd.sock --metrics-interval=0 --start-timeout 2m -
32
33 May 31 12:52:17 docker-7 dockerd[4133]: time="2017-05-31T12
       :52:17.300890402Z" level=warning msg="Your kernel does not support
      cgroup rt peri
34 May 31 12:52:17 docker-7 dockerd[4133]: time="2017-05-31T12
       :52:17.301079754Z" level=warning msg="Your kernel does not support
      cgroup rt runt
35 May 31 12:52:17 docker-7 dockerd[4133]: time="2017-05-31T12
       :52:17.301681794Z" level=info msg="Loading containers: start."
36 May 31 12:52:17 docker-7 dockerd[4133]: time="2017-05-31T12
       :52:17.417539064Z" level=info msg="Default bridge (docker0) is
      assigned with an I
37 May 31 12:52:17 docker-7 dockerd[4133]: time="2017-05-31T12
       :52:17.465011600Z" level=info msg="Loading containers: done."
38 May 31 12:52:17 docker-7 dockerd[4133]: time="2017-05-31T12
       :52:17.484747909Z" level=info msg="Daemon has completed
      initialization"
39 May 31 12:52:17 docker-7 dockerd[4133]: time="2017-05-31T12
      :52:17.485119478Z" level=info msg="Docker daemon" commit=89658be
      graphdriver=aufs
40 May 31 12:52:17 docker-7 systemd[1]: Started Docker Application
      Container Engine.
41 May 31 12:52:17 docker-7 dockerd[4133]: time="2017-05-31T12
       :52:17.503832254Z" level=info msg="API listen on /var/run/docker.
      sock"
42 May 31 12:52:17 docker-7 dockerd[4133]: time="2017-05-31T12
       :52:17.504061522Z" level=info msg="API listen on [::]:4243"
43 $
44
45 (external)$ \*\*curl 104.199.209.157:4243/version\*\*
46 {
47 "Version":"17.05.0-ce","ApiVersion":"1.29","MinAPIVersion":"1.12","
       GitCommit":"89658be","GoVersion":"go1.7.5","Os":"linux","Arch":"
       amd64","KernelVersion":"4.8.0-52-generic","BuildTime":"2017-05-04
       T22:15:36.071254972+00:00" }
48
49 (external)$
50
51 <!--NeedCopy-->
```
### **Paso 3: instalar NetScaler CPX Image**

Obtenga la imagen de NetScaler CPX en Docker App Store. El CPX Express y el CPX tienen la misma imagen. Sin embargo, cuando licencia e instala la imagen CPX con Citrix ADM, la imagen se convierte en una instancia CPX completa con un rendimiento de 1 Gbps. Sin licencia, la imagen se convierte en una instancia CPX Express que admite conexiones SSL de 20 Mbps y 250.

```
1 $ \*\*sudo docker pull store/citrix/citrixadccpx:13.0-36.29\*\*
2 13.0-36.29: Pulling from store/citrix/citrixadccpx
3 4e1f679e8ab4: Pull complete
4 a3ed95caeb02: Pull complete
5 2931a926d44b: Pull complete
6 362cd40c5745: Pull complete
7 d10118725a7a: Pull complete
8 1e570419a7e5: Pull complete
9 d19e06114233: Pull complete
10 d3230f008ffd: Pull complete
11 22bdb10a70ec: Pull complete
12 1a5183d7324d: Pull complete
13 241868d4ebff: Pull complete
14 3f963e7ae2fc: Pull complete
15 fd254cf1ea7c: Pull complete
16 33689c749176: Pull complete
17 59c27bad28f5: Pull complete
18 588f5003e10f: Pull complete
19 Digest: sha256:31
      a65cfa38833c747721c6fbc142faec6051e5f7b567d8b212d912b69b4f1ebe
20 Status: Downloaded newer image for store/citrix/citrixadccpx:13.0-36.29
21 $
22
23 $ \*\*sudo docker images\*\*
24 REPOSITORY TAG IMAGE ID CREATED SIZE
25 store/citrix/citrixadccpx:13.0-36.29 6fa57c38803f 3 weeks ago 415MB
26 $
27 <!--NeedCopy-->
```
#### **Paso 4: crear una instancia de NetScaler CPX**

Instale la imagen de NetScaler CPX en el host de Docker. Abra puertos para servicios específicos, como se muestra en el siguiente ejemplo, y especifique una dirección IP para Citrix ADM:

```
1 bash-2.05b# \*\*CHOST=${
2 1:-localhost }
3 \times \mathbf{1}4 bash-2.05b# \*\*echo | openssl s_client -connect $CHOST:443 | openssl
      x509 -fingerprint -noout | cut -d'=' -f2\*\*
5 depth=0 C = US, ST = California, L = San Jose, O = Citrix NetScaler, OU
       = Internal, CN = Test Only Cert
6 verify error:num=18:self signed certificate
7 verify return:1
```

```
8 depth=0 C = US, ST = California, L = San Jose, 0 = Citrix NetScaler, OU
       = Internal, CN = Test Only Cert
9 verify return:1
10 DONE
11 24:AA:8B:91:7B:72:5E:6E:C1:FD:86:FA:09:B6:42:49:FC:1E:86:A4
12 bash-2.05b#
13
14 $ \*\*sudo docker run -dt -p 50000:88 -p 5080:80 -p 5022:22 -p 5443:443
       -p 5163:161/udp -e NS_HTTP_PORT=5080 -e NS_HTTPS_PORT=5443 -e
       NS_SSH_PORT=5022 -e NS_SNMP_PORT=5163 -e EULA=yes -e LS_IP=xx.xx.xx.
       xx -e PLATFORM=CP1000 --privileged=true --ulimit core=-1 -e
      NS_MGMT_SERVER=xx.xx.xx.xx.xx:xxxx -e NS_MGMT_FINGER_PRINT=24:AA:8B
       :91:7B:72:5E:6E:C1:FD:86:FA:09:B6:42:49:FC:1E:86:A4 --env
       NS_ROUTABLE=false --env HOST=104.199.209.157 store/citrix/
       citrixadccpx:13.0-36.29\*\*
15 44ca1c6c0907e17a10ffcb9ffe33cd3e9f71898d8812f816e714821870fa3538
16 $
17
18 $ \*\*sudo docker ps\*\*
19 CONTAINER ID IMAGE COMMAND CREATED STATUS PORTS NAMES
20 44ca1c6c0907 store/citrix/citrixadccpx:13.0-36.29 "/bin/sh -c 'bash ...
       " 19 seconds ago Up 17 seconds 0.0.0.0:5022->22/tcp,
       0.0.0.0:5080->80/tcp, 0.0.0.0:50000->88/tcp, 0.0.0.0:5163->161/udp,
       0.0.0.0:5443->443/tcp gifted_perlman
21 $
22
23 $ \*\*ssh -p 5022 root@localhost\*\*
24 root@localhost's password:
25 Welcome to nsoslx 1.0 (GNU/Linux 4.8.0-52-generic x86_64)
26
27 * Documentation: https://www.citrix.com/
28 Last login: Mon Jun 5 18:58:51 2017 from xx.xx.xx.xx
29 root@44ca1c6c0907:~#
30 root@44ca1c6c0907:~#
31 root@44ca1c6c0907:~# \*\*cli_script.sh 'show ns ip'\*\*
32 exec: show ns ip
33 Ipaddress Traffic Domain Type Mode Arp Icmp Vserver State
34 --------- -------------- ---- ---- --- ---- ------- ------
35 1) 172.17.0.2 0 NetScaler IP Active Enabled Enabled NA Enabled
36 2) 192.0.0.1 0 SNIP Active Enabled Enabled NA Enabled
37 Done
38 root@44ca1c6c0907:~# \*\*cli_script.sh 'show licenseserver'\*\*
39 exec: show licenseserver
40 1) ServerName: xx.xx.xx.xxPort: 27000 Status: 1 Grace: 0 Gptimeleft: 0
41 Done
42 root@44ca1c6c0907:~# cli_script.sh 'show capacity'
43 exec: show capacity
44 Actualbandwidth: 1000 Platform: CP1000 Unit: Mbps Maxbandwidth: 3000
      Minbandwidth: 20 Instancecount: 0
45 Done
46 root@44ca1c6c0907:~#
47
48 $ \forall x \*\*sudo iptables -t nat -L -n\*\*
```

```
49 Chain PREROUTING (policy ACCEPT)
50 target prot opt source destination
51 DOCKER all -- 0.0.0.0/0 0.0.0.0/0 ADDRTYPE match dst-type LOCAL
52
53 Chain INPUT (policy ACCEPT)
54 target prot opt source destination
55
56 Chain OUTPUT (policy ACCEPT)
57 target prot opt source destination
58 DOCKER all -- 0.0.0.0/0 !127.0.0.0/8 ADDRTYPE match dst-type LOCAL
59
60 Chain POSTROUTING (policy ACCEPT)
61 target prot opt source destination
62 MASQUERADE all -- 172.17.0.0/16 0.0.0.0/0
63 MASQUERADE tcp -- 172.17.0.2 172.17.0.2 tcp dpt:443
64 MASQUERADE udp -- 172.17.0.2 172.17.0.2 udp dpt:161
65 MASQUERADE tcp -- 172.17.0.2 172.17.0.2 tcp dpt:88
66 MASQUERADE tcp -- 172.17.0.2 172.17.0.2 tcp dpt:80
67 MASQUERADE tcp -- 172.17.0.2 172.17.0.2 tcp dpt:22
68
69 Chain DOCKER (2 references)
70 target prot opt source destination
71 RETURN all -- 0.0.0.0/0 0.0.0.0/0
72 DNAT tcp -- 0.0.0.0/0 0.0.0.0/0 tcp dpt:5443 to:172.17.0.2:443
73 DNAT udp -- 0.0.0.0/0 0.0.0.0/0 udp dpt:5163 to:172.17.0.2:161
74 DNAT tcp -- 0.0.0.0/0 0.0.0.0/0 tcp dpt:50000 to:172.17.0.2:88
75 DNAT tcp -- 0.0.0.0/0 0.0.0.0/0 tcp dpt:5080 to:172.17.0.2:80
76 DNAT tcp -- 0.0.0.0/0 0.0.0.0/0 tcp dpt:5022 to:172.17.0.2:22
77 $
78 <!--NeedCopy-->
```
## **Paso 5: Licencia de NetScaler CPX a través de Citrix ADM**

Suponiendo que Citrix ADM se ejecuta localmente, debería poder validar que NetScaler CPX se está comunicando con MAS y enviando información. En las siguientes imágenes se muestra a NetScaler CPX recuperando una licencia de Citrix ADM.

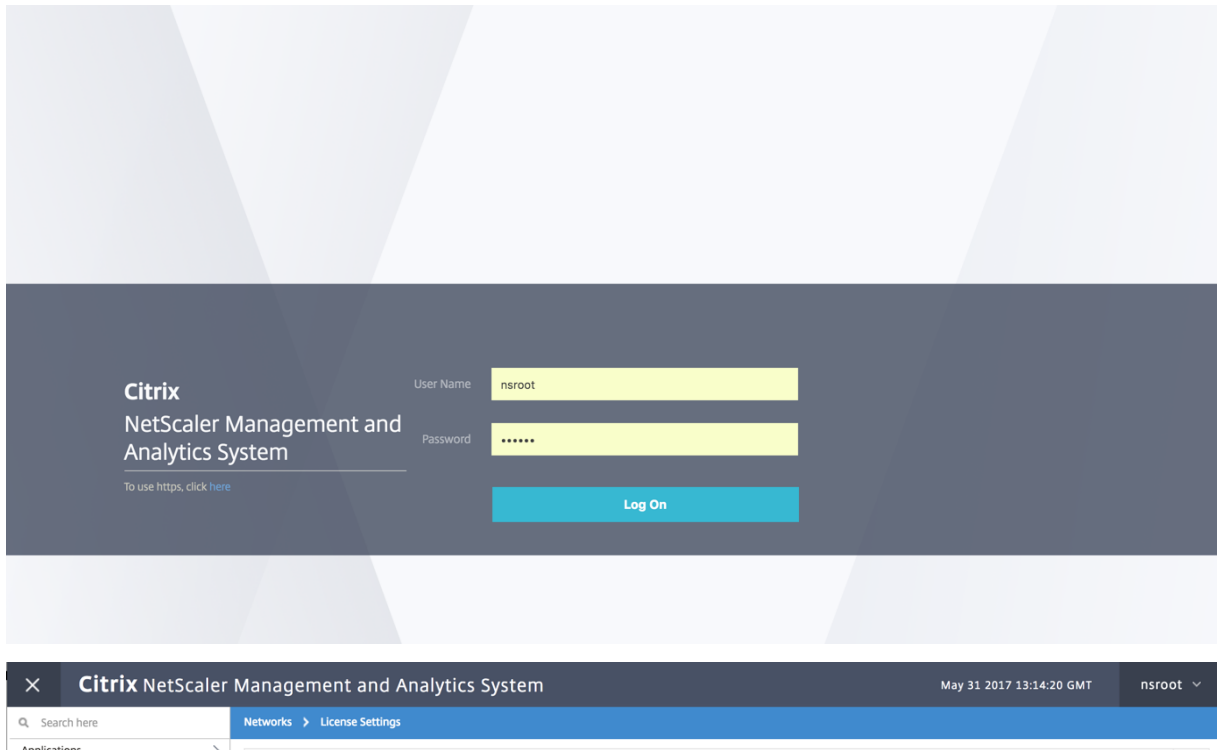

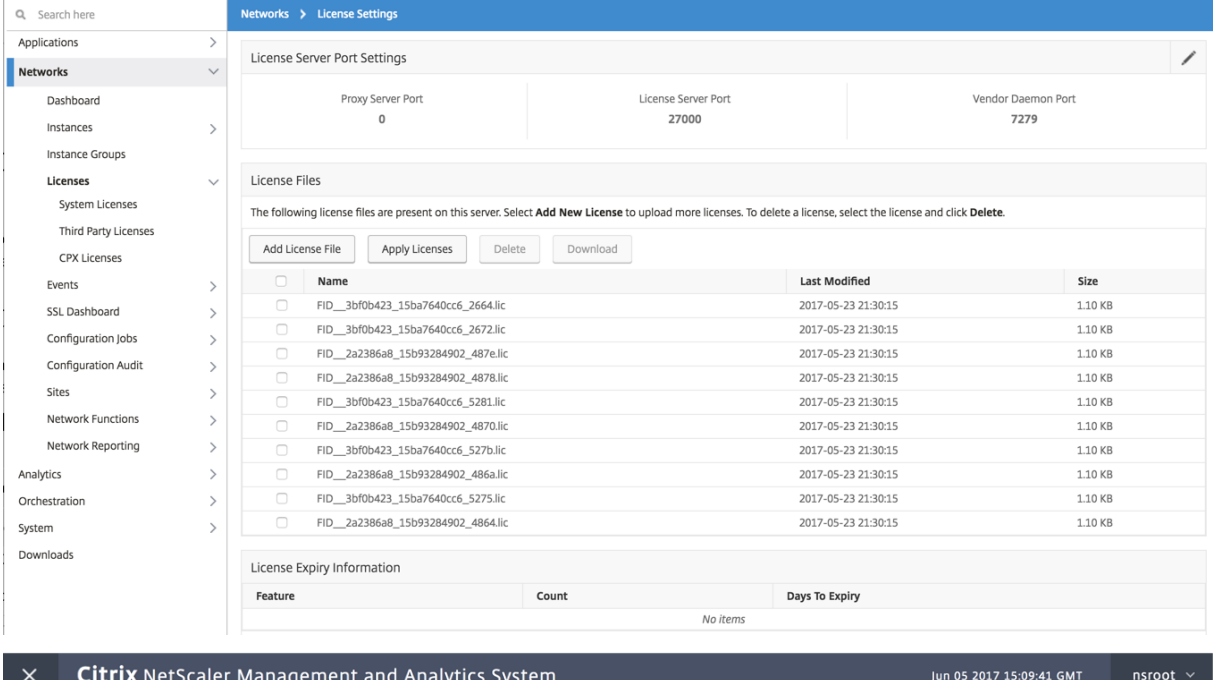

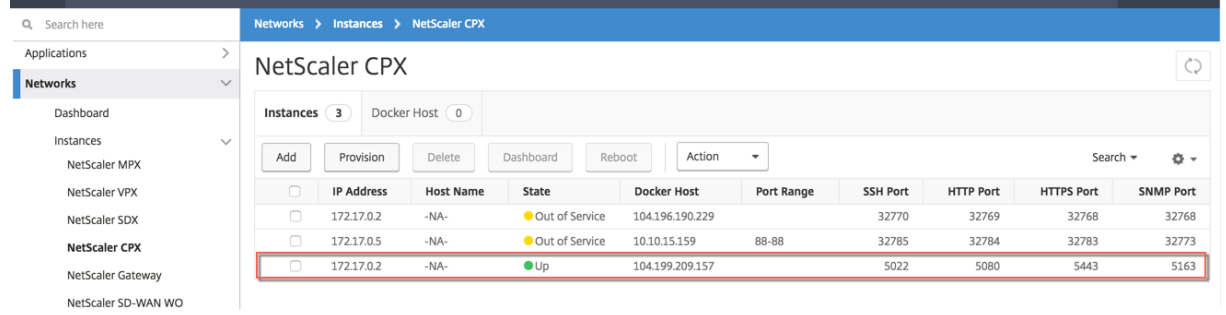

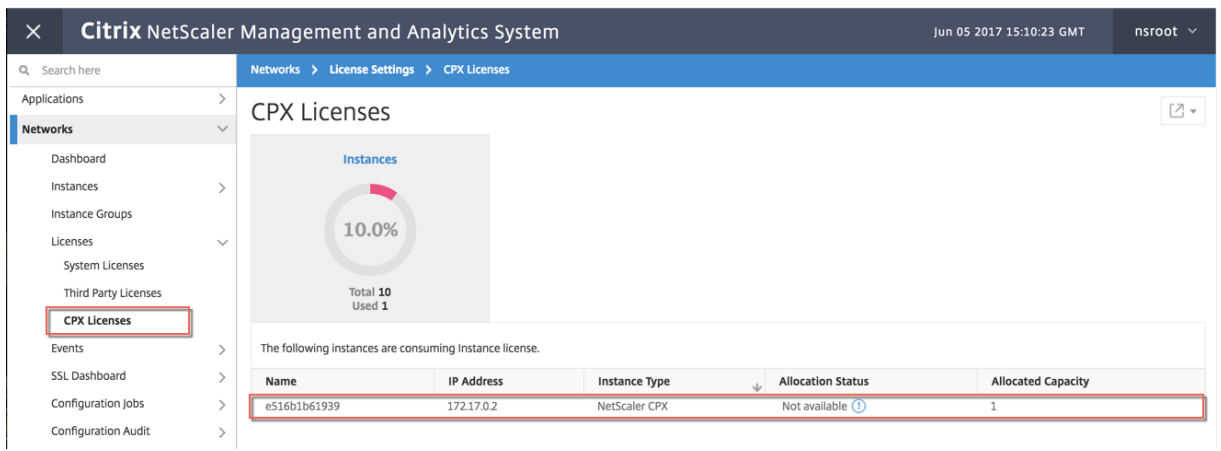

## **Paso 6: Configurar los servicios de equilibrio de carga en NetScaler CPX y verificar la configuración**

Primero, instale los servidores web NGINX en el host de Docker. A continuación, configure el equilibrio de carga en NetScaler CPX para equilibrar la carga de los dos servidores web y pruebe la configuración.

**Instalar servidores web NGINX** Use los comandos que se muestran en el siguiente ejemplo para instalar servidores web NGINX.

```
1 $ sudo docker pull nginx
2 Using default tag: latest
3 latest: Pulling from library/nginx
4 Digest: sha256:41
      ad9967ea448d7c2b203c699b429abe1ed5af331cd92533900c6d77490e0268
5 Status: Image is up to date for nginx:latest
6
7
8 \ \ \ \ \ \ \ \ \ \ \ \ \ \ \ \ \ sudo docker run -d -p 81:80 nginx\*\*
9 098a77974818f451c052ecd172080a7d45e446239479d9213cd4ea6a3678616f
10
11
12 \*\*$ sudo docker run -d -p 82:80 nginx\*\*
13 bbdac2920bb4085f70b588292697813e5975389dd546c0512daf45079798db65
14
15
16 \*\*$ sudo iptables -t nat -L -n\*\*
17 Chain PREROUTING (policy ACCEPT)
18 target prot opt source destination
19 DOCKER all -- 0.0.0.0/0 0.0.0.0/0 ADDRTYPE match dst-type LOCAL
20
21 Chain INPUT (policy ACCEPT)
22 target prot opt source destination
23
```

```
24 Chain OUTPUT (policy ACCEPT)
25 target prot opt source destination
26 DOCKER all -- 0.0.0.0/0 !127.0.0.0/8 ADDRTYPE match dst-type LOCAL
27
28 Chain POSTROUTING (policy ACCEPT)
29 target prot opt source destination
30 MASQUERADE all -- 172.17.0.0/16 0.0.0.0/0
31 MASQUERADE tcp -- 172.17.0.2 172.17.0.2 tcp dpt:443
32 MASQUERADE udp -- 172.17.0.2 172.17.0.2 udp dpt:161
33 MASQUERADE tcp -- 172.17.0.2 172.17.0.2 tcp dpt:88
34 MASQUERADE tcp -- 172.17.0.2 172.17.0.2 tcp dpt:80
35 MASQUERADE tcp -- 172.17.0.2 172.17.0.2 tcp dpt:22
36 MASQUERADE tcp -- 172.17.0.3 172.17.0.3 tcp dpt:80
37 MASQUERADE tcp -- 172.17.0.4 172.17.0.4 tcp dpt:80
38
39 Chain DOCKER (2 references)
40 target prot opt source destination
41 RETURN all -- 0.0.0.0/0 0.0.0.0/0
42 DNAT tcp -- 0.0.0.0/0 0.0.0.0/0 tcp dpt:5443 to:172.17.0.2:443
43 DNAT udp -- 0.0.0.0/0 0.0.0.0/0 udp dpt:5163 to:172.17.0.2:161
44 DNAT tcp -- 0.0.0.0/0 0.0.0.0/0 tcp dpt:50000 to:172.17.0.2:88
45 DNAT tcp -- 0.0.0.0/0 0.0.0.0/0 tcp dpt:5080 to:172.17.0.2:80
46 DNAT tcp -- 0.0.0.0/0 0.0.0.0/0 tcp dpt:5022 to:172.17.0.2:22
47 DNAT tcp -- 0.0.0.0/0 0.0.0.0/0 tcp dpt:81 to:172.17.0.3:80
48 DNAT tcp -- 0.0.0.0/0 0.0.0.0/0 tcp dpt:82 to:172.17.0.4:80
49 $
50 <!--NeedCopy-->
```
**Configurar NetScaler CPX para el equilibrio de carga y verificar la distribución de la carga**

```
a ambos servicios web
1 $ \*\*ssh -p 5022 root@localhost\*\*
 2 root@localhost's password:
3 Welcome to nsoslx 1.0 (GNU/Linux 4.8.0-52-generic x86_64)
4
5 * Documentation: https://www.citrix.com/
6 Last login: Mon Jun 5 18:58:54 2017 from 172.17.0.1
7 root@44ca1c6c0907:~#
8 root@44ca1c6c0907:~#
9 root@44ca1c6c0907:~#
10 root@44ca1c6c0907:~#
11 root@44ca1c6c0907:~# \*\*cli_script.sh "add service web1 172.17.0.3
      HTTP 80"\*\*
12 exec: add service web1 172.17.0.3 HTTP 80
13 Done
14 root@44ca1c6c0907:~# \*\*cli_script.sh "add service web2 172.17.0.4
      HTTP 80''\15 exec: add service web2 172.17.0.4 HTTP 80
16 Done
17 root@44ca1c6c0907:~# \*\*cli_script.sh "add lb vserver cpx-vip HTTP
      172.17.0.2 88''\18 exec: add lb vserver cpx-vip HTTP 172.17.0.2 88
19 Done
20 root@44ca1c6c0907:~# \*\*cli_script.sh "bind lb vserver cpx-vip web1
```

```
\| \cdot \| \cdot \|21 exec: bind lb vserver cpx-vip web1
22 Done
23 root@44ca1c6c0907:~# \*\*cli_script.sh "bind lb vserver cpx-vip web2
      " \*\*
24 exec: bind lb vserver cpx-vip web2
25 Done
26 root@44ca1c6c0907:~#
27
28 root@44ca1c6c0907:~# \*\*cli_script.sh 'show lb vserver cpx-vip'\*\*
29 exec: show lb vserver cpx-vip
30
31 cpx-vip (172.17.0.2:88) - HTTP Type: ADDRESS
32 State: UP
33 Last state change was at Mon Jun 5 19:01:49 2017
34 Time since last state change: 0 days, 00:00:42.620
35 Effective State: UP
36 Client Idle Timeout: 180 sec
37 Down state flush: ENABLED
38 Disable Primary Vserver On Down : DISABLED
39 Appflow logging: ENABLED
40 Port Rewrite : DISABLED
41 No. of Bound Services : 2 (Total) 2 (Active)
42 Configured Method: LEASTCONNECTION
43 Current Method: Round Robin, Reason: A new service is bound
      BackupMethod: ROUNDROBIN
44 Mode: IP
45 Persistence: NONE
46 Vserver IP and Port insertion: OFF
47 Push: DISABLED Push VServer:
48 Push Multi Clients: NO
49 Push Label Rule: none
50 L2Conn: OFF
51 Skip Persistency: None
52 Listen Policy: NONE
53 IcmpResponse: PASSIVE
54 RHIstate: PASSIVE
55 New Service Startup Request Rate: 0 PER_SECOND, Increment Interval: 0
56 Mac mode Retain Vlan: DISABLED
57 DBS_LB: DISABLED
58 Process Local: DISABLED
59 Traffic Domain: 0
60 TROFS Persistence honored: ENABLED
61 Retain Connections on Cluster: NO
62
63 2) web1 (172.17.0.3: 80) - HTTP State: UP Weight: 1
64 3) web2 (172.17.0.4: 80) - HTTP State: UP Weight: 1
65 Done
66 root@44ca1c6c0907:~#
67
68 (external)$ \*\*curl 104.199.209.157:50000\*\*
69 \\<\\!DOCTYPE html\\>
70 \ <html\>
```

```
71 \ \backslash <head\backslash>
72 \<title\>Welcome to nginx\!\</title\>
73 \<style\>
74 body {
75
76 width: 35em;
77 margin: 0 auto;
78 font-family: Tahoma, Verdana, Arial, sans-serif;
79 }
80
81 \\</style\\>
82 \\ </head\\ >
83 \ <br/>body\>
84 \<h1\>Welcome to nginx\!\</h1\>
85 \ \ \sqrt{9} >If you see this page, the nginx web server is successfully
        installed and
86 working. Further configuration is required.\langle \langle \langle p \rangle \rangle87
88 \langle \langle p \rangle>For online documentation and support please refer to
89 \\<a href="http://nginx.org/"\\>nginx.org\\</a\\>.\\<br/\\>
90 Commercial support is available at
91 \\ <a href="http://nginx.com/"\\>nginx.com\\ </a\\ > \\ </p\\ >
92
93 \<p\>\<em\>Thank you for using nginx.\</em\>\</p\>
94 \\</body\\>
95 \\</html\\>
96 (external)$
97
98
99 (external)$ for i in {
100 1..100 }
101 ; \*\*do curl http://104.199.209.157:50000 -o /dev/null ; done\*\*
102
103 % Total    % Received % Xferd  Average Speed   Time    Time     Time 
         Current
104
105                                  Dload  Upload   Total   Spent    Left 
         Speed
106
107 100 612 100 612 0 0 1767 0 --:--:-- --:--:--
        --:--:--- 1768108
109 % Total    % Received % Xferd  Average Speed   Time    Time     Time 
         Current
110
111 111 111 111 111 111 111 111 111 111 111 111 111 111 111 111 111 111 111 111 111 111 111 111 111 111 111 111 111 111 111 111 111 111 111 111 111 1
         Speed
112
113 100 612 100 612 0 0 1893 0 --:--:-- --:--:--
        --:--:--- 1894114
115 % Total    % Received % Xferd  Average Speed   Time    Time     Time 
         Current
```
 $\frac{116}{117}$ Dload Upload Total Spent Left Speed 118 119 100 612 100 612 0 0 1884 0 --:--:-- --:--:-- $---:---1883$ 120 121 % Total % Received % Xferd Average Speed Time Time Time Current 122 123 Dload Upload Total Spent Left Speed 124 125 100 612 100 612 0 0 1917 0 --:--:-- --:--:-- $---:--1924$ 126 127 % Total % Received % Xferd Average Speed Time Time Time Current 128 129 Dload Upload Total Spent Left Speed 130 131 100 612 100 612 0 0 1877 0 --:--:-- --:--:-- $---:--- 1883$ 132 133 % Total % Received % Xferd Average Speed Time Time Time Current 134 135 Dload Upload Total Spent Left Speed 136 137 100 612 100 612 0 0 1852 0 --:--:-- --:--:-- $---:--- 1848$ 138 139 % Total % Received % Xferd Average Speed Time Time Time Current 140 141 Dload Upload Total Spent Left Speed  $142$ 143 100 612 100 612 0 0 1860 0 --:--:-- --:--:-- $---:--- 1865$ 144 145 % Total % Received % Xferd Average Speed Time Time Time Current 146 147 Dload Upload Total Spent Left Speed 148 149 **100 612 100 612 0 0 1887 0 --:--:--** --:--:-- $--:--:- - 1888$ 150 151 % Total % Received % Xferd Average Speed Time Time Time

**Current** 152 153 Dload Upload Total Spent Left Speed 154 155 100 612 100 612 0 0 1802 0 --:--:-- --:--:-- $---:--- 1800$ 156 157 % Total % Received % Xferd Average Speed Time Time Time Current 158 159 Dload Upload Total Spent Left Speed 160 161 **100 612 100 612 0 0 1902 0 --:--:--** --:--:-- $---:--- 1906$ 162 163 % Total % Received % Xferd Average Speed Time Time Time Current 164 165 Dload Upload Total Spent Left Speed 166 167 100 612 100 612 0 0 1843 0 --:--:-- --:--:-- $---:--- 1848$ 168 169 170 171 % Total % Received % Xferd Average Speed Time Time Time Current 172 173 Dload Upload Total Spent Left Speed 174 175 100 612 100 612 0 0 1862 0 --:--:-- --:--:-- $---:--- 1860$ 176 177 % Total % Received % Xferd Average Speed Time Time Time Current 178 179 Dload Upload Total Spent Left Speed 180 181 100 612 100 612 0 0 1806 0 --:--:-- --:--:-- $---:--- 1810$ 182 183 % Total % Received % Xferd Average Speed Time Time Time Current 184 185 Dload Upload Total Spent Left Speed 186 187 100 612 100 612 0 0 1702 0 --:--:-- --:--:--

```
---:--- 1704188
189 (external)$
190
191
192
193
194
195 root@44ca1c6c0907:~# \*\*cli_script.sh 'stat lb vserver cpx-vip'\*\*
196
197 exec: stat lb vserver cpx-vip
198
199
200
201 Virtual Server Summary
202
203                       vsvrIP  port     Protocol        State   Health 
    actSvcs
204
205 cpx-vip           172.17.0.2    88         HTTP           UP      100
              2
206
207
208
209            inactSvcs
210
211 cpx-vip 0
212
213
214
215 Virtual Server Statistics
216
217 Rate ( /s)Total
218
219 Vserver hits 0
     101
220
221 Requests 0
   101
222
223 Responses 0
                       101
224
225 Request bytes                                      0                
    8585
226
227 Response bytes                                     0               
    85850
228
229 Total Packets rcvd 0
     708
230
```
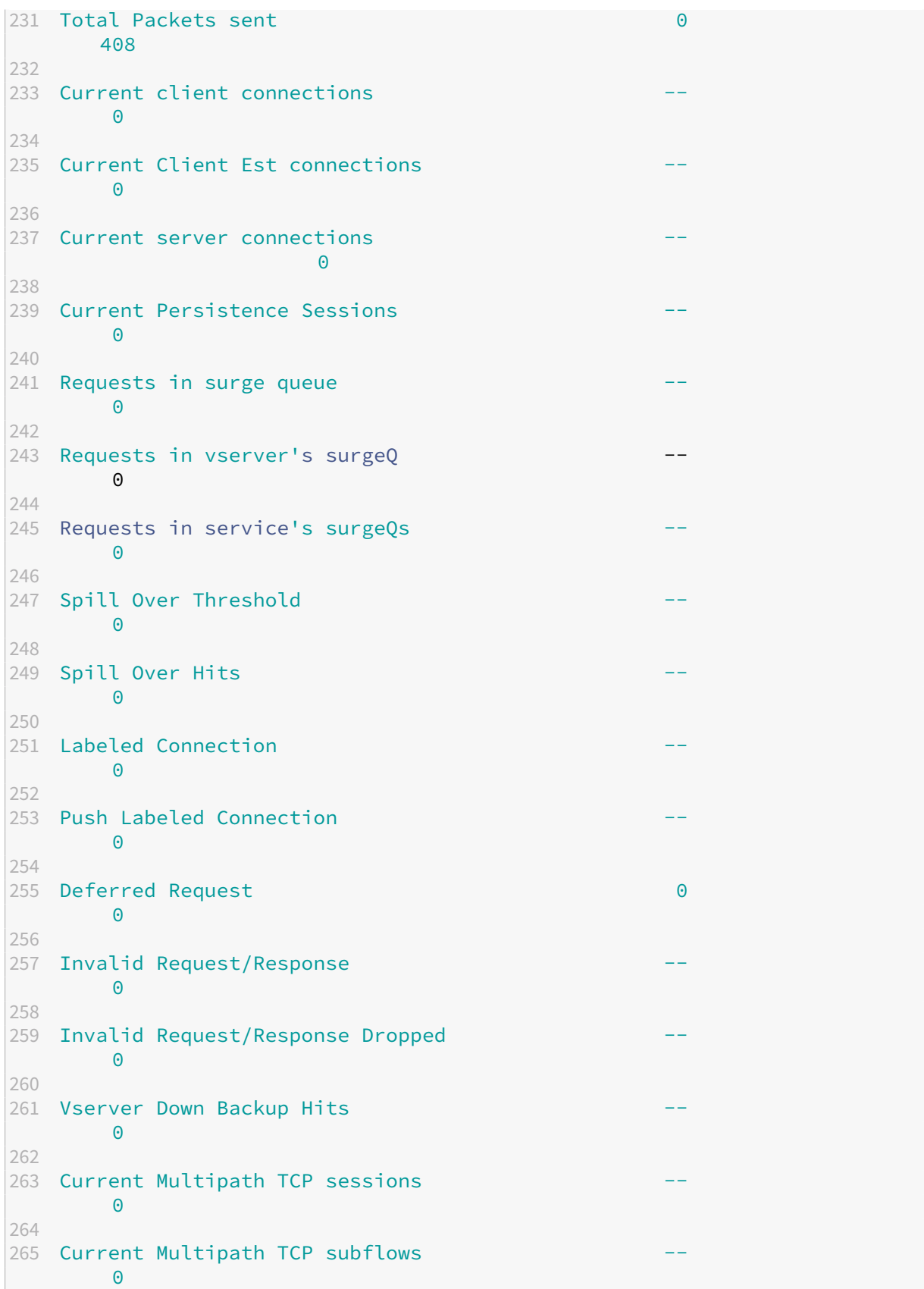

```
266
267 Apdex for client response times.
       1.00
268
269 Average client TTLB
        \Theta270
271 web1              172.17.0.3    80         HTTP           UP       51
              0/s272
273 web2              172.17.0.4    80         HTTP           UP       50
              0/s274
275 Done
276
277 root@44ca1c6c0907:~#
278 <!--NeedCopy-->
```
# **Solución de problemas de NetScaler CPX**

#### November 23, 2023

En este documento se explica cómo solucionar los problemas que puede encontrar al utilizar NetScaler CPX. Con este documento, puede recopilar registros para determinar las causas y aplicar soluciones para algunos de los problemas comunes relacionados con la instalación y la configuración de NetScaler CPX.

• ¿Cómo puedo ver los registros de NetScaler CPX?

Puede ver los registros de NetScaler CPX mediante el comando kubectl logs si NetScaler CPX se implementa con la opción tty:**true**. Puede ejecutar el siguiente comando para mostrar los registros:

```
1 kubectl logs <pod-name> [-c <container-name>] [-n <namespace-name
      >]
```
Por ejemplo,

```
1 kubectl logs cpx-ingress1-69b9b8c648-t8bgn -c cpx -n citrix-adc
```
A continuación, se muestra un ejemplo de la implementación de pods de NetScaler CPX con la opción tty:**true**:

```
1 containers:
2 - name: cpx-ingress
3 image: "quay.io/citrix/citrix-k8s-cpx-ingress:13.0-58.30"
4 tty: true
```

```
5 securityContext:
6 privileged: true
7 env:
8
9 <!--NeedCopy-->
```
Puede encontrar más registros de arranque en el archivo */cpx/log/boot.log* del sistema de archivos NetScaler CPX.

**Nota**: Para obtener el nombre del pod, ejecute el comando kubectl get pods -o wide.

• ¿Cómo puedo recopilar el paquete de soporte técnico de NetScaler CPX?

Puede ejecutar el siguiente comando en la interfaz shell del nodo principal de Kubernetes para recopilar el paquete de soporte técnico de NetScaler CPX:

```
kubectl exec <cpx-pod-name> [-c <cpx-container-name>] [-n <
   namespace-name>] /var/netscaler/bins/cli_script.sh "show
   techsupport"
```
Puede ver el paquete de soporte técnico en el directorio */var/tmp/support* del sistema de archivos de NetScaler CPX. Use scp o kubectl cp para copiar el paquete de soporte técnico de NetScaler CPX al destino deseado.

Ejemplo:

```
1 root@localhost# kubectl exec cpx-ingress1-55b9b6fc75-t5kc6 -c cpx
       -n citrix-adc /var/netscaler/bins/cli_script.sh "show
      techsupport"
2 exec: show techsupport
3 Scope: NODE
4 Done<br>5 root
   5 root@localhost# kubectl cp cpx-ingress1-55b9b6fc75-t5kc6:var/tmp/
       support/collector P_192.168.29.232_31Aug2020_07_30.tar.gz /tmp
      /collector_P_192.168.29.232_31Aug2020_07_30.tar.gz -c cpx
6 root@localhost# ll /tmp/collector_P_192.168.29.232
      _31Aug2020_07_30.tar.gz
7 -rw-r--r-- 1 root root 1648109 Aug 31 13:23 /tmp/collector_P_192
       .168.29.232_31Aug2020_07_30.tar.gz
```
• ¿Por qué se bloquea el pod de NetScaler CPX durante el arranque?

Puede comprobar el estado del pod con el comando kubectl describe pods. Ejecute el siguiente comando para conocer el estado del pod:

```
kubectl describe pods <pod-name> [-c <container-name>] [-n <
   namespace-name>]
```

```
kubectl describe pods cpx-ingress1-69b9b8c648-t8bgn
```
Si los eventos del pod muestran que el contenedor se inició, debe comprobar los registros del pod.

• ¿Cómo copio archivos entre el pod de NetScaler CPX y el nodo maestro de Kubernetes?

Se recomienda utilizar la función de montaje de volumen de docker para montar el directorio /cpx en el sistema de archivos del host. Si un contenedor NetScaler CPX sale de los volcados de núcleo, los registros y otros datos importantes están disponibles en el punto de montaje.

Puede usar cualquiera de los siguientes comandos para copiar archivos entre el pod de NetScaler CPX y el nodo maestro de Kubernetes:

**kubectl cp**: Puede ejecutar este comando para copiar archivos del pod al nodo:

```
1 kubectl cp <pod-name>:<absolute-src-path> <dst-path> [-c <
      container-name>] [-n <namespace-name>]
```
Ejemplo:

```
1 root@localhost:~# kubectl cp cpx-ingress-596d56bb6-zbx6h:cpx/log/
      boot.log /tmp/cpx-boot.log -c cpx-ingress
2 root@localhost:~# ll /tmp/cpx-boot.log
3 -rw-r--r-- 1 root root 7880 Sep 11 00:07 /tmp/cpx-boot.log
```
**scp**: puede usar el comando para copiar archivos entre el pod de NetScaler CPX y el nodo de Kubernetes. Ejecute el siguiente comando para copiar archivos del pod al nodo. Cuando se le pida la contraseña, proporcione la contraseña para el usuario SSH:

scp <user>@<pod-ip>:<absolute-src-path> <dst-path>

Ejemplo:

```
1 root@localhost:~# scp nsroot@192.168.29.198:/cpx/log/boot.log /
      tmp/cpx-boot.log
2 nsroot@192.168.29.198's password:
3 boot.log
4 100% 7880 5.1MB/s 00:00
5 root@localhost:~#
```
• ¿Cómo capturo paquetes en NetScaler CPX?

Para capturar paquetes en NetScaler CPX, inicie la interfaz shell de NetScaler CPX mediante el comando kubectl exec. Ejecute el siguiente comando para iniciar la interfaz shell del pod de NetScaler CPX:

```
1 kubectl exec -it pod-name [-c container-name] [-n namespace-
          name] bash
```
kubectl exec -it cpx-ingress1-69b9b8c648-t8bgn -c cpx -n citrix-adc bash

Y ejecute el siguiente comando para iniciar la captura de paquetes:

1 cli\_script.sh " start nstrace -size 0 "

Si quiere detener la captura de paquetes en curso, ejecute el siguiente comando:

1 cli\_script.sh " stop nstrace "

Puede ver los paquetes capturados en un archivo *.cap* en el directorio */cpx/nstrace/time‑stamp* en el sistema de archivos NetScaler CPX.

• ¿Por qué el servidor de licencias no está configurado incluso cuando NetScaler CPX se imple‑ menta con la variable de entorno LS\_IP=<ADM-IP>?

Asegúrese de que se pueda acceder al servidor de licencias desde el nodo en el que se imple‑ menta NetScaler CPX. Puede usar el comando ping <ADM-IP> para verificar la conectividad del nodo NetScaler CPX a Citrix ADM.

Si se puede acceder a Citrix ADM desde el nodo, debe verificar los registros de configuración del servidor de licencias en el archivo */cpx/log/boot.log*. También puede comprobar la configu‑ ración del servidor de licencias mediante el siguiente comando en la interfaz shell del pod de NetScaler CPX:

```
1 cli_script.sh "show licenseserver"
```
Ejemplo:

```
1 root@cpx-ingress-596d56bb6-zbx6h:/cpx/log# cli_script.sh "show
      licenseserver"
2 exec: show licenseserver
3 ServerName: 10.106.102.199Port: 27000 Status: 1 Grace: 0
      Gptimeleft: 720
4 Done
```
• ¿Por qué la licencia agrupada no se configura en NetScaler CPX incluso después de una config‑ uración correcta del servidor de licencias en NetScaler CPX?

Compruebe los registros de configuración de licencias en el archivo */cpx/log/boot.log*. Tam‑ bién puede verificar la licencia agrupada configurada en NetScaler CPX mediante el siguiente comando en la interfaz shell del pod de NetScaler CPX:

cli\_script.sh " show capacity "

Por ejemplo.

1 root@cpx-ingress-596d56bb6-zbx6h:/cpx/log# cli\_script.sh "show capacity"

```
2 exec: show capacity
3 Actualbandwidth: 1000 MaxVcpuCount: 2 Edition: Platinum
          Unit: Mbps Bandwidth: 0` `Maxbandwidth: 40000
            Minbandwidth: 20 Instancecount: 1
4 Done
```
Además, asegúrese de que los archivos de licencia requeridos se carguen en el servidor de licencias. También puede verificar las licencias disponibles en el servidor de licencias una vez que se haya configurado correctamente en NetScaler CPX mediante el siguiente comando. Ejecute el comando en la interfaz shell del pod de NetScaler CPX:

cli\_script.sh " sh licenseserverpool "

Ejemplo:

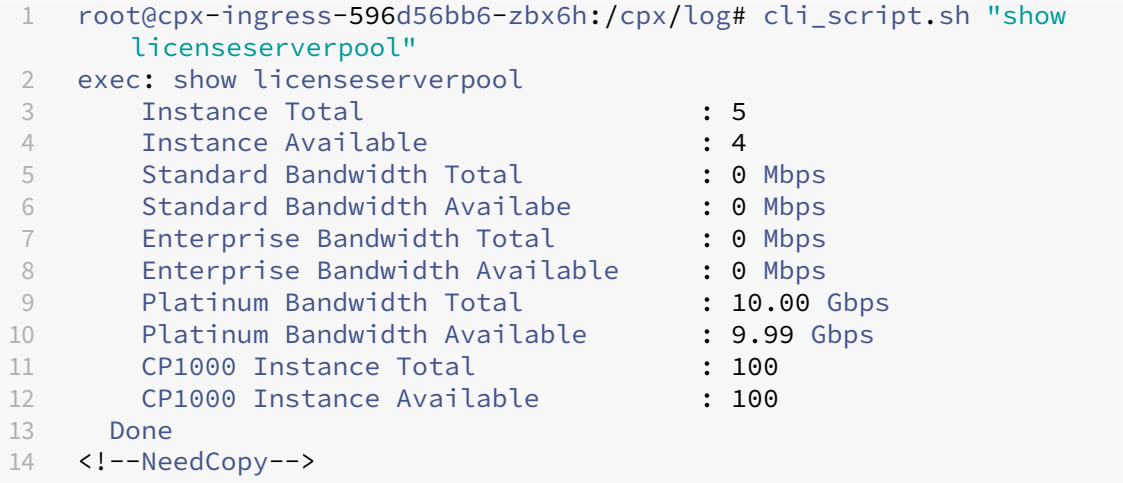

• ¿Por qué las llamadas a la API NITRO obtienen *una respuesta de rechazo de conexión* de NetScaler CPX?

El puerto predeterminado para las API de NITRO es 9080 (no seguro) y 9443 (seguro) a partir de la versión 12.1 de NetScaler CPX en adelante. Asegúrese de que el puerto NITRO de NetScaler CPX al que intenta acceder esté expuesto en el pod. Puede ejecutar el comando kubectl describe para ver el puerto expuesto y asignado del contenedor NetScaler CPX en la sección contenedor NetScaler CPX:

kubectl describe pods <pod-name> | grep -i port

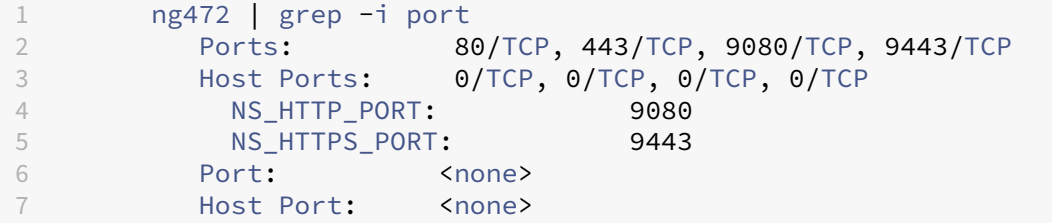

```
8 NS PORT: 80
9 <!--NeedCopy-->
```
• ¿Por qué el proceso NSPPE en NetScaler CPX consume la mayor parte del uso de la CPU incluso cuando no hay tráfico o hay poco tráfico?

Si NetScaler CPX se implementa con la variable de entorno CPX\_CONFIG='{ "YIELD":"NO

 $"$  }  $'$ , el proceso NSPPE consume el 100 por ciento de uso de la CPU incluso cuando no hay tráfico o hay poco tráfico. Si quiere que el proceso NSPPE no consuma el uso de la CPU, debe im‑ plementar NetScaler CPX sin la variable de entorno CPX CONFIG='{ "YIELD":"NO" }. De forma predeterminada, el proceso NSPPE en CPX está configurado para no acaparar ni consumir el uso de la CPU.

• ¿Por qué NetScaler CPX no figura en Citrix ADM incluso cuando se implementó con las variables de entorno necesarias para registrarse en Citrix ADM?

Puede encontrar los registros para el registro de NetScaler CPX con Citrix ADM en el archivo */cpx/log/boot.log* del sistema de archivos NetScaler CPX.

Puede comprobar la accesibilidad de la dirección IP de Citrix ADM desde el pod de NetScaler CPX mediante el comando ping. Además, asegúrese de que todas las variables de entorno necesarias para el registro de Citrix ADM estén configuradas para el contenedor NetScaler CPX.

- **–** NS\_MGMT\_SERVER: Especifica la dirección ADM‑IP o el FQDN.
- **–** HOST: Especifica la dirección IP del nodo.
- **–** NS\_HTTP\_PORT: Especifica el puerto HTTP‑ asignado en el nodo.
- **–** NS\_HTTPS\_PORT: Especifica el puerto HTTPS asignado en el nodo.
- **–** NS\_SSH\_PORT: Especifica el puerto SSH asignado en el nodo.
- **–** NS\_SNMP\_PORT: Especifica el puerto SNMP asignado en el nodo.
- **–** NS\_ROUTABLE: La dirección IP del pod de NetScaler CPX no se puede redirigir desde el exterior.
- **–** NS\_MGMT\_USER: Especifica el nombre de usuario de ADM.
- **–** NS\_MGMT\_PASS: Especifica la contraseña de ADM.
- ¿Por qué cli\_script.sh se muestra un mensaje de error de *nombre de usuario o contraseña no válidos* después de cambiar la contraseña del usuario nsroot?

El comando cli script.sh es una utilidad de envoltura para NSCLI en NetScaler CPX. Ejecuta el primer argumento como cadena de comandos o ruta de archivo y el segundo argumento es opcional, que son las credenciales. Si se cambia la contraseña del usuario nsroot, debe proporcionar credenciales como segundo argumento para cli script.sh. Puede ejecutar el siguiente comando para ejecutar NSCLI con credenciales:

1 cli\_script.sh " <command> " " :<username>:<password> "

```
1 root@087a1e34642d:/# cli_script.sh "show ns ip"
2 exec: show ns ip
3
4 ERROR: Invalid username or password
5
6 root@087a1e34642d:/# cli_script.sh "show ns ip" ":nsroot:
   nsroot123"
7
8 exec: show ns ip
9
10 Ipaddress Traffic Domain Type Mode
        Arp Icmp Vserver State
11 -------------- ---- ---- ---
                  ------ -----<br>-
12 172.17.0.3 0 NetScaler IP Active
    Enabled Enabled NA
13 192.0.0.1 0 SNIP Active
   Enabled Enabled NA Enabled
14 Done
```
• ¿Por qué falla SSH a NetScaler CPX con un usuario root y nsroot?

A partir de la versión 13.0‑64.35, NetScaler CPX genera una contraseña predeterminada y la ac‑ tualiza para los usuarios SSH, root y nsroot. Si no ha cambiado la contraseña manualmente, la contraseña para los usuarios de SSH se puede encontrar /var/deviceinfo/random\_id en el sistema de archivos de NetScaler CPX.

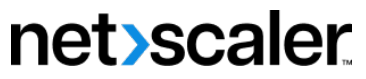

© 2024 Cloud Software Group, Inc. All rights reserved. Cloud Software Group, the Cloud Software Group logo, and other marks appearing herein are property of Cloud Software Group, Inc. and/or one or more of its subsidiaries, and may be registered with the U.S. Patent and Trademark Office and in other countries. All other marks are the property of their respective owner(s).

© 1999–2024 Cloud Software Group, Inc. All rights reserved. 93